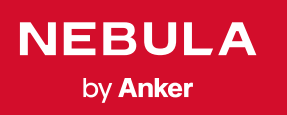

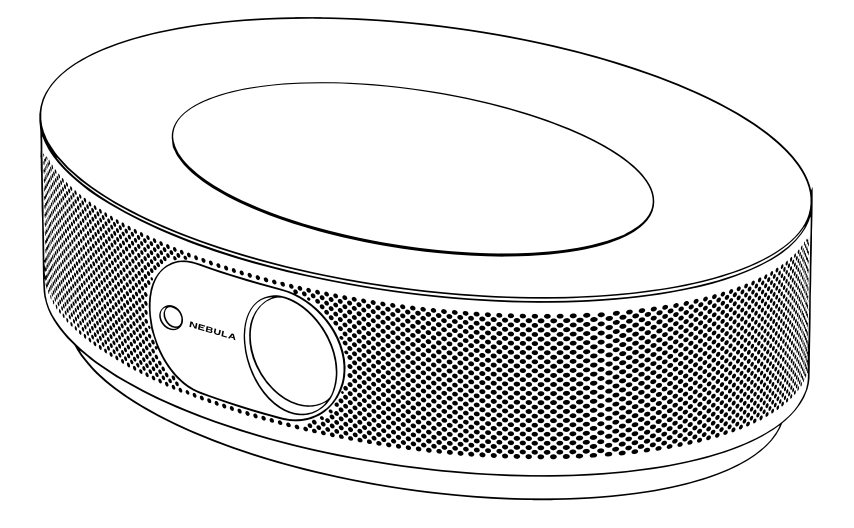

# User Manual Nebula Cosmos

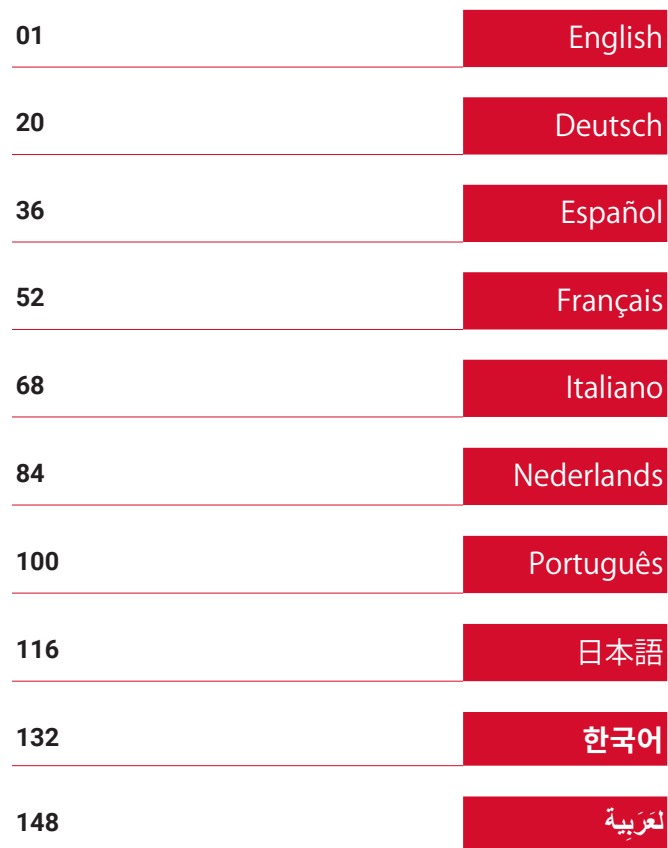

## Table of Contents

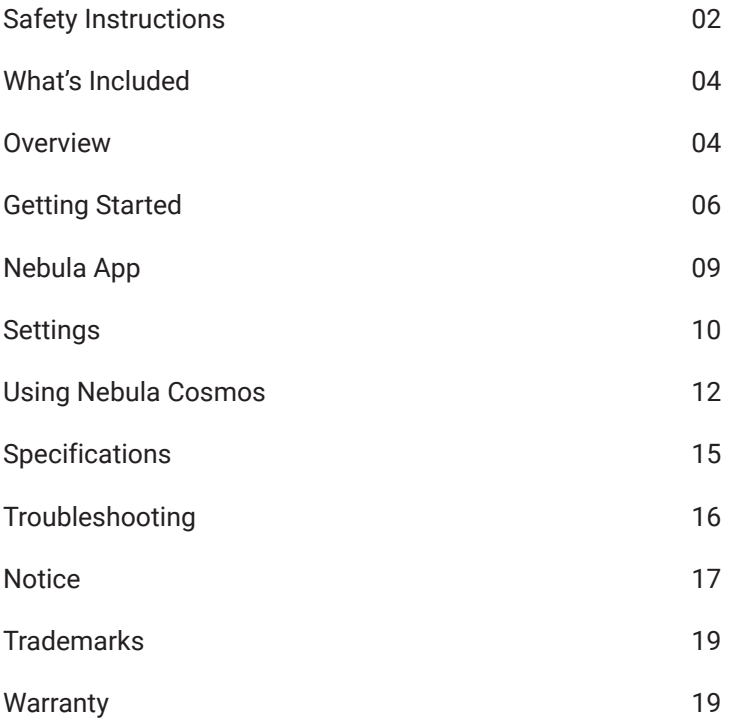

## **Safety Instructions**

Read all instructions before you use this device. Do not make any changes or create settings that are not described in this manual. If physical injury, loss of data or damage is caused by failure to follow instructions, the warranty does not apply.

#### Setup

- To reduce the risk of fire and / or electric shock, do not expose the device to rain or moisture. Objects filled with liquids, such as vases, should not be placed on this device.
- Do not place this device on soft surfaces such as tablecloths or carpets, otherwise the device could be a fire hazard.
- Do not place this device in areas susceptible to excessive dust and dirt or near any appliance generating a strong magnetic field.
- To prevent overheating, do not block or clog the ventilation openings.
- Never place this device in a confined space. Always leave enough space around this device for ventilation.
- Protect this device from overexposure to direct sunlight, heat, large temperature fluctuations and moisture. Avoid extreme temperatures. The suitable operations and storage temperature for this device and its accessories is 32°F to 95°F/ 0°C to 35°C.
- When this device is running for a long period of time, the surface may become hot. Shut it down immediately and unplug the charger. Resume operation after this device has cooled down.
- Always handle this device with care. Avoid touching the lens. Do not allow children to handle the device without supervision.
- Never place heavy or sharp objects on this device.
- To avoid electric shock, do not disassemble.
- Use attachments or accessories specified by the manufacturer only.
- Avoid extreme vibrations as they may damage the internal components.

#### Power Supply

- Use only the provided power adapter.
- Power off the device before removing the power supply from the socket.
- Protect the power cord from being walked on or pinched, particularly at plugs, convenience receptacles, and the point where they exit from this device.
- Unplug this device if there are lightning storms or when unused for a long period of time.
- **EN**
- Before you make or change any connections, ensure that all devices are disconnected from the power outlet.
- Never touch the power cable or the power connector with wet hands.

#### Hearing Safety

• To prevent hearing damage, do not listen for extended periods at high volume. Set the volume to a safe level.

#### Charging

- The charger type is an NSA120EC-19063200 with output voltage / current of DC 19V/6.32A. The charger should be installed near this product and should be easily accessible.
- This charger is for indoor use only.
- When charging, place this device in an environment that has a normal room temperature (ranges from 5°C to 25°C/ 41°F to 77°F recommended) and good ventilation.
- Due to the enclosure material used, this device must only be connected to a USB interface of version 2.0 or higher.

#### Cleaning

- Use a soft, lint-free cloth. Never use liquid, gaseous or easily flammable cleansers to clean.
- Do not use any liquid cleaning agents to clean the lens to avoid damaging the coating film on the lens.
- Use lens cleaning paper to clean the lens.

#### Repairs

- Do not make any repairs to this device yourself. Only have your device repaired by an authorized service center.
- Improper maintenance can result in injuries or damage to this device.
- Refer all servicing to qualified service personnel.

#### Caution

• Possibly hazardous optical radiation emitted from this product, do not stare at operating lamp. Maybe harmful to the eyes.

## **What's Included**

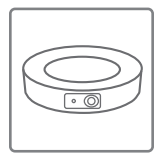

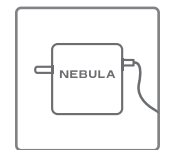

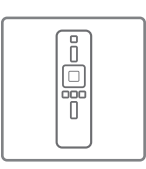

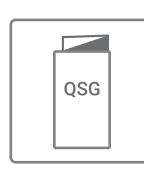

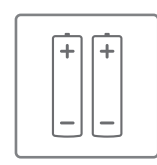

Nebula Cosmos

Adapter Remote

Control

Quick Start Guide

 $2 \times AAA$ **Batteries** 

## **Overview**

### **1. Front View**

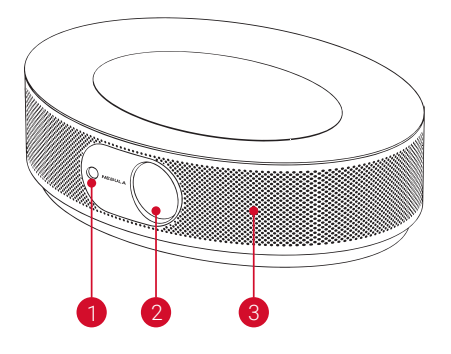

**Camera for Autofocus 2** Lens **S** Speaker

## **2. Rear View**

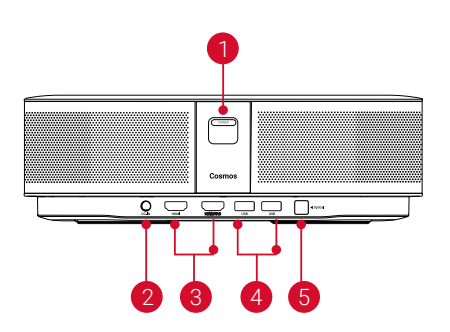

- **Power Button** 
	- Press to power on
	- Press and hold to power off
- 2 DC Input
- **B** HDMI Input Port
	- Connect to a playback device
- **4** USB-A Port
	- Connect to a USB flash drive
- **Optical Audio Port** 
	- Connect to an audio device using an optical cable

## **3. Bottom View**

**EN**

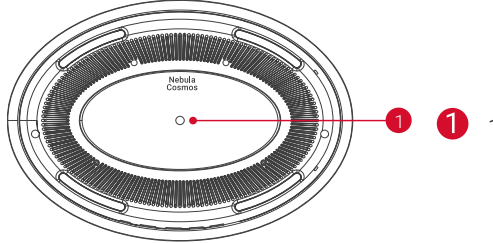

1/4" Tripod Socket

### **4. Remote Control**

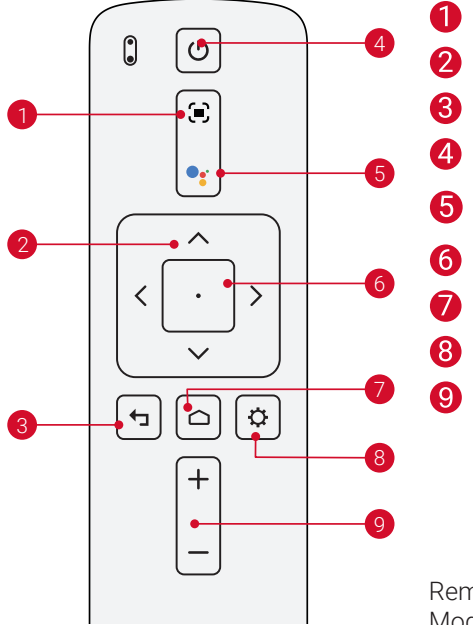

Adjust Focus Navigation Back **4** Power On / Off Press to activate Google Assistant Confirm the selected content Home System Settings Volume Up / Down

Remote Control: Nebula RC Model: D0413

## **5. LED Indicator**

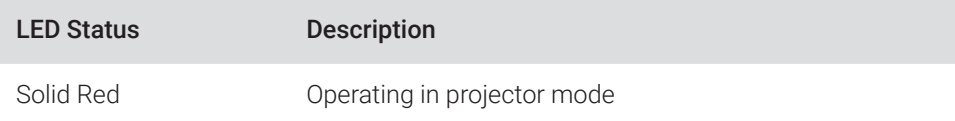

## **Getting Started**

### **1. Placement**

Place this device on a stable, flat surface, and squarely point it to face the projection surface. For best results, the projection surface should be white and flat. The distance between this device and the projection surface must be a minimum of 31 inches (0.8 meters) and a maximum of 125 inches (3.18 meters) to get a projection image from 30 to 120 inches.

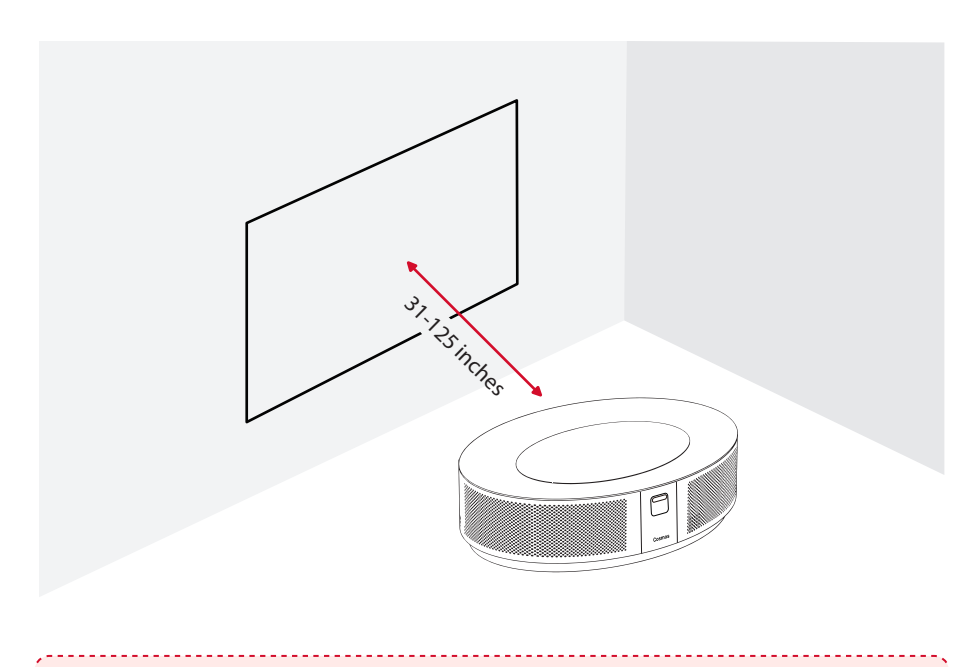

• It is unnecessary to tilt it towards the projection surface. You can correct the projection image with the built-in keystone correction.

- The distance between the device and the projection surface determines the projection image size. For the best result, set the projector between 63 and 104 inches away.
- You can also mount your projector on the ceiling.

## **2. Prepare the Remote Control**

**T**

The remote control comes with two AAA batteries.

① For first-time use, slide to open the battery compartment, and install two AAA batteries.

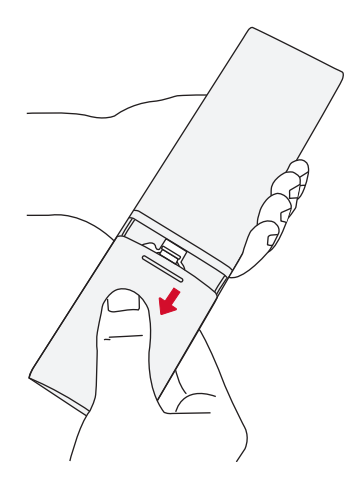

② To replace the battery, unlock and open the battery compartment, insert a new battery matching the polarity (+/-) as indicated, and then close and lock the battery compartment.

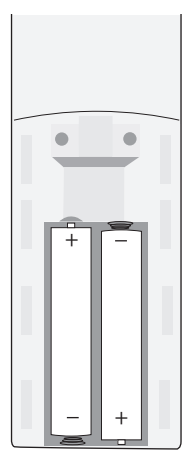

## **3. Get Started**

① Connect Nebula Cosmos to a power outlet using the provided power adapter.

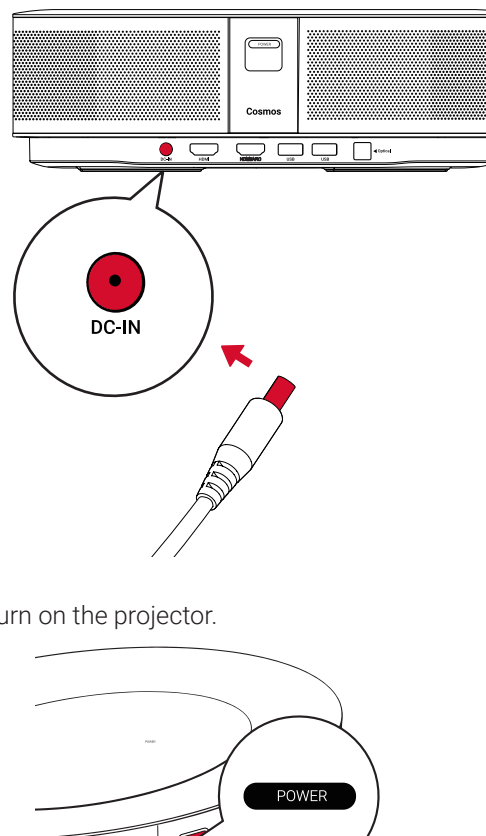

2 Press (POWER) to turn on the projector.

- ③ Angle the device towards a suitable projection surface or wall. The built-in autofocus automatically adjusts the protector's image focus. Or you can press  $\left( \blacksquare \right)$ on the remote control to manually adjust the focus.
- ④ When using for the first time, follow the on-screen instructions to complete the basic set-up.

**08**

## **Nebula Connect App**

To easily control this device, we recommend downloading the Nebula Connect app. With this app, you can operate your mouse using your phone screen.

① Download the Nebula Connect app from the App Store (iOS devices) or Google Play (Android devices).

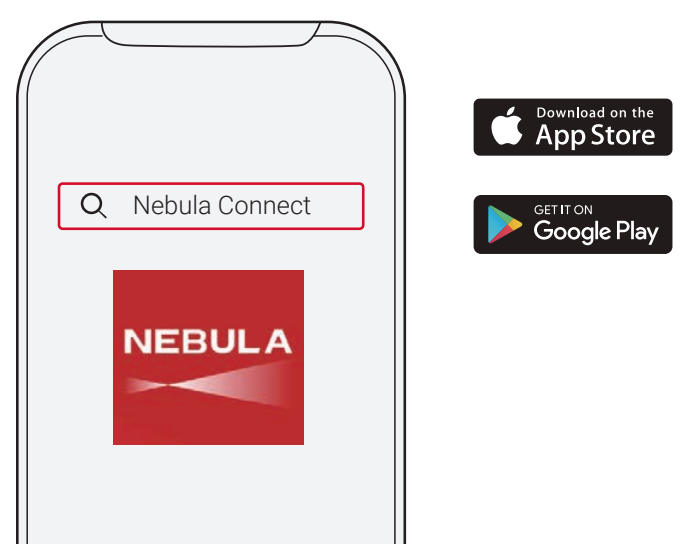

- ② Enable Bluetooth on your smartphone and select [Nebula Cosmos] as the device to be connected.
- ③ Open the Nebula Connect app and follow the on-screen instructions to complete the connection setup.

## **Powering Nebula Cosmos with Android TV™**

Follow the on-screen instructions to complete the setup process.

#### Option 1. Quick setup

Android phone users can follow the instructions to quickly set up Android  $TV^{\text{TM}}$  with your Android phone.

#### Option 2. Set up Nebula Cosmos

For iOS users, follow the instructions to complete the process.

- ① Skip the quick setup process.
- ② Connect Nebula Cosmos to the network.
- ③ Sign in with your Google account.

Your Nebula Cosmos will be powered by Android TV™ after finishing the setup process.

## **EN**

## **Settings**

Go through the setup process when you turn on Nebula Cosmos for the first time.

### **1. Network**

This device can be connected to the Internet via a wireless (Wi-Fi) connection.

- $\circ$  0n the home page, select  $\bullet$  > **[Network & Internet]** and press  $\Box$ .
- ② Follow the on-screen instructions to complete the network connection.

## **2. Audio**

Audio format can be changed via the Audio Settings.

 $\circled{1}$  On the home page, select  $\bullet$  > **[Audio Settings]** and and press  $\circled{1}$ .

Auto change digital audio format Enable or disable automatic digital audio format change between PCM and RAW

### **3. HDMI**

Choose HDMI 1/2 as the input source. You can also change CEC settings under this option.

 $\circ$  0n the home page, select  $\bullet$  > **[HDMI]** and and press  $\circ$  .

**CEC Settings Press Enter to change CEC settings** 

### **4. Projector**

 $\circled{1}$  On the home page, select  $\bullet$  > **[Projector Settings]** and press  $\circled{1}$ .

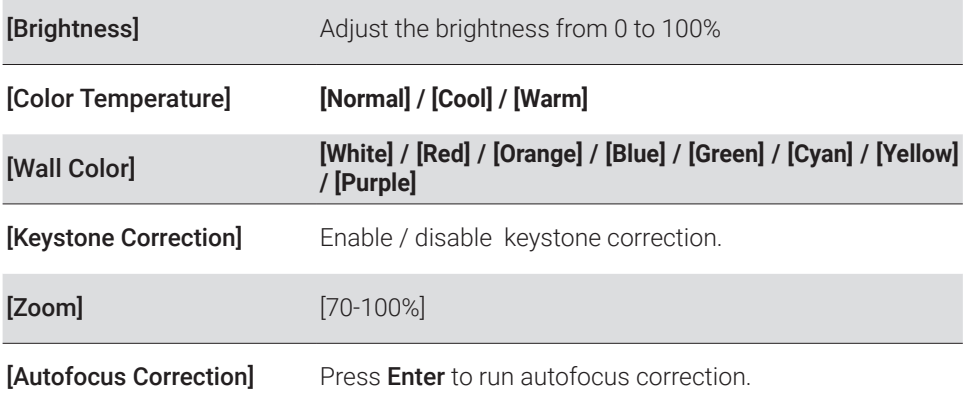

[Projector Mode] **[Auto]:** Automatically detects whether the projector is inverted. Automatically switch between these options. [Front Projection]: The projector is located in front of the projection surface. [Rear Projection]: The projector is located behind the projection surface. [Inverted Front Projection]: The projector is hanging from the ceiling in an upside down position. The image is rotated by 180 degrees. [Inverted Rear Projection]: The projector is hanging from the ceiling in an upside down position behind the projection surface. The image is rotated by 180 degrees and horizontally mirrored.

### **5. Apps**

**EN**

 $\circled{1}$  On the home page, select  $\bullet$  > [Apps], and press  $\Box$ .

② Select an app and check the current version, open or force stop, check the storage used, clear data or cache, or enable or disable notifications and permissions.

## **6. Others**

On the home page, select  $\ddot{\Omega}$  to find more setting options.

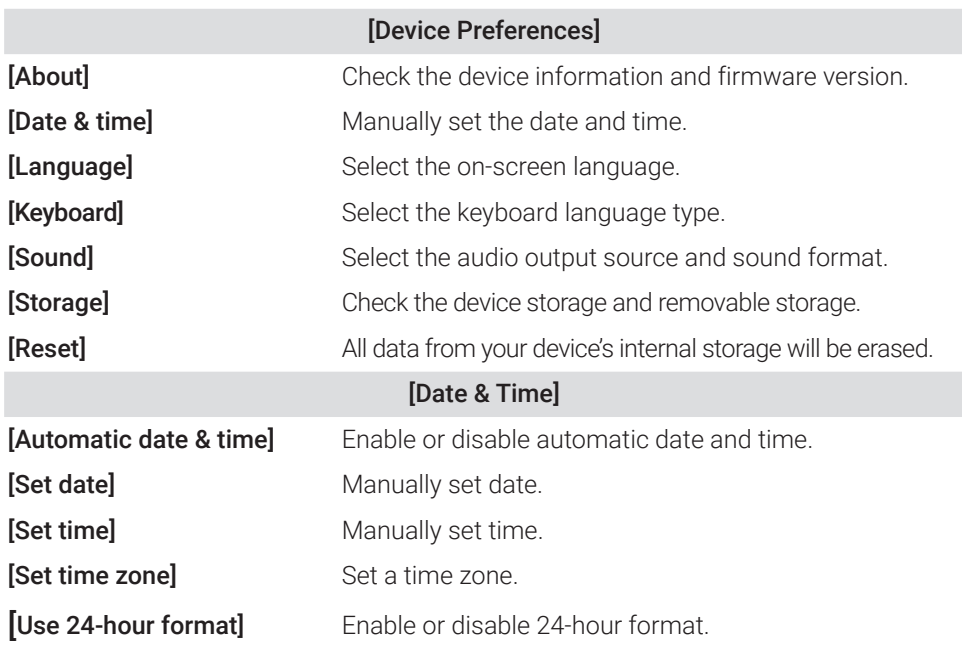

## **Using Nebula Cosmos**

### **1. Play from HDMI Playback Devices**

Nebula Cosmos can be connected to various HDMI playback devices such as a TV box, TV stick, DVD player, set-top box (STB), gaming consoles or other devices. Two HDMI devices can be connected to the projector simultaneously to stream video at 4K@60 fps.

To play from HDMI playback devices:

- ① Connect Nebula Cosmos to an HDMI playback device with an HDMI cable (not included).
	- It will automatically start HDMI playback once connected to an HDMI playback device.

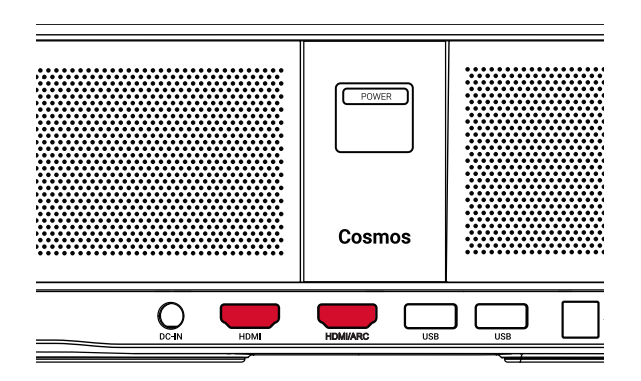

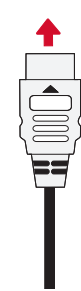

## **2. Play from a USB Drive**

**EN**

With Nebula Cosmos, you can enjoy music, video, and pictures that are stored on a USB drive.

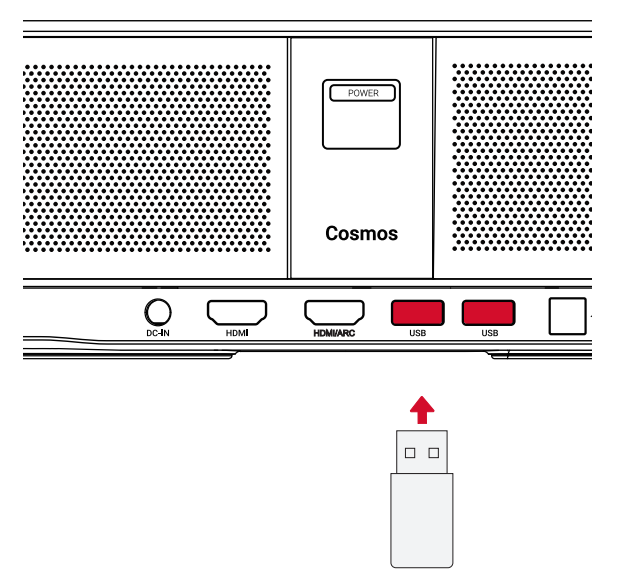

To play from a USB drive:

- ① Download the Nebula File Explorer from Google Play.
- ② Insert a USB drive into the USB port.
	- The USB folder will appear on the Nebula File Explorer.
- 3) Select videos or photos from the USB drive that you want to play, and press  $\Box$ .
- $\overline{4}$  Press  $\Box$  to stop playback.

### **3. Connect Bluetooth Accessories**

You can connect Bluetooth devices to Nebula Cosmos.

- ① On the home page, select  $\bullet$  > [Remotes & Accessories] and press  $\Box$ .
- ② Select Add accessories.
	- This projector will begin searching for accessories.
- ③ Pair your projector with the device to be connected.
- ④ Follow the on-screen instructions to complete the Bluetooth connection.

Note: Before pairing your Bluetooth devices, make sure the remote control and your projector are in pairing mode.

### **4. Use Chromecast Built-in**

You can wirelessly cast photos, videos, and music from your phone or computer right to your Nebula Cosmos.

- (1) Play a video clip on your phone and then tap the cast icon  $\sim$  on the video screen.
- ② Select the device "D2140" you want to cast to.
	- This projector will mirror the screen of the connected phone or computer.

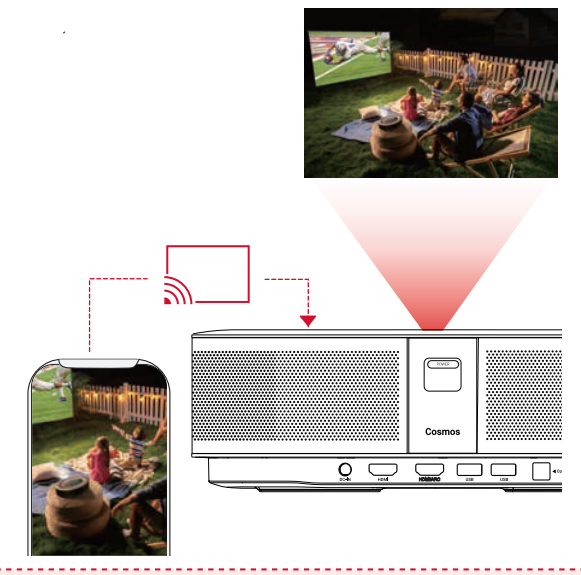

• Make sure Nebula Cosmos and your phone are connected to the same wireless network.

• Certain content may be unavailable to be casted due to copyright restrictions. In this case, you can stream the content via the same app installed in your Nebula Cosmos.

## **5. Enjoy Google Features**

**T**

Nebula Cosmos also supports Google features. Once connected to a wireless network, you can access online services, enjoy movies, music and pictures, and browse online. Aside from the pre-installed apps, you can also install any other apps from Google Play, and talk to the Google Assistant to do certain tasks.

To talk to the Google Assistant:

- ① Make sure you've followed the steps in the section "Connect Bluetooth Accessories" to connect your remote control to Nebula Cosmos. Once connected, the LED indicator on the remote control turns solid red.
- Press ●• on the remote control to talk to the Google Assistant.

## **Specifications**

**EN**

Specifications and design are subject to change without notice.

Power supply:  $19V = 6.32A$ Power consumption: < 120W Standby power consumption: < 0.5W Display technology: DLP FHD1920x1080P Light source: RGB LED Projection image size: 30-120 inch Resolution: 1920 × 1080p Contrast ratio: 1000:1 Throw ratio: 1.2 Throw distance: 0.8m to 3.18m CPU: Quad-core ARM Cortex-A55 OS: Android TV 9.0 RAM: 2GB DDR ROM: 8GB eMMC Speaker drivers: 10W × 2 Wi-Fi: IEEE802.11a/b/g/n/ac Dual Frequency 2.4G/5G Bluetooth version: V4.2 USB file system: FAT32 / NTFS / exFAT Recommended ambient: 41°F to 95°F / 5°C to 35°C Relative humidity:  $15\% \sim 85\%$  (non-condensing) Storage temperature and humidity: < 149°F / 65°C, < 90% humidity Dimensions (H\*D): 290 × 198 × 92 mm / 11.4 × 7.8 × 3.6 inch Weight: 2 kg / 70.5 oz

## **Troubleshooting**

① Fail to turn on the projector with the remote control?

• Press (POWER) on the projector to turn it on.

• When powered off, you cannot use the remote control to turn it on.

- ② The remote control doesn't work?
	- Make sure the battery is already installed in the remote control.
		- Replace the batteries.
- ③ Blurred image?
	- Press  $\Box$  to manually adjust the focus.
- ④ Cannot connect to a Wi-Fi network?
	- Refresh the list of available networks and retry.
	- Reboot the wireless router or the device and retry.
- ⑤ How do I update the firmware?
	- When a new version is detected you will be asked to reboot and update.

**EN**

## **Notice**

This product complies with the radio interference requirements of the European Community.

#### Declaration of Conformity

Hereby, Anker Innovations Limited. declares that this device is in compliance with the essential requirements and other relevant provisions of Directive 2014/53/EU. For the Declaration of Conformity, visit the Web site www.SeeNebula.com

RF exposure information (for D2140): The Maximum Permissible Exposure (MPE) level has been calculated based on a distance of d=20 cm between the device and the human body. To maintain compliance with RF exposure requirements, use products that maintain a 20cm distance between the device and human body.

Wifi Operating Frequency Range (for D2140):2412~2472 MHz(2.4G); 5150~5250 MHz, 5725~5850 MHz (5G)

Wifi Max Output Power (for D2140) :19.35 dBm(ERIP for 2.4G);22.09 dBm(ERIP for 5G)

BT Operating Frequency Range (for D2140) : 2402~2480 MHz; BT Max Output Power (for D2140):9.2 dB(ERIP)

5150~5250 MHz can be used indoors only.

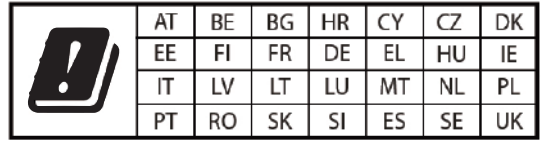

RF warning statement for D0413:

The device has been evaluated to meet general RF exposure requirement. The device can be used in portable exposure condition without restriction.

Bluetooth Operating Frequency Range(for D0413) 2402~2480MHz; Bluetooth Max Output Power(for D0413):4.346dBm(EIRP)

Anker Innovations Deutschland GmbH I Georg-Muche-Strasse 3-5, 80807 Munich, Germany

Anker Technology (UK) Limited I GNR8, 49 Clarendon Road, Watford, Hertfordshire, WD17 1HP, United Kingdom

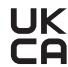

UK This product complies with the radio interference requirements of the United  $C \cap$  Kingdom.

### Declaration of Conformity

Hereby, Anker Innovations Limited declares that this device is in compliance with Radio Equipment Regulations 2017(SI 2017/1206). The full text of the UK declaration of conformity is available at the following internet address: https://uk.seenebula.com/.

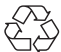

Your product is designed and manufactured with high quality materials and components, which can be recycled and reused.

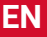

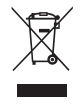

This symbol means the product must not be discarded as household waste, and should be delivered to an appropriate collection facility for recycling. Proper disposal and recycling helps protect natural resources, human health and the environment. For more information on disposal and recycling of this product, contact your local municipality, disposal service, or the shop where you bought this product.

#### FCC Notice

This device complies with Part 15 of the FCC Rules. Operation is subject to the following two conditions: (1) this device may not cause harmful interference, and (2) this device must accept any interference received, including interference that may cause undesired operation.

Warning: Changes or modifications not expressly approved by the party responsible for compliance could void the user's authority to operate the equipment.

Note: This equipment has been tested and found to comply with the limits for a Class B digital device, pursuant to Part 15 of the FCC Rules. These limits are designed to provide reasonable protection against harmful interference in a residential installation.

This equipment generates uses and can radiate radio frequency energy and, if not installed and used in accordance with the instructions, may cause harmful interference to radio communications. However, there is no guarantee that interference will not occur in a particular installation. If this equipment does cause harmful interference to radio or television reception, which can be determined by turning the equipment off and on, the user is encouraged to try to correct the interference by one or more of the following measures: (1) Reorient or relocate the receiving antenna. (2) Increase the separation between the equipment and receiver. (3) Connect the equipment into an outlet on a circuit different from that to which the receiver is connected. (4) Consult the dealer or an experienced radio/TV technician for help.

#### FCC Radiation Exposure Statement:

The device has been evaluated to meet general RF exposure requirements. The device can be used in fixed/mobile exposure condition. The min separation distance is 20cm. Notice: Shielded cables

All connections to other computing devices must be made using shielded cables to maintain compliance with FCC regulations.

The following importer is the responsible party Company Name: Fantasia Trading LLC Address: 5350 Ontario Mills Pkwy, Suite 100, Ontario, CA 91764 Telephone:1-800-988-7973

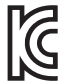

 모델명 : D2140 인증번호 : R-C-AIl-D2140 제품명 : 특정소출력 무선기기 ( 무선데이터통신시스템용 무선기기 ) 제조자및제조국가 : Anker Innovations Limited 제조국 : 중국 CHINA 제조년월 : 2020.05 해당 무선설비는 운용 중 전파혼신 가능성이 있음 . 해당 무선설비는 전파혼신 가능성이 있으므로 인명안전과 관련된 서비스는 할수 없음 .

모델명 : D0413 인증번호 : R-C-AIl-D0413 제품명 : 특정소출력 무선기기 ( 무선데이터통신시스템용 무선기기 ) 제조자및제조국가 : Anker Innovations Limited 제조국 : 중국 CHINA 제조년월 : 2020.05 해당 무선설비는 운용 중 전파혼신 가능성이 있음 . 해당 무선설비는 전파혼신 가능성이 있으므로 인명안전과 관련된 서비스는 할수 없음 .

## **Trademarks**

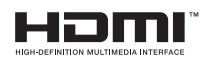

HDMI, and HDMI logo and High-Definition Multimedia Interface are trademarks or registered trademarks of HDMI licensing LLC in the United States and other countries.

# **& Bluetooth**

The Bluetooth® word mark and logos are registered trademarks owned by Bluetooth SIG, Inc. Other trademarks and trade names are those of their respective owners.

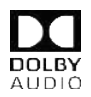

Manufactured under license from Dolby Laboratories. Dolby, Dolby Audio,Pro Logic, and the double-D symbol are trademarks of Dolby Laboratories.

Android, Android TV, and Google Assistant

Google, Android, Android TV, Chromecast and other related marks and logos are trademarks of Google LLC.

## **Warranty**

#### 30-Day Money-Back Guarantee for Any Reason

You may return your undamaged product and packaging within 30 days of purchase to receive a FULL REFUND for any reason. If the reason for return isn't quality-related, the customer must pay for the return shipping..

#### 12-Month Warranty for Quality-Related Issues

Nebula's products are warrantied to be free from material and workmanship defects for 12 months from the date of purchase. Within this period, Nebula will provide a replacement and cover any return shipping costs for products that fail in normal use.

Please Note: Any provided shipping labels must be used within 20 days from the date they're issued by Nebula Support.

## Inhaltsverzeichnis

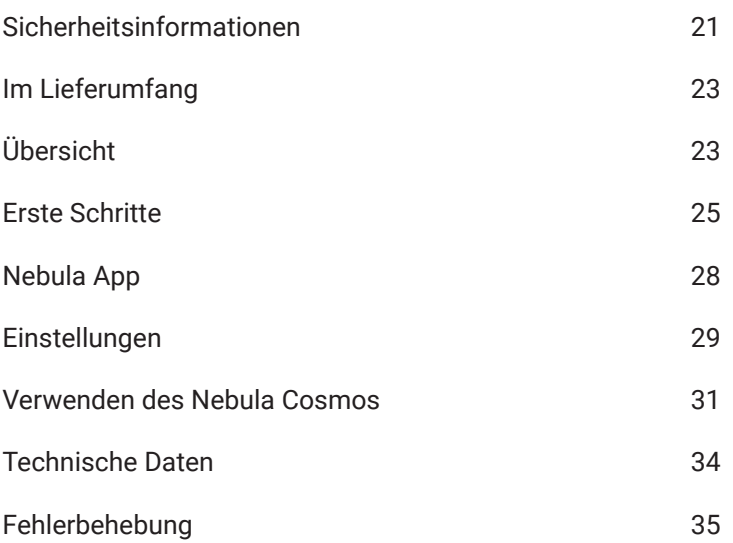

## **Sicherheitsinformationen**

Lesen Sie alle Anweisungen sorgfältig durch, bevor Sie dieses Gerät verwenden. Nehmen Sie keine Änderungen oder Einstellungen vor, die nicht in diesem Handbuch beschrieben sind. Wenn Personenschäden, Datenverluste oder Schäden auf eine Missachtung der Anweisungen zurückzuführen sind, gilt keine Gewährleistung.

#### Einrichtung

- Verringern Sie das Brand- und/oder Stromschlagrisiko, indem Sie das Gerät nicht Regen oder Feuchtigkeit aussetzen. Mit Wasser gefüllte Gegenstände wie Vasen dürfen nicht auf dem Gerät abgestellt werden.
- Stellen Sie das Gerät nicht auf weiche Oberflächen wie Tischdecken oder Teppiche, weil dies eine Brandgefahr darstellen könnte.
- Platzieren Sie das Gerät nicht in übermäßig staubigen oder schmutzigen Umgebungen und nicht in der Nähe anderer Geräte, die ein starkes Magnetfeld erzeugen.
- Zum Schutz vor Überhitzung dürfen die Belüftungsöffnungen nicht abgedeckt oder verstopft werden.
- Verwenden Sie dieses Gerät keinesfalls auf beengtem Raum. Lassen Sie zur Belüftung stets einen angemessenen Freiraum um das Gerät herum.
- Schützen Sie das Gerät vor übermäßiger direkter Sonneneinstrahlung, Hitze, extremen Temperaturschwankungen und Feuchtigkeit. Extreme Temperaturen meiden. Die Betriebs- und Lagerungstemperatur für dieses Gerät und das Zubehör sollte zwischen 0 °C und 35 °C liegen.
- Bei längerem Betrieb wird die Oberfläche des Geräts heiß. Fahren Sie es umgehend herunter und trennen Sie das Ladegerät. Wenn das Gerät abgekühlt ist, können Sie es wieder in Betrieb nehmen.
- Gehen Sie mit dem Gerät immer vorsichtig um. Vermeiden Sie es, das Objektiv zu berühren. Lassen Sie Kinder nicht unbeaufsichtigt mit dem Gerät hantieren.
- Stellen Sie keine schweren oder scharfkantigen Gegenstände auf das Gerät.
- Nehmen Sie das Gerät nicht auseinander es besteht die Gefahr von Stromschlägen.
- Verwenden Sie nur das durch den Hersteller zugelassene Zubehör.
- Vermeiden Sie extreme Vibrationen, da sonst interne Komponenten beschädigt werden könnten.

#### Stromversorgung

- Verwenden Sie ausschließlich das mitgelieferte Netzteil.
- Schalten Sie das Gerät aus, bevor Sie das Netzteil aus der Steckdose ziehen.
- Schützen Sie das Netzkabel, damit niemand darauf tritt oder es anderweitig gequetscht wird, insbesondere an Steckern, an Mehrfachsteckdosen und am Austrittspunkt des Kabels am Gerät.
- Trennen Sie das Gerät bei Gewittern oder längerer Nichtverwendung vom Stromnetz.
- Vor dem Herstellen oder Ändern von Verbindungen stellen Sie bitte sicher, dass alle Geräte vom Stromnetz getrennt sind.
- Berühren Sie niemals das Netzkabel oder den Netzanschluss mit feuchten Händen.

#### Schutz des Gehörs

• Zur Vermeidung von Gehörschäden nicht über längere Zeiträume bei hoher Lautstärke verwenden. Stellen Sie die Lautstärke auf einen sicheren Pegel ein.

#### Ladevorgang

- Das Ladegerät ist vom Typ NSA120EC-19063200 mit einer Ausgangsspannung/ Stromstärke von 19V DC/6,32A. Das Ladegerät sollte in der Nähe des Produkts installiert werden und leicht zugänglich sein.
- Das Ladegerät darf ausschließlich in Innenbereichen verwendet werden.
- Stellen Sie das Gerät während des Ladevorgangs in einer Umgebung mit normaler Raumtemperatur (5–25 °C) und angemessener Belüftung auf.
- Aufgrund des Gehäusematerials darf dieses Gerät nur an eine USB-Schnittstelle der Version 2.0 oder höher angeschlossen werden.

#### Reinigung

- Verwenden Sie ein weiches, fusselfreies Tuch. Verwenden Sie keine flüssigen, gasförmigen oder leicht entflammbaren Reinigungsmittel.
- Verwenden Sie keine flüssigen Reinigungsmittel zum Reinigen des Objektivs. Andernfalls könnte die Beschichtung des Objektivs beschädigt werden.
- Verwenden Sie spezielles Objektiv-Reinigungspapier.

#### Reparaturen

- Nehmen Sie keine Reparaturen an diesem Gerät vor. Lassen Sie das Gerät nur durch ein autorisiertes Servicecenter reparieren.
- Unsachgemäße Wartung kann zu Personenschäden und zu Schäden an diesem Gerät führen.
- Lassen Sie Wartungsarbeiten stets von qualifiziertem Servicepersonal ausführen.

### Vorsicht

- Dieses Gerät kann potenziell schädliche optische Strahlung abgeben.
- Blicken Sie nicht direkt in den Lichtstrahl. Das helle Licht kann Ihren Augen schaden.

## **IM LIEFERUMFANG**

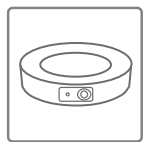

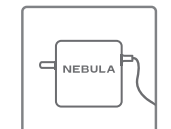

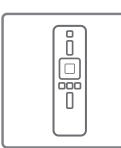

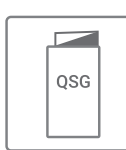

**OSG** 

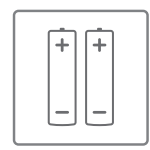

Nebula Cosmos

Adapter Fernbedienung OSG 2 x AAA

Batterien

## **Übersicht**

## **1. Vorderseite**

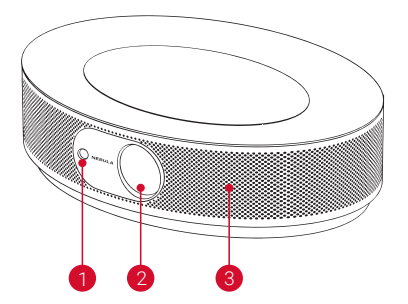

 Kamera für Auto-Fokus **2** Objektiv **8** Lautsprecher

## **2. Rückseite**

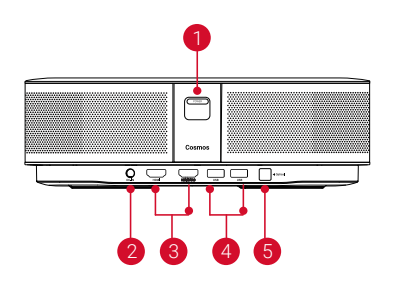

- **Ein-/Aus-Taste** 
	- Zum Einschalten drücken
	- Zum Ausschalten drücken und gedrückt halten
- **2** GS-Eingang
- **C** HDMI Eingangsanschluss
	- Zum Anschließen eines Wiedergabegeräts
- **4** USB-A-Anschluss
	- Zum Anschließen an ein USB-Speichermedium
- **6** Optischer Audioanschluss
	- Anschluss an ein Audiogerät über ein optisches Kabel

## **3. Unterseite**

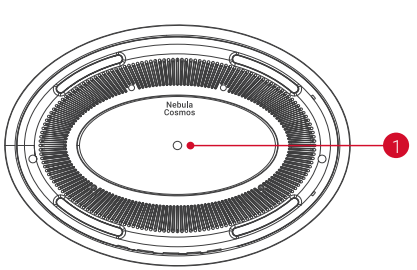

1/4" Stativgewinde

A

### **4. Fernbedienung**

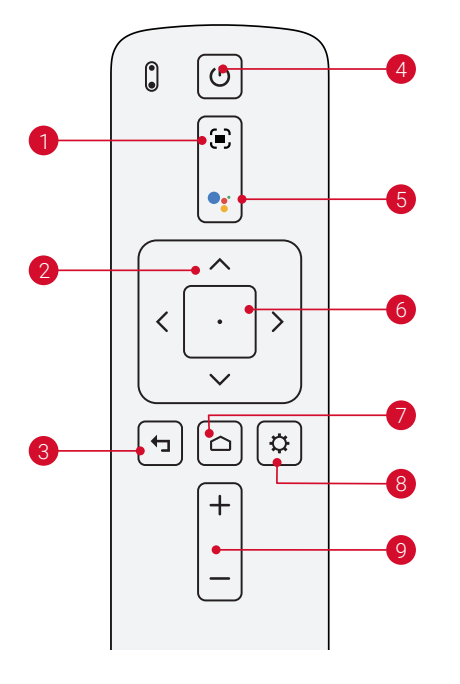

Fokus anzupassen  $\bullet$ 2 Navigation 8 Zurück 4 Ein- / Ausschalten Zum Aktivieren von Google 6 Assistant drücken Bestätigen Sie den  $\bullet$ ausgewählten Inhalt  $\bullet$  Home 8 Systemeinstellungen  $\boldsymbol{\Theta}$ Lauter / leiser

Fernbedienung: Nebula RC Modell: D0413

### **5. LED-Anzeige**

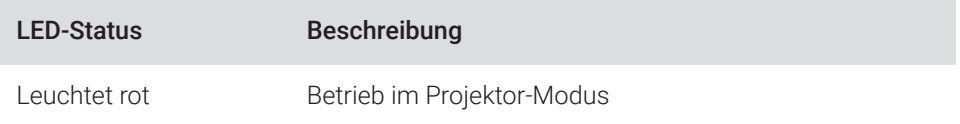

## **Erste Schritte**

### **1. Platzierung**

**DE**

Stellen Sie das Gerät auf eine stabile, ebene Oberfläche und richten Sie es senkrecht zur Projektionsfläche aus. Die besten Ergebnisse erzielen Sie mit einer weißen, ebenen Projektionsfläche. Der Abstand zwischen dem Gerät und der Projektionsfläche muss mindestens 0,8 m und darf höchstens 3,18 m betragen. Damit erhalten Sie eine Bildgröße von ca. 75 bis 300 cm.

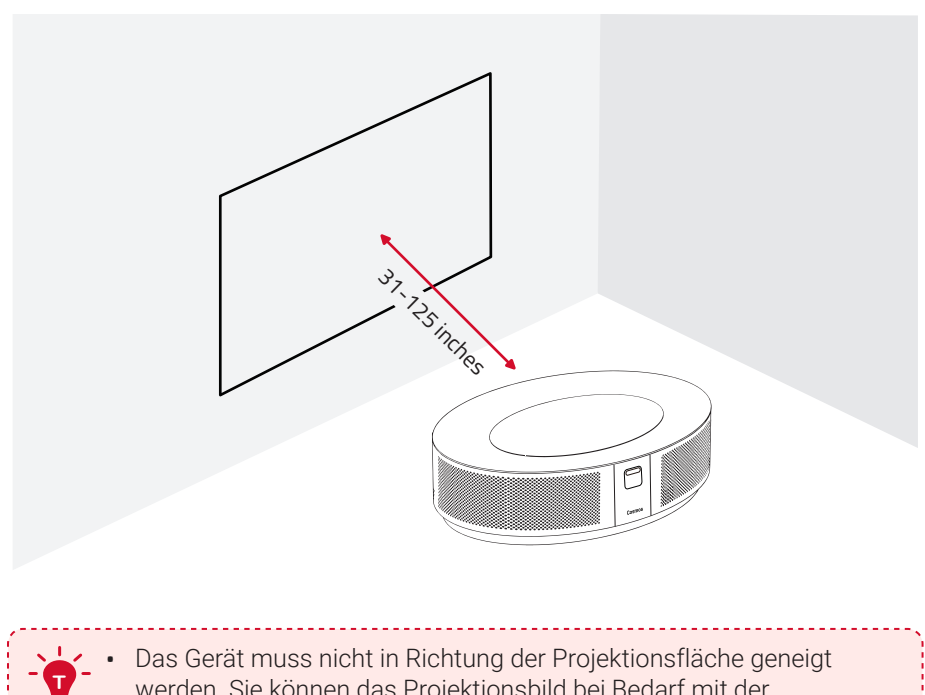

- werden. Sie können das Projektionsbild bei Bedarf mit der integrierten Keystone-Korrektur (Trapezkorrektur) anpassen.
- Die Bildgröße richtet sich nach dem Abstand zwischen dem Gerät und der Projektionsfläche. Mit einem Projektorabstand von 160 bis 260 cm erzielen Sie das beste Ergebnis.
- Sie können den Projektor auch an der Decke montieren.

## **2. Vorbereiten der Fernbedienung**

Die Fernbedienung wird mit zwei AAA-Batterien geliefert.

① Schieben Sie bei der ersten Verwendung das Batteriefach auf und legen Sie zwei AAA-Batterien ein.

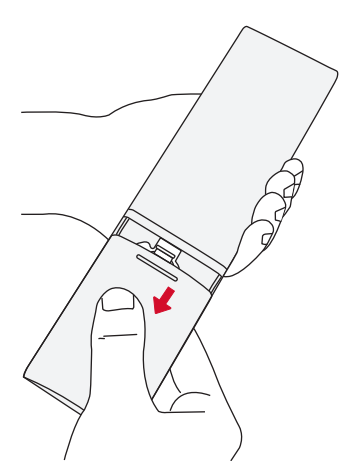

② Um die Batterie auszutauschen, entriegeln und öffnen Sie das Batteriefach und legen Sie eine neue Batterie ein. Achten Sie dabei auf die richtige Ausrichtung der Pole (+/-) entsprechend den Markierungen. Schließen und verriegeln Sie das Batteriefach anschließend wieder.

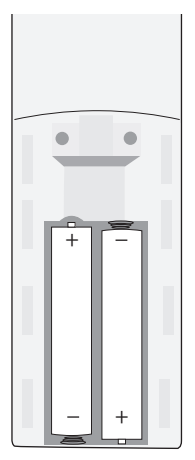

## **3. Erste Schritte**

**DE**

① Schließen Sie den Nebula Cosmos über das mitgelieferte Netzteil an die Steckdose an.

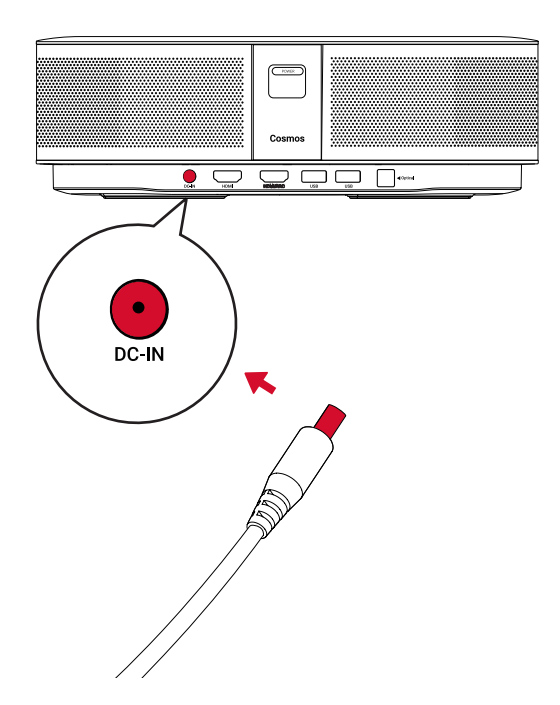

② Drücken Sie , um den Projektor auszuschalten.

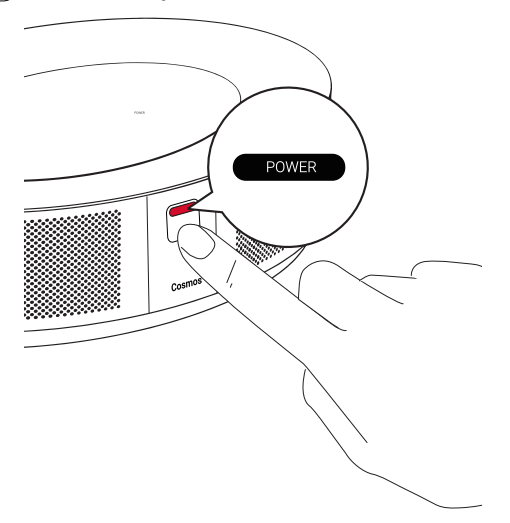

③ Richten Sie das Gerät auf eine geeignete Projektionsfläche oder Wand aus. Die integrierte Autofokus-Funktion ermöglicht es Ihrem Projektor, automatisch zu

**28**

fokussieren. Oder Sie können (=) auf der Fernbedienung drücken, um den Fokus manuell einzustellen.

④ Befolgen Sie bei der ersten Verwendung die Bildschirmanweisungen, um die grundlegende Einrichtung vorzunehmen.

## **Nebula Connect App**

Zur leichteren Bedienung des Geräts empfehlen wir Ihnen den Download von Nebula Connect, einer speziell für Nebula entwickelten App. Mithilfe dieser App können Sie den Bildschirm als Maus verwenden.

- ① Laden Sie die Nebula Connect-App aus dem App Store (iOS-Geräte) oder bei Google Play (Android) herunter.
	- Download on the App Store  $\Omega$ Nebula Connect **GET IT ON** Google Play **NEBULA**
- ② Aktivieren Sie Bluetooth auf Ihrem Smartphone und wählen Sie [Nebula Cosmos] als zu verbindendes Gerät aus.
- ③ Öffnen Sie die Nebula Connect-App und befolgen Sie die Bildschirmanweisungen, um die Verbindungseinrichtung abzuschließen.

## **Mehr Leistung im Android Nebula Cosmos mit Android-TV™**

Befolgen Sie die Bildschirmanweisungen, um den Einrichtungsvorgang abzuschließen.

#### Option 1. Schnelle Einrichtung

Android-Benutzer können die Bildschirmanweisungen befolgen, um Android TV™ mit dem Android-Telefon schnell einzurichten.

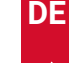

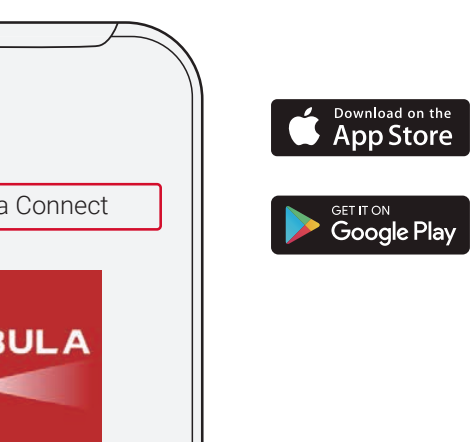

#### Option 2. Nebula Cosmos einrichten

iOS-Benutzer: Befolgen Sie die Anweisungen, um den Vorgang abzuschließen.

- ① Überspringen Sie die Schritte zur schnellen Einrichtung.
- ② Verbinden Sie den Nebula Cosmos mit dem Netzwerk.
- ③ Melden Sie sich mit Ihrem Google-Konto an.

Nach Abschluss der Einrichtung wird der Nebula Cosmos von Android TV™ gesteuert.

## **Einstellungen**

Nehmen Sie nach dem erstmaligen Einschalten des Nebula Cosmos die Einrichtung vor.

### **1. Netzwerk**

Sie können mit diesem Gerät über ein WLAN eine Verbindung zum Internet herstellen.

**① Wählen Sie auf der Homepage**  $\bullet$  **> [Netzwerk & Internet]** und drücken Sie □.

② Befolgen Sie die Bildschirmanweisungen, um die Verbindung herzustellen.

### **2. Audio**

Das Audioformat kann über die Audioeinstellungen geändert werden.

**① Wählen Sie auf der Homepage**  $\bullet$  **> [Audioeinstellungen]** und drücken Sie □.

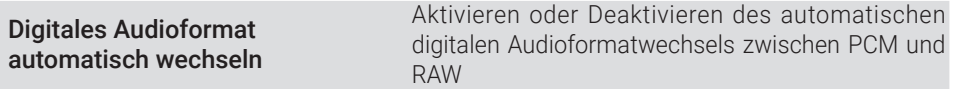

### **3. HDMI**

HDMI 1/2 als Eingangsquelle auswählen. Sie können diese Option auch unter den CEC-Einstellungen ändern.

 $\Omega$  Wählen Sie auf der Homepage  $\Omega$  > [HDMI] und drücken Sie  $\Box$ .

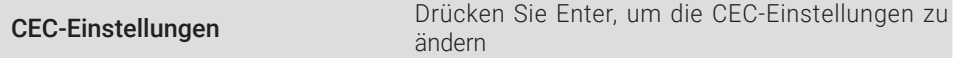

### **4. Projektor**

① Wählen Sie auf der Homepage > **[Projektoreinstellunge**n] aus drücken Sie auf

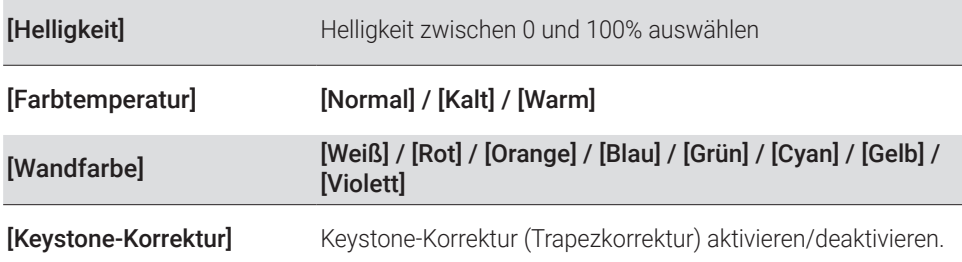

.

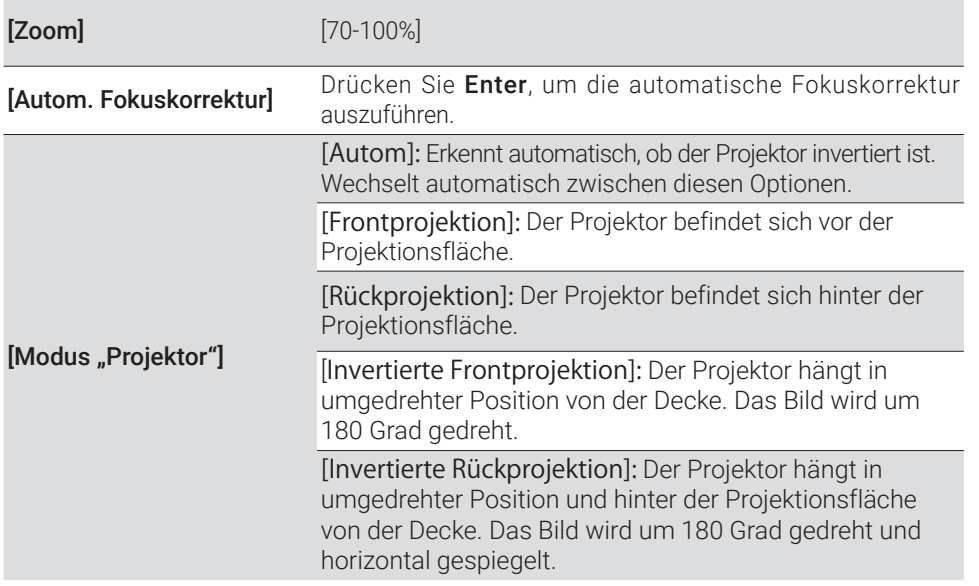

### **5. Apps**

① Wählen Sie auf der Homepage  $\bigcirc$  > [Apps] aus drücken Sie auf □.

② Wählen Sie eine App aus. Sie können nun die aktuelle Version prüfen, die App öffnen oder das Beenden erzwingen, den belegten Speicherplatz überprüfen oder Daten löschen bzw. den Cache leeren oder Benachrichtigungen und Berechtigungen aktivieren bzw. deaktivieren.

### **6. Andere**

Wählen Sie auf der Homepage  $\Omega$  aus, um weitere Einstellungsoptionen zu finden.

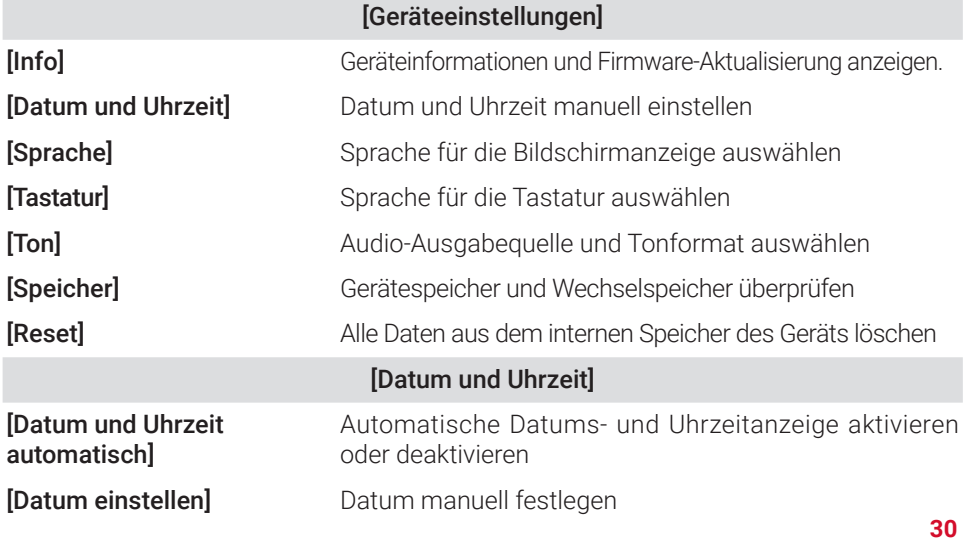

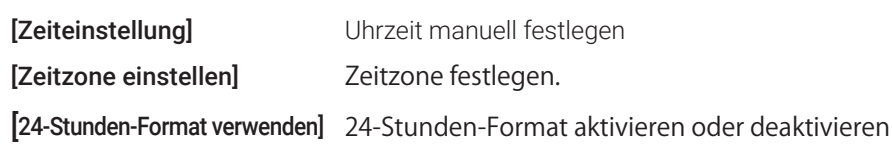

## **Verwenden des Nebula Cosmos**

### **1. Abspielen über HDMI-Wiedergabegeräte**

Der Nebula Cosmos kann an verschiedene HDMI-Wiedergabegeräte angeschlossen werden, z. B. TV-Box oder -Stick, DVD-Player, Set-Top-Box (STB), Spielkonsolen oder andere Geräte.Zwei HDMI-Geräte können gleichzeitig an den Projektor angeschlossen werden, um Video mit 4K@60 fps zu streamen.

Abspielen über HDMI-Wiedergabegeräte:

- ① Verbinden Sie den Nebula Cosmos über ein HDMI-Kabel (im Lieferumfang enthalten) mit einem HDMI-Wiedergabegerät.
	- Die HDMI-Wiedergabe wird automatisch gestartet, sobald das Gerät an ein HDMI-Wiedergabegerät angeschlossen wurde.

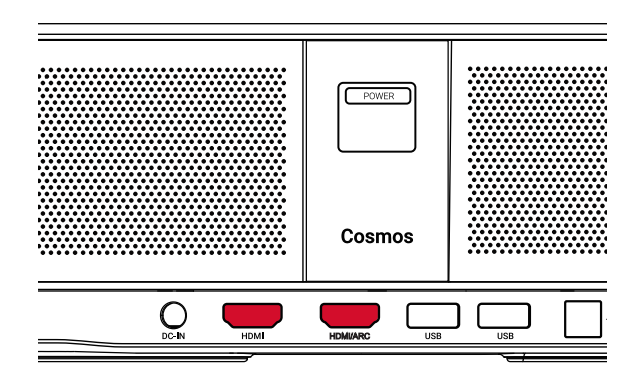

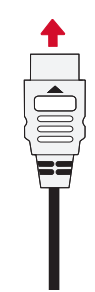

## **2. Wiedergabe über ein USB-Laufwerk**

Sie können mit dem Nebula Cosmos Musik, Videos und Bilder wiedergeben, die auf einem USB-Laufwerk gespeichert sind.

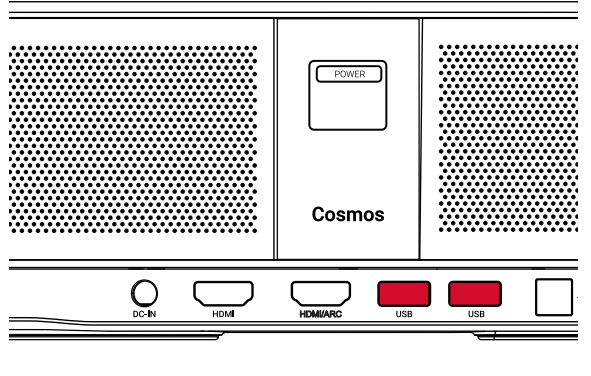

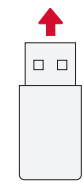

Wiedergabe über ein USB-Laufwerk:

- ① Laden Sie den Nebula File Explorer von Google Play herunter.
- ② Stecken Sie ein USB-Gerät in den USB-Anschluss ein.
	- Im Nebula File Explorer erscheint der USB-Ordner.
- ③ Wählen Sie Videos oder Fotos vom USB-Gerät aus, die Sie wiedergeben möchten, und drücken Sie  $\Box$
- ④ Drücken Sie , um die Wiedergabe zu beenden.

### **3. Verbinden von Bluetooth-Zubehör**

Sie können Bluetooth-Geräte mit Nebula Cosmos verbinden.

- $\Omega$  Wählen Sie auf der Homepage  $\Omega$  > [Fernbedienungen & Zubehör] und drücken Sie  $\Box$ .
- ② Wählen Sie Zubehör hinzufügen.
	- Der Projektor sucht nach Zubehör.
- ③ Koppeln Sie Ihren Projektor mit dem verbindenden Gerät.
- ④ Befolgen Sie die Bildschirmanweisungen, um die Bluetooth-Verbindung herzustellen.

Hinweis: Bevor Sie Ihre Bluetooth-Geräte koppeln, vergewissern Sie sich, dass sich die Fernbedienung und Ihr Projektor im Kopplungsmodus befinden.

## **4. Verwenden von Chromecast Built-in**

Sie können Fotos, Videos und Musik von Ihrem Telefon oder Computer direkt auf Ihren Nebula Cosmos übertragen.

① Spielen Sie einen Videoclip auf Ihrem Telefon ab und tippen Sie auf das Cast-Symbo  $\sqrt{\ }$  auf dem Videobildschirm.

② Wählen Sie das Gerät "D2140" aus, an das übertragen werden soll.

• Dieser Projektor spiegelt den Bildschirm des angeschlossenen Mobiltelefons oder Computers wider.

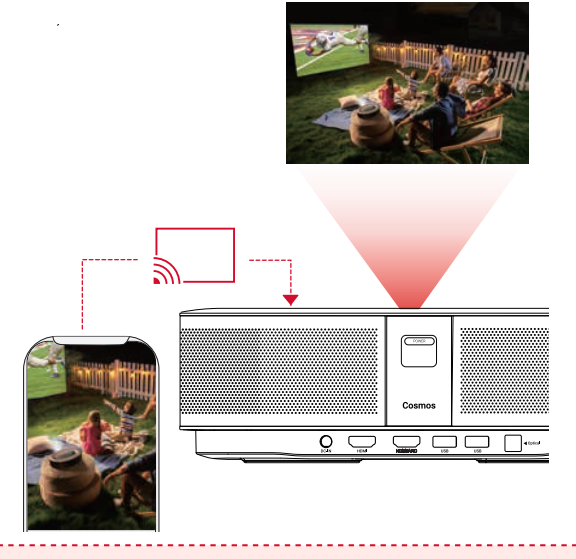

• Stellen Sie sicher, dass der Nebula Cosmos und Ihr Smartphone im selben WLAN-Netzwerk miteinander verbunden sind.

• Aufgrund urheberrechtlicher Beschränkungen ist Screencast für manche Inhalte nicht verfügbar. In diesem Fall können Sie diese Inhalte jedoch über dieselbe, auf Ihrem Nebula Cosmos installierte App streamen.

### **5. Verwenden von Google-Funktionen**

Nebula Cosmos unterstützt auch Google-Funktionen. Sobald eine Verbindung mit einem WLAN-Netzwerk besteht, können Sie auf Online-Services zugreifen, Filme, Musik und Bilder genießen und im Internet surfen. Neben den vor-installierten Apps können Sie auch andere Apps von Google Play installieren und mit Google Assistant sprechen, um bestimmte Aufgaben zu erledigen.

Sprechen mit Google Assistant:

- ① Stellen Sie sicher, dass Sie die Schritte in Abschnitt "Verbinden von Bluetooth-Zubehör" zum Verbinden Ihrer Fernbedienung mit dem Nebula Cosmos durchgeführt haben. Nach der Verbindungsherstellung leuchtet die LED-Anzeige auf der Fernbedienung rot.
- ② Drücken Sie auf der Fernbedienung, um mit Google Assistant zu sprechen.

**T**

## **Technische Daten**

Änderungen der technischen Daten und des Designs ohne Vorankündigung vorbehalten.

Stromversorgung: 19V == 6.32A Stromverbrauch: < 120W Standby-Leistungsaufnahme: < 0,5 W Display-Technologie: DLP FHD 1920 x 1080P Lichtquelle: RGB-LED Projektionsbild-Größe: 30–120 Zoll Auflösung: 1920 × 1080p Kontrastverhältnis: 1000:1 Projektionsverhältnis: 1.2 Projektionsentfernung: 0,8m bis 3,18m CPU: Quad Core ARM Cortex-A55 Betriebssystem: Android TV 9.0 RAM: 2GB DDR ROM: 8 GB eMMC Lautsprecher: 10W × 2 WLAN: IEEE802.11a/b/g/n/ac Dualfrequenz 2,4G/5G Bluetooth-Version: V4.2 USB-Dateisystem: FAT32/NTFS/exFAT Empfohlene Umgebungstemperatur: 5 °C bis 35 °C Relative Luftfeuchtigkeit: 15 % bis 85 % (nicht kondensierend) Lagertemperatur und Luftfeuchtigkeit: < 65 °C, < 90 % Luftfeuchtigkeit Maße (H × T): 290 × 198 × 92 mm Gewicht: 2 kg
## **Fehlerbehebung**

① Der Projektor lässt sich nicht mit der Fernbedienung einschalten?

- $\cdot$  Halten Sie ( $POWER$ ) auf dem Projektor gedrückt, um ihn einzuschalten.
- Wenn er ausgeschaltet ist, können Sie ihn nicht mit der Fernbedienung einschalten.
- ② Die Fernbedienung funktioniert nicht?
	- Stellen Sie sicher, dass die Batterien bereits in die Fernbedienung eingelegt wurden.
	- Tauschen Sie die Batterien aus.
- ③ Unscharfes Bild?
	- $\cdot$  Drücken Sie $\Box$ , um den Fokus manuell einzustellen.
- ④ Sie können keine WLAN-Verbindung herstellen?
	- Aktualisieren Sie die Liste der verfügbaren Netzwerke und versuchen Sie es erneut.
	- Starten Sie den Router oder das Gerät neu und versuchen Sie es erneut.
- ⑤ Wie aktualisiere ich die Firmware?
	- Wenn eine neue Version gefunden wird, werden Sie aufgefordert, einen Neustart durchzuführen und die Aktualisierung vorzunehmen.

## Tabla de contenidos

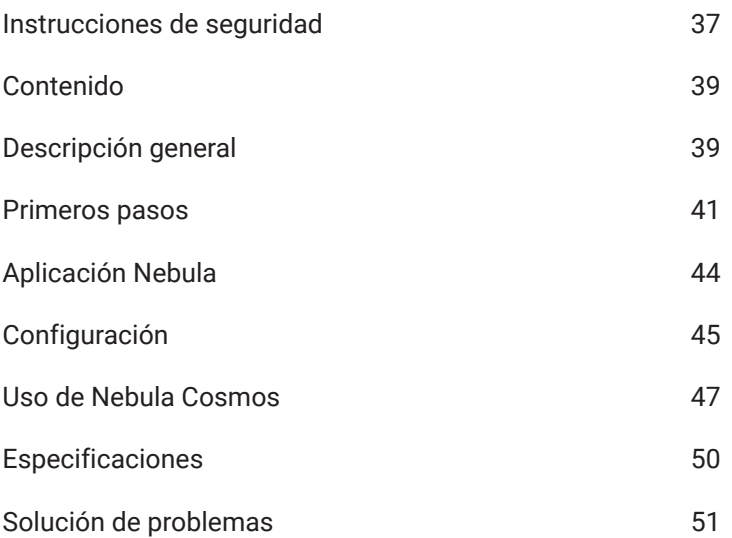

# **Instrucciones de seguridad**

Lea todas las instrucciones antes de utilizar el dispositivo. No realice cambios ni cree ajustes que no estén descritos en este manual. En caso de que se produzcan lesiones, pérdida de datos o daños por no seguir las instrucciones, no se aplicará la garantía.

#### **Configuración**

- Para reducir el riesgo de incendio y/o descarga eléctrica, no exponga el dispositivo a la lluvia ni a la humedad. No coloque objetos con líquidos, como por ejemplo jarrones, sobre el dispositivo.
- No coloque el dispositivo sobre una superficie blanda, como un mantel o una alfombra; de lo contrario, podría suponer un riesgo de incendio.
- No coloque el dispositivo en zonas expuestas a un exceso de polvo y suciedad, ni cerca de cualquier aparato que pueda generar un campo magnético fuerte.
- Para evitar el sobrecalentamiento, no bloquee ni obstruya las aberturas de ventilación.
- No coloque nunca el dispositivo en un espacio confinado. Deje siempre espacio suficiente alrededor del dispositivo para facilitar la ventilación.
- Proteja este dispositivo de la sobreexposición a la luz solar directa, el calor, las grandes fluctuaciones de temperatura y la humedad. No exponga el dispositivo a temperaturas extremas. La temperatura adecuada de funcionamiento y almacenamiento de este dispositivo y sus accesorios se sitúa entre 0 °C y 35 °C.
- Cuando el dispositivo se utiliza durante un periodo de tiempo prolongado, la superficie puede calentarse. Apáguelo inmediatamente y desenchufe el cargador. Reanude el funcionamiento cuando el dispositivo se haya enfriado.
- Manipule siempre el dispositivo con cuidado. Evite tocar la lente. No permita que los niños manipulen el dispositivo sin supervisión.
- No coloque nunca objetos pesados o afilados sobre el dispositivo.
- Para evitar una descarga eléctrica, no desmonte el dispositivo.
- Utilice únicamente los accesorios especificados por el fabricante.
- Evite vibraciones extremas, ya que podrían dañar los componentes internos.

#### Fuente de alimentación

- Utilice únicamente el adaptador de alimentación suministrado.
- Apague el dispositivo antes de extraer la fuente de alimentación de la toma de corriente.
- Evite pisar o doblar el cable de alimentación y preste especial atención a los enchufes, ladrones y puntos de salida del dispositivo.
- Desconecte el dispositivo si hay las tormentas eléctricas o cuando no lo vaya a utilizar durante un periodo de tiempo prolongado.
- Antes de realizar o cambiar cualquier conexión, asegúrese de que todos los dispositivos estén desconectados de la toma de corriente.
- No toque nunca el cable de alimentación ni el conector de alimentación con las manos mojadas.

#### Protección auditiva

• Para evitar daños auditivos, no utilice el producto a un volumen elevado durante periodos de tiempo prolongados. Ajuste el volumen a un nivel seguro.

#### Carga

- El tipo de cargador es NSA120EC-19063200 con una tensión/corriente de salida de 19 V CC/6,32 A. El cargador se debe instalar cerca del dispositivo y se debe poder acceder a él con facilidad.
- Este cargador es solo para uso en interiores.
- Durante la carga, coloque el dispositivo en un entorno con una temperatura ambiente normal (temperatura entre 5 °C y 25 °C recomendada) y buena ventilación.
- Debido al material de la carcasa, el dispositivo solo se debe conectar a una interfaz USB con la versión 2.0 o superior.

#### Limpieza

- Utilice un paño suave y que no deje pelusa. Nunca utilice limpiadores líquidos, gaseosos o fácilmente inflamables para limpiarlo.
- No utilice agentes de limpieza líquidos para limpiar la lente, ya que podría dañar el revestimiento de la lente.
- Limpie la lente con papel de limpieza para lentes.

#### Reparaciones

- No intente reparar el dispositivo usted mismo. El dispositivo se debe reparar únicamente en un centro de servicio autorizado.
- Un mantenimiento inadecuado podría causar lesiones o daños en el dispositivo.
- Delegue todas las tareas de servicio técnico al personal cualificado.

#### Precaución

- Es posible que el dispositivo emita radiación óptica peligrosa.
- No mire directamente al haz en funcionamiento. La luz brillante podría provocar daños oculares.

# **Contenido**

**ES**

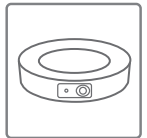

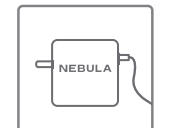

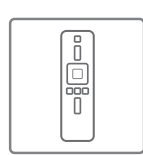

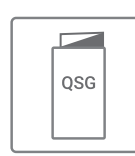

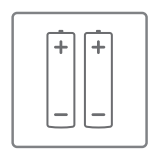

Nebula Cosmos

Adaptador Mando a

distancia

**OSG** 

2 x AAA Baterías

# **Descripción general**

## **1. Vista frontal**

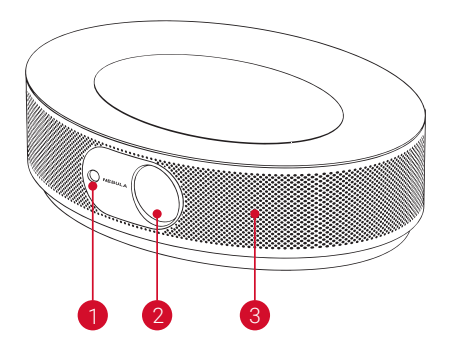

 Cámara y enfoque automático **2** Lente **B** Altavoz

## **2. Vista posterior**

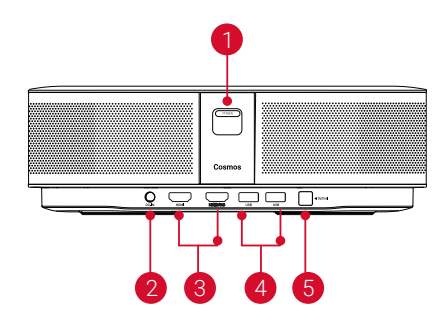

**Botón de encendido** 

- Pulsar para encender
- Mantener pulsado para apagar
- **2** Entrada de CC

**C** Puerto de entrada HDMI

• Conectar a un dispositivo de reproducción

**4** Puerto USB-A

- Conectar a una unidad flash USB
- **O** Puerto de audio óptico
	- Conectar a un dispositivo de salida de audio mediante un cable óptico

## **3. Vista inferior**

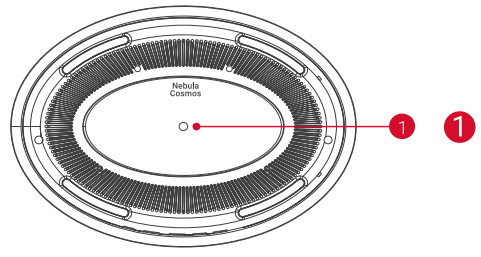

Toma para trípode de 1/4"

### **4. Mando a distancia**

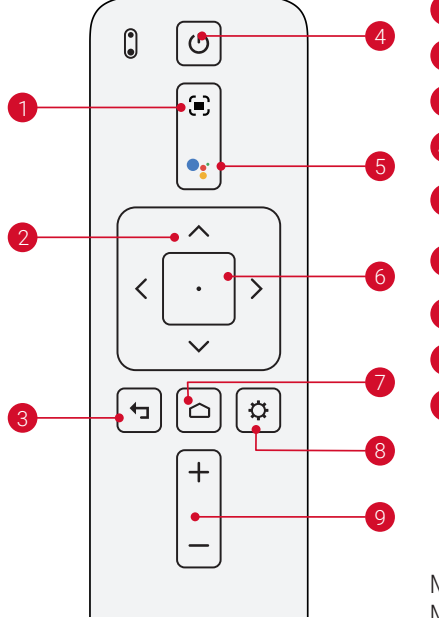

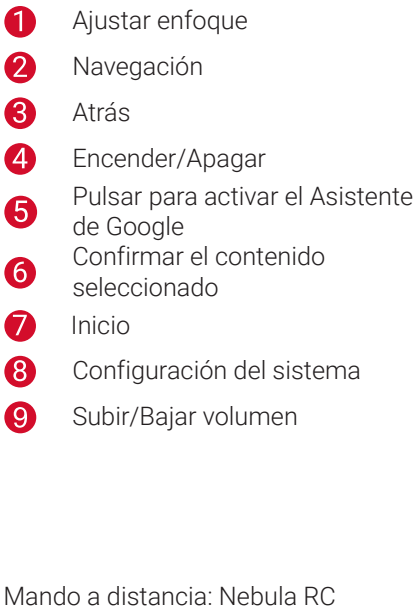

# Modelo: D0413

### **5. Indicador LED**

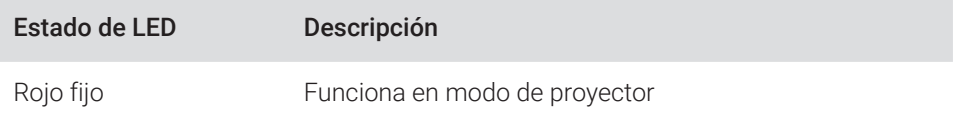

### **Primeros pasos**

### **1. Colocación**

Coloque el dispositivo sobre una superficie plana y estable, totalmente orientado hacia la superficie de proyección. Para obtener los mejores resultados, la superficie de proyección debería ser blanca y plana. La distancia entre el dispositivo y la superficie de proyección debe ser de 0,8 metros como mínimo y 3,18 metros como máximo para obtener una imagen de proyección de entre 30 y 120 pulgadas.

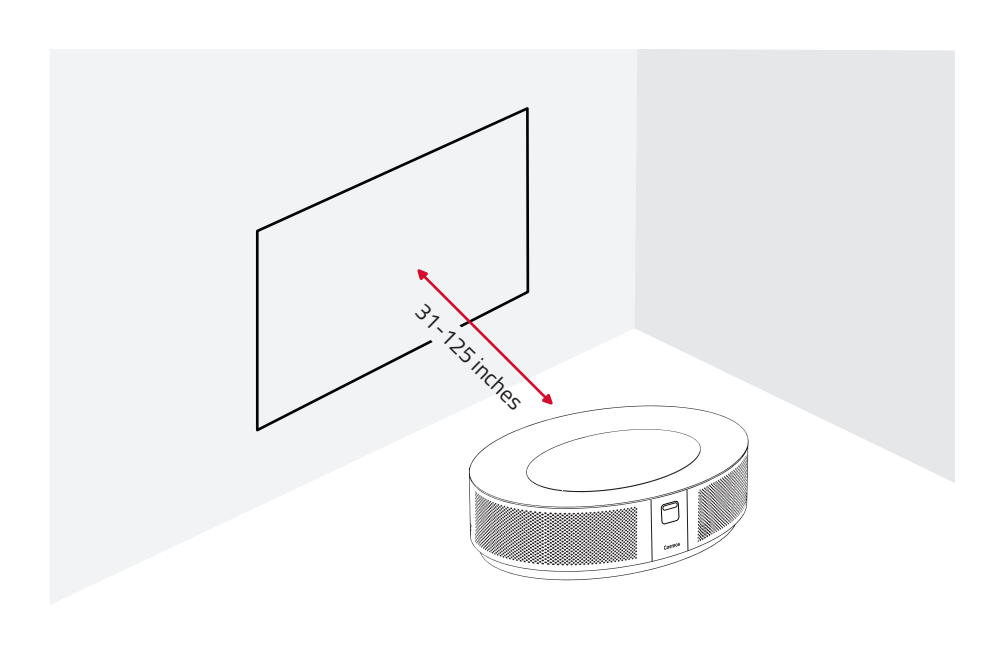

- No es necesario inclinar el proyector hacia la superficie de proyección. Puede corregir la imagen proyectada con la función de corrección trapezoidal integrada.
- La distancia entre el dispositivo y la superficie de proyección determina el tamaño de la imagen proyectada. Para obtener el mejor resultado, coloque el proyector a una distancia de entre 1,6 y 2,6 m.
- También puede instalar el proyector en el techo.

## **2. Preparación del mando a distancia**

El mando a distancia incluye dos pilas AAA.

① Antes del primer uso, deslice el compartimento de las pilas para abrirlo e inserte dos pilas AAA.

**T**

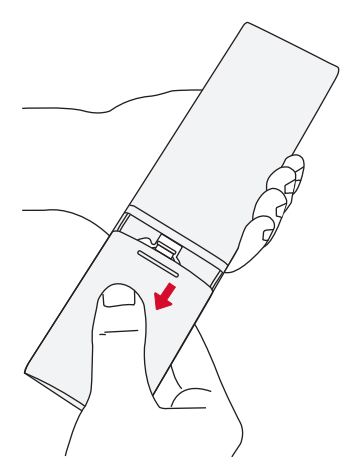

② Para sustituir las pilas, desbloquee y abra el compartimento de las pilas, inserte las pilas nuevas (haciendo coincidir la polaridad [+/-] como se indica) y, a continuación, cierre y bloquee el compartimento.

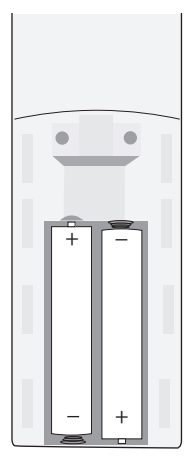

### **3. Primeros pasos**

**ES**

① Conecte el proyector Nebula Cosmos a la toma de corriente mediante el adaptador de alimentación incluido.

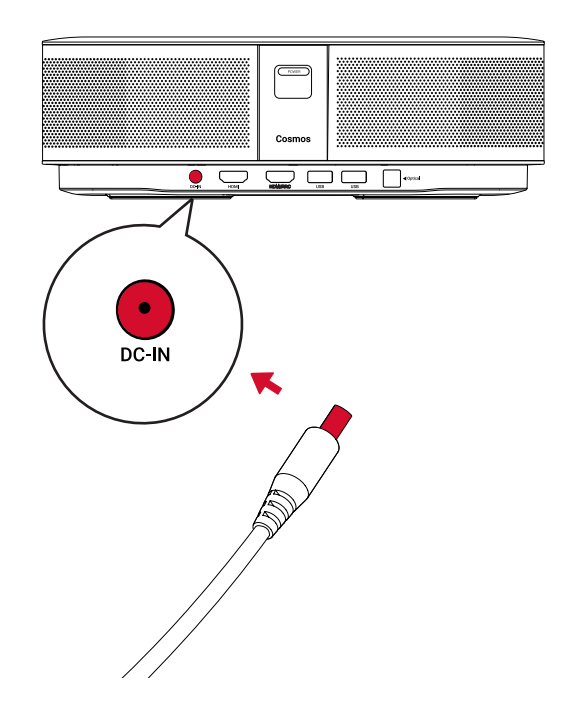

2) Pulse (POWER) para encender el proyector.

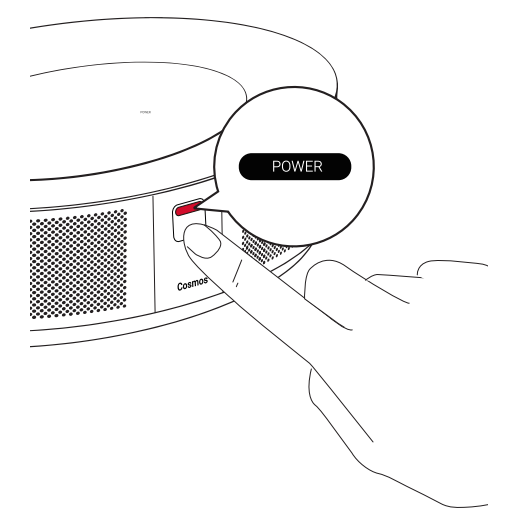

③ Oriente el dispositivo hacia una pared o superficie de proyección adecuada. La

**ES**

función de enfoque automático integrada permite que el proyector active el enfoque automático. También puede pulsar  $\Box$  en el mando a distancia para ajustar el enfoque manualmente.

④ Cuando utilice el proyector por primera vez, siga las instrucciones que aparecen en pantalla para completar la configuración básica.

# **Aplicación Nebula Connect**

Para controlar fácilmente este dispositivo, le recomendamos que descargue la aplicación Nebula Connect diseñada para Nebula. Esta aplicación le permite utilizar la pantalla como si fuera un ratón.

① Descargue la aplicación Nebula Connect desde App Store (dispositivos iOS) o Google Play (dispositivos Android).

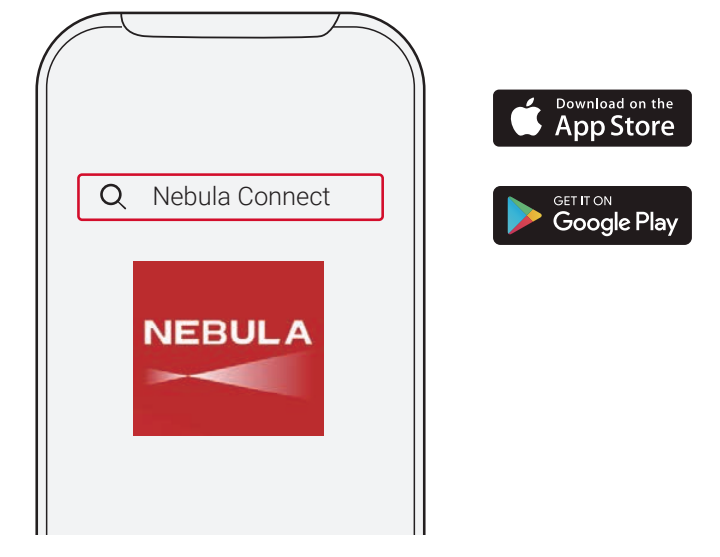

- ② Active la conexión Bluetooth en el smartphone y seleccione [Nebula Cosmos] como dispositivo para conectar.
- ③ Abra la aplicación Nebula Connect y siga las instrucciones que aparecen en pantalla para completar la configuración de la conexión.

# **Funcionamiento de Nebula Cosmos con Android TV™**

Siga las instrucciones en pantalla para completar el proceso de configuración.

#### Opción 1. Configuración rápida

Los usuarios de teléfonos Android pueden seguir las instrucciones para configurar rápidamente Android TV con el teléfono Android.

#### Opción 2. Configuración de Nebula Cosmos

Los usuarios de iOS deben seguir estas instrucciones para completar el proceso.

- ① Omita el proceso de configuración rápida.
- ② Conecte el proyector Nebula Cosmos a la red.
- ③ Inicie la sesión con su cuenta de Google.

El proyector Nebula Cosmos funcionará mediante Android TV tras completar el proceso de configuración.

# **Configuración**

Complete el proceso de configuración cuando encienda por primera vez el proyector Nebula Cosmos.

## **1. Red**

Es posible conectar el dispositivo a Internet a través de una conexión inalámbrica (Wi-Fi).

 $\circled{1}$  En la página de inicio, seleccione  $\bullet$  > **[Red e Internet]** y pulse  $\Box$ .

② Siga las instrucciones que aparecen en pantalla para completar la conexión a la red.

## **2. Audio**

El formato de audio se puede modificar en Ajustes de sonido.

 $\Omega$  En la página de inicio, seleccione  $\Omega$  > **[Ajustes de sonido]** y pulse  $\Box$ .

Cambio automático de formatos Active o desactive la función Cambio automático de digitales formatos digitales entre PCM y RAW.

## **3. HDMI**

Seleccione HDMI 1/2 como entrada. Esta opción también permite modificar la configuración de CEC.

 $\circled{1}$  En la página de inicio, seleccione  $\bullet$  > **[HDMI]** y pulse  $\Box$ .

**Configuración de CEC** Pulse Intro para modificar la configuración de CEC.

### **4. Proyector**

 $\circled{1}$  En la página de inicio, seleccione  $\bullet$  > **[Configuración del proyector]** y pulse  $\Box$ .

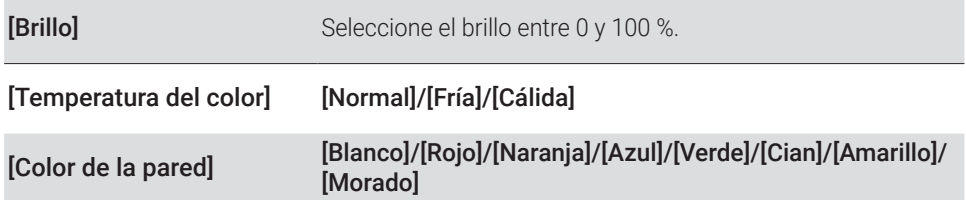

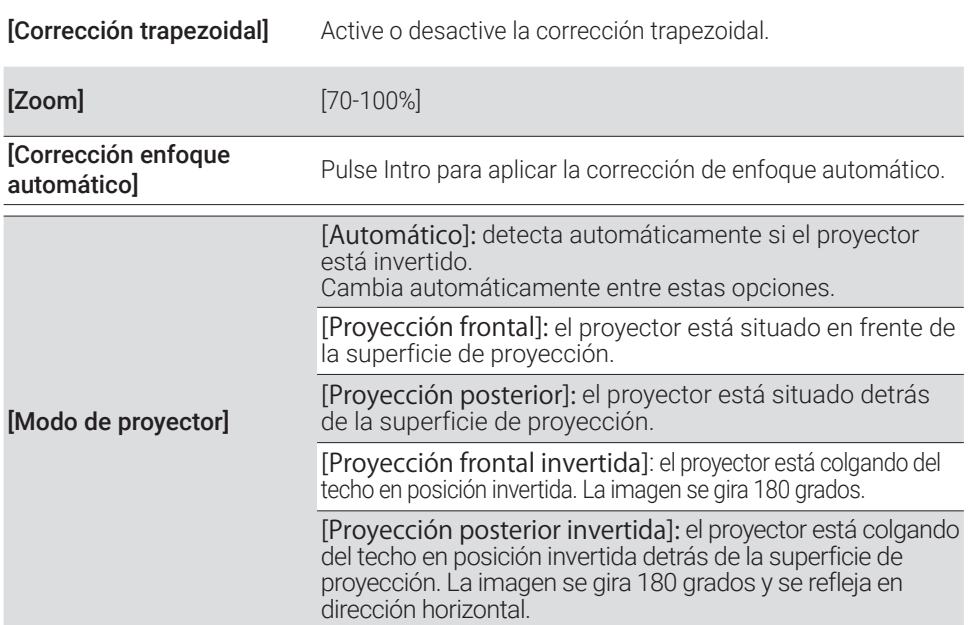

### **5. Aplicaciones**

- ① En la página de inicio, seleccione **☆ > [Aplicaciones]** y pulse **□**.
- ② Seleccione una aplicación para comprobar la versión actual, abrirla o forzar el cierre, comprobar el almacenamiento utilizado, borrar datos, borrar la memoria caché, o activar y desactivar notificaciones y permisos.

### **6. Otras configuraciones**

En la página de inicio, seleccione  $\ddot{\Omega}$  para ver más opciones de configuración.

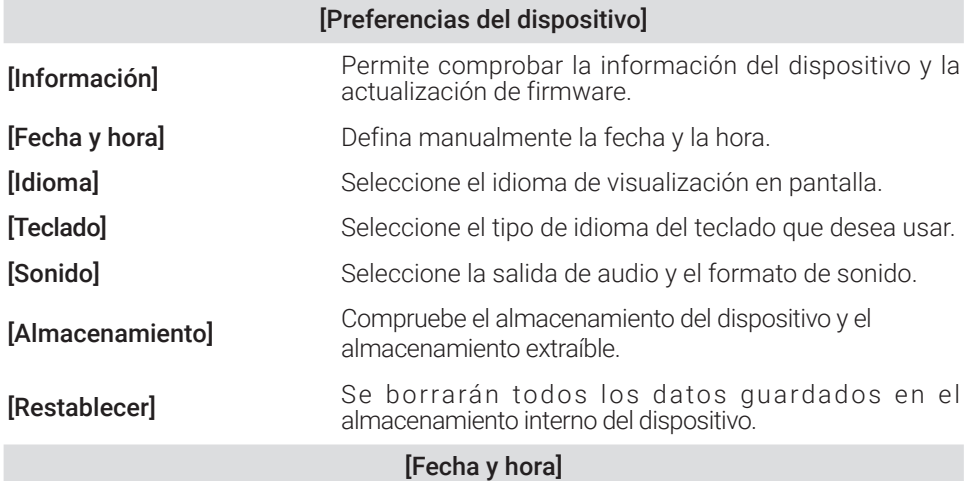

**ES**

**ES**

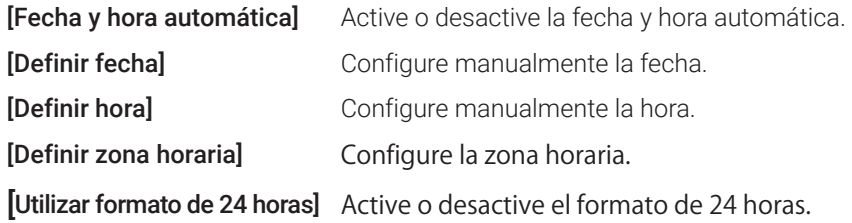

# **Uso de Nebula Cosmos**

## **1. Reproducción desde dispositivos HDMI**

Nebula Cosmos se puede conectar con varios dispositivos de reproducción HDMI, como TV Box, TV Stick, reproductores de DVD, decodificadores (STB) y videoconsolas, entre otros.Es posible conectar al proyector dos dispositivos HDMI simultáneamente para transmitir vídeo 4K a 60 fps.

Para reproducir desde dispositivos de reproducción HDMI:

- ① Conecte el proyector Nebula Cosmos a un dispositivo de reproducción HDMI con un cable HDMI (no incluido).
	- Cuando conecte un dispositivo de reproducción HDMI, la reproducción HDMI se iniciará automáticamente.

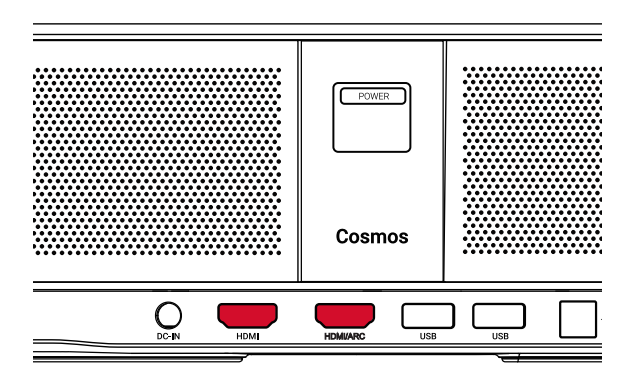

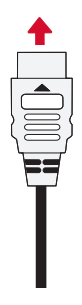

## **2. Reproducción desde una unidad USB**

Con Nebula Cosmos, puede disfrutar de música, vídeos e imágenes almacenados en una unidad USB.

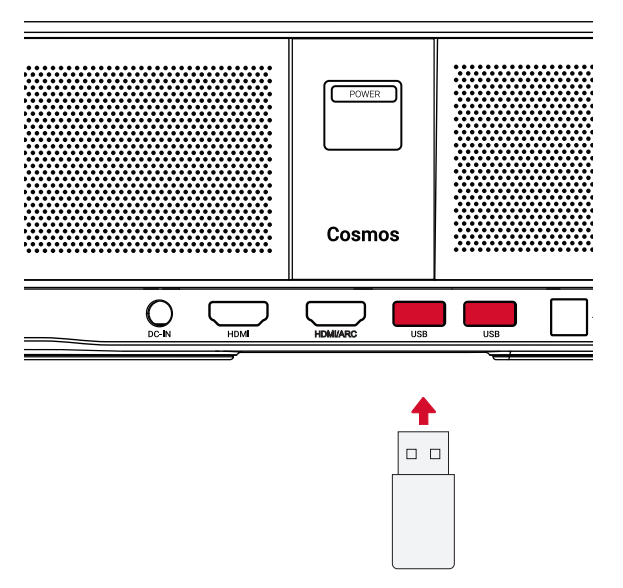

Para reproducir desde una unidad USB:

- ① Descargue Nebula File Explorer desde Google Play.
- ② Inserte la unidad USB en el puerto USB.
	- La carpeta USB aparecerá en Nebula File Explorer.
- $\circled{3}$  Seleccione los vídeos o las fotos de la unidad USB que desea reproducir y pulse  $\Box$ .
- $\overline{a}$  Pulse  $\Box$  para detener la reproducción.

## **3. Conexión de accesorios Bluetooth**

Puede conectar dispositivos Bluetooth a Nebula Cosmos.

- $\circled{1}$  En la página de inicio, seleccione  $\bullet$  > [Mandos y accesorios] y pulse  $\circled{1}$ .
- ② Seleccione Agregar accesorios.
	- El proyector iniciará la detección de accesorios.
- ③ Empareje el proyector con el dispositivo que desea conectar.
- ④ Siga las instrucciones que aparecen en pantalla para completar la conexión Bluetooth.

Nota: Antes de emparejar los dispositivos Bluetooth, asegúrese de que el mando a distancia y el proyector se encuentran en modo de emparejamiento.

## **4. Uso de Chromecast integrado**

Puede transmitir fotos, vídeos y música de forma inalámbrica desde un teléfono u ordenador directamente a Nebula Cosmos.

- ① Reproduzca un clip de vídeo en su teléfono y pulse el icono de transmisión  $\sqrt{\frac{1}{n}}$  en la pantalla de vídeo.
- ② Seleccione el dispositivo "D2140" al que desea transmitir.
	- El proyector duplicará la pantalla del teléfono móvil o el ordenador conectado.

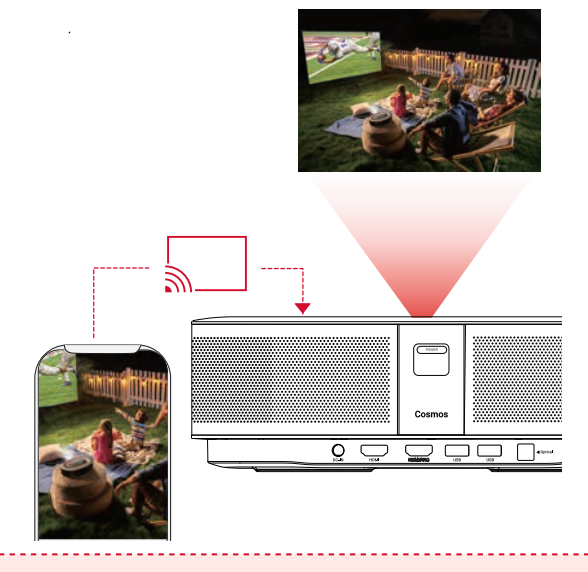

• Asegúrese de que el dispositivo Nebula Cosmos y el teléfono estén conectados a la misma red inalámbrica.

• Es posible que ciertos contenidos no se puedan transmitir debido a restricciones de copyright. Cuando esto suceda, puede transmitir los contenidos mediante la misma aplicación instalada en el proyector Nebula Cosmos.

## **5. Uso de las funciones de Google**

Nebula Cosmos también es compatible con las funciones de Google. Una vez que haya conectado el proyector a una red inalámbrica, podrá acceder a servicios en línea, disfrutar de películas, música y fotografías, y navegar por Internet. Además de las aplicaciones preinstaladas, también puede instalar cualquier otra aplicación de Google Play y hablar al Asistente de Google para realizar ciertas tareas.

Para hablar al Asistente de Google:

- ① Asegúrese de que ha seguido los pasos indicados en la sección "Conexión de accesorios Bluetooth" para conectar el mando a distancia con Nebula Cosmos. Una vez conectado, el indicador LED del mando a distancia se iluminará en color rojo fijo.
- $\Omega$  Pulse  $\bullet$ : en el mando a distancia para hablar al Asistente de Google.

**T**

# **Especificaciones**

Las especificaciones y el diseño están sujetos a cambios sin previo aviso.

Fuente de alimentación: 19  $V = 6.32$  A Consumo de energía: <120 W Consumo de energía en espera: <0,5 W Tecnología de pantalla: DLP FHD 1920 × 1080p Fuente de luz: LED RGB Tamaño de la imagen proyectada: 30-120 pulgadas Resolución: 1920 × 1080p Relación de contraste: 1000:1 Relación de proyección: 1,2 Distancia de proyección: 0,8 m a 3,18 m CPU: ARM Cortex-A55 de cuatro núcleos SO: Android TV 9.0 RAM: DDR de 2 GB ROM: eMMC de 8 GB Diafragmas de altavoz: 2 de 10 W Wi-Fi: IEEE802.11a/b/g/n/ac frecuencia dual 2,4 G/5 G Versión de Bluetooth: 4.2 Sistema de archivos USB: FAT32/NTFS/exFAT Temperatura recomendada: 5 °C a 35 °C Humedad relativa: 15 %-85 % (sin condensación) Temperatura y humedad de almacenamiento: <65 °C, <90 % de humedad Dimensiones (alt. × prof.): 290 × 198 × 92 mm Peso: 2 kg

# **Solución de problemas**

① ¿No puede encender el proyector con el mando a distancia?

- Mantenga pulsado  $(\overline{POWER})$  en el proyector para encenderlo.
- Cuando el proyector está apagado, no puede usar el mando a distancia para encenderlo.
- ② ¿No funciona el mando a distancia?
	- Asegúrese de que las pilas están instaladas en el mando a distancia.
	- Sustituya las pilas.
- ③ ¿Se ve borrosa la imagen?
	- $\cdot$  Pulse  $\left( = \right)$  para ajustar el enfoque manualmente.
- ④ ¿No puede conectarse a una red Wi-Fi?
	- Actualice la lista de redes disponibles e inténtelo de nuevo.
	- Reinicie el router inalámbrico o el proyector e inténtelo de nuevo.
- ⑤ ¿Cómo se actualiza el firmware?
	- Cuando se detecte una nueva versión, se le solicitará que reinicie el dispositivo y lo actualice.

## **Sommaire**

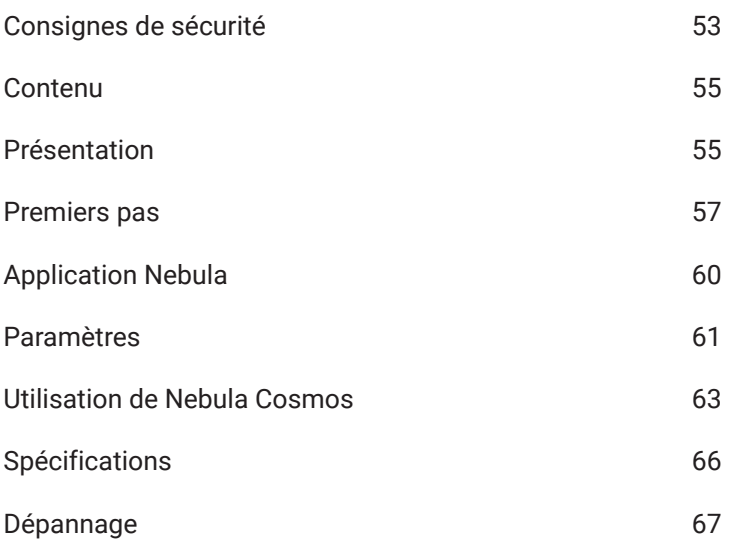

# **Consignes de sécurité**

Veuillez lire toutes les instructions avant d'utiliser cet appareil. N'apportez pas de modifications et ne procédez pas à des configurations qui ne sont pas décrites dans ce manuel. Si des dommages corporels, des pertes de données ou des dommages sont causés par le non-respect des instructions, la garantie ne s'applique pas.

#### Configuration

- Pour réduire le risque d'incendie ou d'électrocution, ne pas exposer ce produit à la pluie ou à l'humidité. Les objets remplis de liquides, tels que des vases, ne doivent pas être placés sur cet appareil.
- Ne pas placer l'appareil sur des surfaces souples telles que des nappes ou des tapis, car cela pourrait constituer un risque d'incendie.
- Ne pas placer l'appareil dans des zones exposées à la poussière et à la saleté, ou à proximité de tout appareil générant un fort champ magnétique.
- Pour éviter une surchauffe, ne pas bloquer ou obstruer les orifices de ventilation.
- Ne jamais placer cet appareil dans un espace confiné. Toujours laisser suffisamment d'espace autour de ce dispositif pour la ventilation.
- Protéger l'appareil contre la lumière directe du soleil, la chaleur, les fluctuations importantes de température et l'humidité. Éviter les températures extrêmes. La plage de température idéale pour cet appareil et ses accessoires est entre 0 et 35 °C / 0 °F et 95 °F.
- Lorsque cet appareil fonctionne pendant une période prolongée, la surface peut devenir chaude. L'éteindre immédiatement et débrancher le chargeur. Reprendre le fonctionnement après que l'appareil ait refroidi.
- Toujours manipuler cet appareil avec soin. Éviter de toucher l'objectif. Ne pas laisser les enfants manipuler l'appareil sans surveillance.
- Ne jamais placer d'objets lourds ou coupants sur cet appareil.
- Pour éviter tout choc électrique, ne pas le démonter.
- Utiliser uniquement des accessoires ou pièces de rechange spécifiés par le fabricant.
- Éviter les vibrations extrêmes, car elles pourraient endommager les composants internes.

#### Alimentation

- Utiliser uniquement l'adaptateur fourni.
- Mettre l'appareil hors tension avant de retirer le bloc d'alimentation de la prise.
- Protéger le cordon d'alimentation pour éviter que quelqu'un ne marche dessus ou ne le pince, particulièrement au niveau des fiches, des prises de courant et du point de sortie de l'appareil.
- Débrancher l'appareil en cas d'orage ou lorsqu'il n'est pas utilisé pendant une longue période.
- Avant de réaliser une connexion ou d'en modifier une, s'assurer que tous les appareils sont débranchés de la prise d'alimentation.

• Ne jamais toucher le cordon d'alimentation ou le connecteur d'alimentation avec les mains mouillées.

#### Protection de l'audition

• Pour éviter tout dommage auditif, ne pas écouter à un volume élevé pendant une période prolongée. Régler le volume à un niveau raisonnable.

#### En charge

- Le type de chargeur est de type NSA120EC-19063200 avec une tension/courant de sortie de 19 V C.C./6,32 A. Le chargeur doit être installé à proximité de ce produit et doit être facilement accessible.
- Ce chargeur est destiné exclusivement à une utilisation en intérieur.
- Pendant la charge de cet appareil, l'environnement doit être à une température ambiante normale (de préférence entre 5 et 25 °C / 41 °F et 77 °C) avec une bonne ventilation.
- En raison du matériau utilisé pour le boîtier, cet appareil doit être connecté uniquement à une interface USB version 2.0 ou ultérieure.

#### Nettoyage

- Utiliser un chiffon doux non pelucheux. Ne jamais utiliser de produits nettoyants liquides, gazeux ou inflammables pour le nettoyage.
- Ne pas utiliser d'agents liquides pour le nettoyage de l'objectif, afin de ne pas endommager le film de protection de l'objectif.
- Utiliser un chiffon nettoyant pour lentille pour nettoyer la lentille.

#### Réparations

- Ne pas réparer cet appareil vous-même. Faire réparer votre appareil par un centre de service agréé uniquement.
- Un mauvais entretien peut entraîner des blessures ou endommager l'appareil.
- Consulter un technicien qualifié pour toute réparation.

#### Précaution

- Le rayonnement optique émis par cet appareil est potentiellement dangereux.
- Ne pas regarder directement le faisceau pendant le fonctionnement. La lumière vive peut abîmer vos yeux.

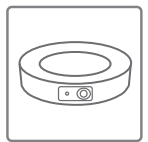

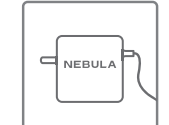

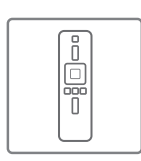

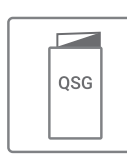

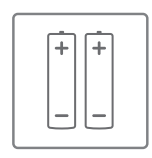

Nebula Cosmos

Adaptatrice Télécom-

mande

**OSG** 

2 x AAA **Batteries** 

# **Présentation**

## **1. Vue avant**

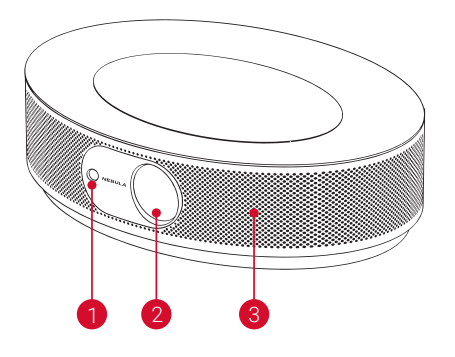

- **1** Caméra pour mise au point automatique **Objectif**
- **B** Enceinte

## **2. Vue arrière**

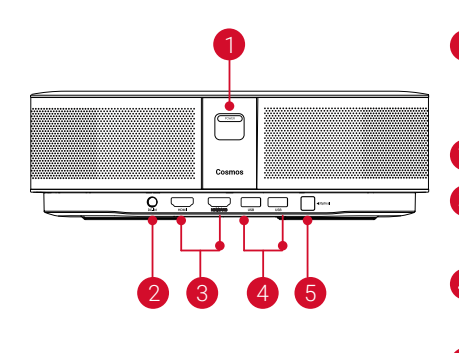

- Bouton d'alimentation
	- Appuyez pour allumer
	- Maintenez enfoncé pour éteindre

#### **2** Entrée CC

- Port d'entrée HDMI
	- Connecter à un périphérique de lecture
- **4** Port USB Type-A
	- Connexion à une clé USB
- **B** Port audio optique
	- Connecter un périphérique audio à l'aide d'un câble optique

## **3. Vue de dessous**

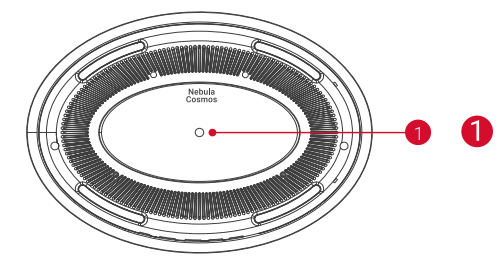

Attache pour trépied 1/4"

### **4. Télécommande**

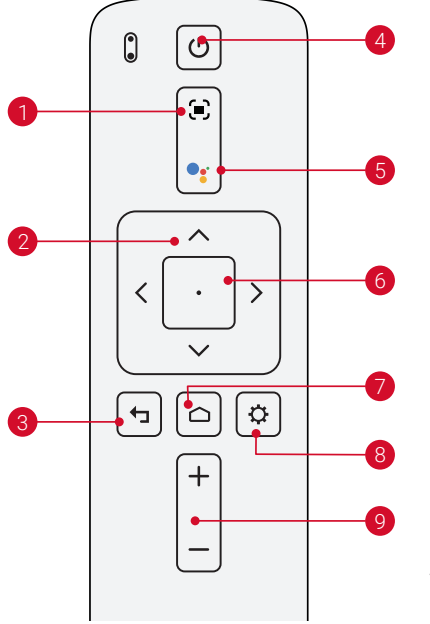

6 Ajuster la mise au point 2 Navigation 3 Arrière Ø. Marche/arrêt Appuyer pour activer l'Assistant 6 Google Confirmer le contenu  $\bullet$ sélectionné  $\bullet$  Accueil 8 Paramètres du système  $\boldsymbol{\Theta}$ Augmenter/diminuer le volume

Télécommande : Télécommande Nebula Modèle : D0413

### **5. Voyant LED**

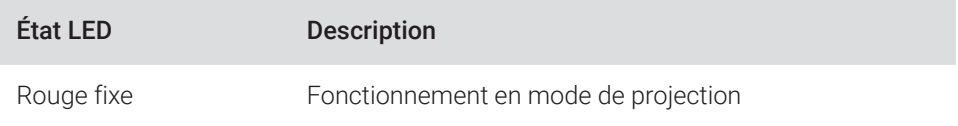

# **PREMIERS PAS**

### **1. Placement**

**FR**

Placer cet appareil sur une surface plane et stable et le diriger directement vers la surface de projection. Pour de meilleurs résultats, la surface de projection doit être plane et de couleur blanche. La distance entre cet appareil et la surface de projection doit être au minimum de 31 pouces (0,8 mètres) et au maximum de 125 pouces (3,18 mètres) pour obtenir une image de projection de 30 à 120 pouces.

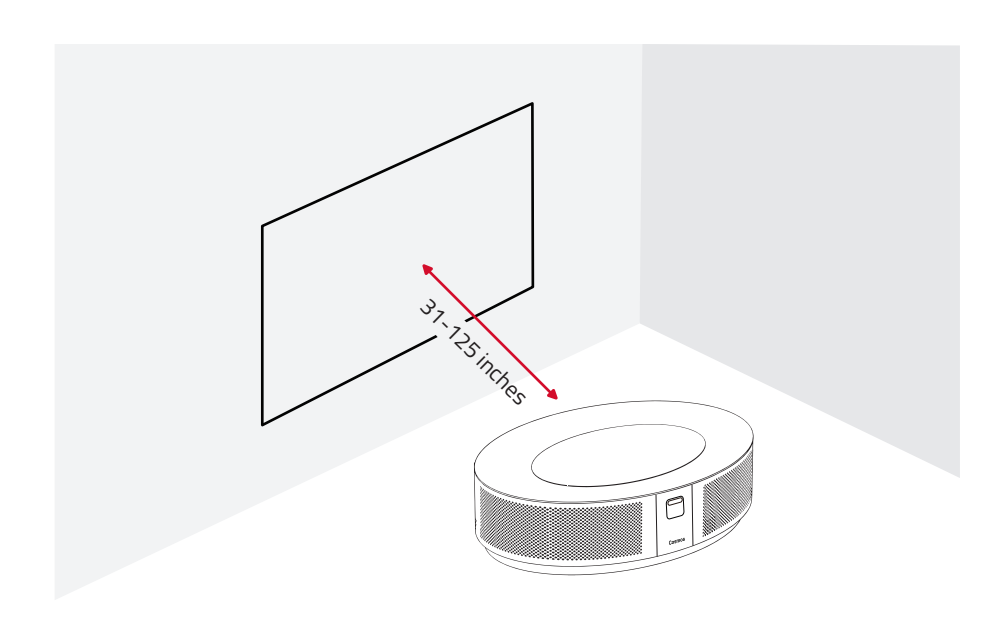

- Il n'est pas nécessaire d'incliner l'appareil vers la surface de projection. L'image de projection peut être ajustée grâce à la correction de trapèze intégrée.
- La distance entre l'appareil et la surface de projection détermine la taille de l'image de projection. Pour un résultat optimal, placez le projecteur à une distance comprise entre 63 et 104 pouces (1,60 m et 2,6 m).
- Vous pouvez monter votre projecteur au plafond

## **2. Préparer la télécommande**

La télécommande est livrée avec deux piles AAA.

① Pour la première utilisation, faire glisser pour ouvrir le compartiment à piles et installer deux piles AAA.

**T**

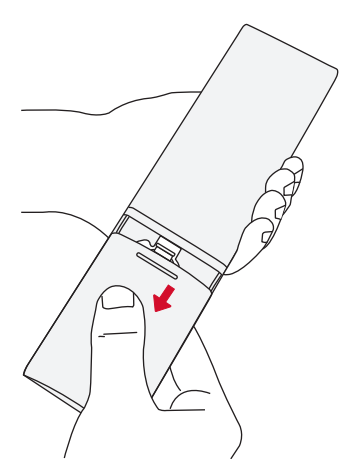

② Pour remplacer les piles, déverrouiller et ouvrir le compartiment à piles, insérer une nouvelle pile en respectant la polarité (+/-) indiquée, puis fermer et verrouiller le compartiment à batterie.

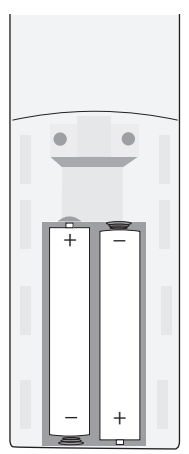

### **3. Pour démarrer**

① Brancher Nebula Cosmos à la prise de courant à l'aide de l'adaptateur électrique fourni.

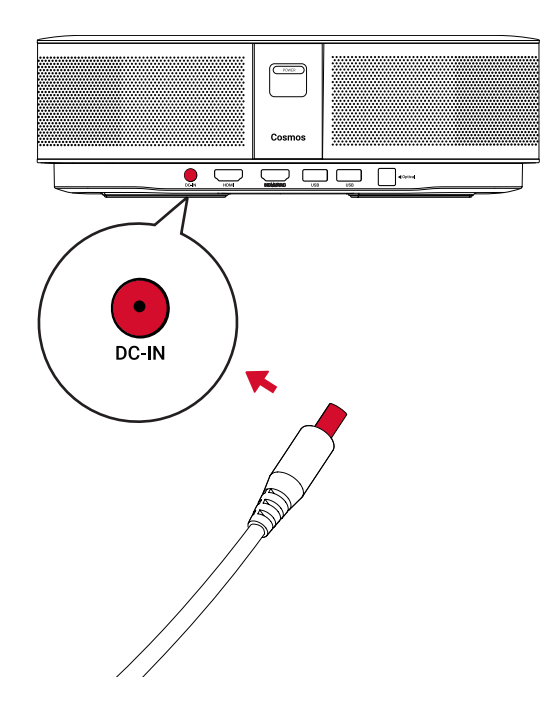

2 Appuyer sur (POWER) pour allumer le projecteur.

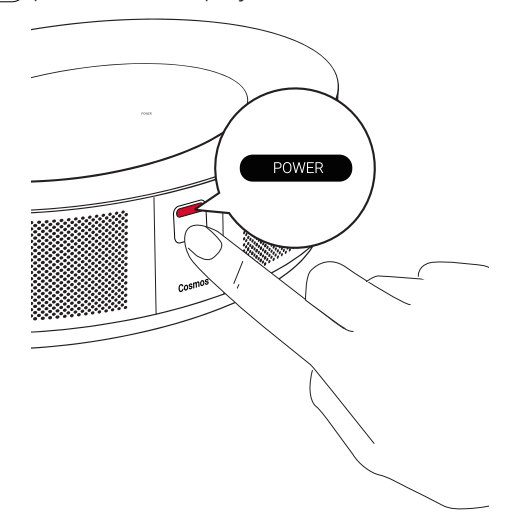

**59** ③ Orienter l'appareil vers un mur ou une surface de projection appropriée. La fonction de mise au point automatique intégrée permet à votre projecteur de régler la mise au ④ Pour la première utilisation, suivre les instructions à l'écran pour effectuer les réglages de base.

# **Application Nebula Connect**

Pour contrôler facilement cet appareil, nous vous recommandons de télécharger l'application Nebula dédiée, Nebula Connect. Grâce à cette application, vous pouvez utiliser l'écran comme une souris.

- ① Téléchargez l'application Nebula Connect depuis l'App Store (appareils iOS) ou Google Play (appareils Android).
	- Download on the App Store  $\Omega$ Nebula Connect **Google Play NEBULA**
- ② Activez le Bluetooth sur le smartphone et sélectionnez [Nebula Cosmos] dans la liste des périphériques à connecter.
- ③ Ouvrez l'application Nebula Connect et suivez les instructions à l'écran pour terminer la configuration de la connexion.

# **Nebula Cosmos alimenté par Android TV™**

Suivez les instructions à l'écran pour effectuer le processus de configuration.

#### Option 1. Configuration rapide

Les utilisateurs de téléphones Android peuvent suivre les instructions pour configurer rapidement Android TV avec leur téléphone Android.

#### Option 2. Configurer Nebula Cosmos

Pour les utilisateurs iOS, suivez les instructions pour compléter le processus.

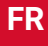

① Ignorez le processus d'installation rapide.

② Connectez Nebula Capsule II au réseau.

③ Connectez-vous avec votre compte Google.

Une fois le processus de configuration terminé, votre Nebula Cosmos sera alimenté par Android TV.

# **Paramètres**

Suivez le processus de configuration lors de la première mise sous tension du Nebula Cosmos.

## **1. Réseau**

Cet appareil peut être connecté à Internet via une connexion sans fil (Wi-Fi).

**①** Sur la page d'accueil, sélectionnez  $\bullet$  > **[Réseau et Interne**t] et appuyez sur □).

② Suivez les instructions à l'écran pour établir la connexion réseau.

### **2. Audio**

Le format audio peut être modifié via les paramètres audio.

 $\Omega$  Sur la plage d'accueil, sélectionnez  $\mathbf{\Omega}$  > **[Paramètres audio**] et appuyez sur  $\Box$ .

Changement automatique du Activez ou désactivez le changement automatique format audio numérique de format audio numérique entre PCM et RAW

### **3. HDMI**

Choisissez HDMI 1/2 comme source d'entrée. Vous pouvez également modifier les paramètres de la fonctionnalité CEC dans cette option.

 $\circ$  Sur la page d'accueil, sélectionnez  $\bullet$  > [HDMI] et appuyez sur  $\Box$ .

**Paramètres CEC** Appuyez sur la touche Entrée pour modifier les paramètres CEC

### **4. Projecteur**

① Sur la page d'accueil, sélectionnez > **[Paramètres du projec**teur] et appuyez sur  $\Box$ .

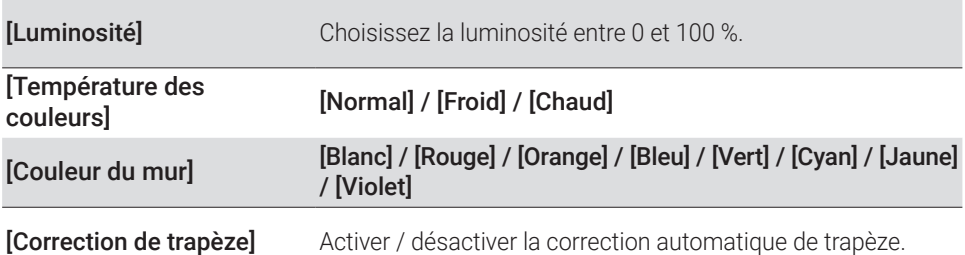

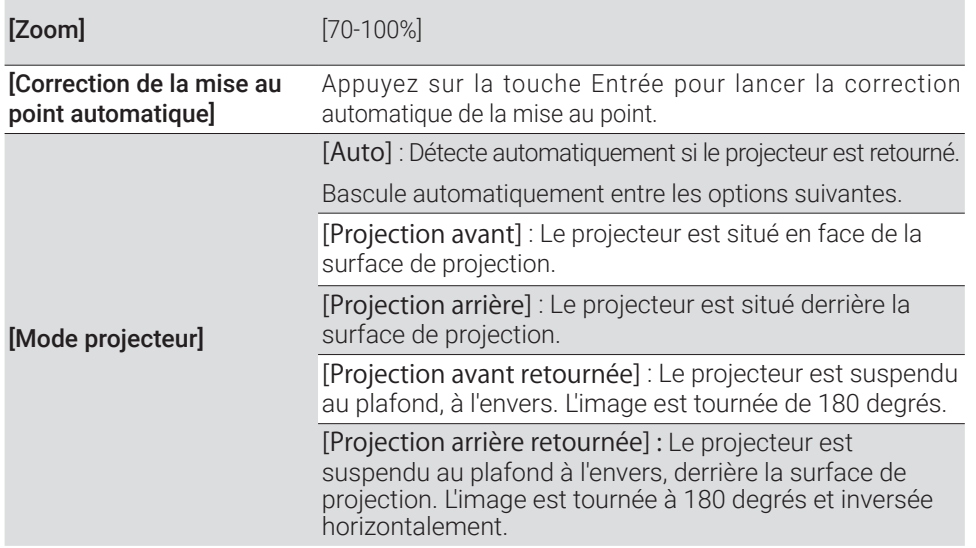

### **5. Application**

 $\circled{1}$  Sur la page d'accueil, sélectionnez  $\bullet$  > [Application] et appuyez sur  $\circled{1}$ .

② Sélectionnez une application et vérifiez la version actuelle, ouvrez ou forcez l'arrêt, vérifiez le stockage utilisé, effacez les données ou le cache, ou activez ou désactivez les notifications et les autorisations.

### **6. Autres**

Sur la page d'accueil, sélectionnez  $\bullet$  pour voir plus d'options de configuration.

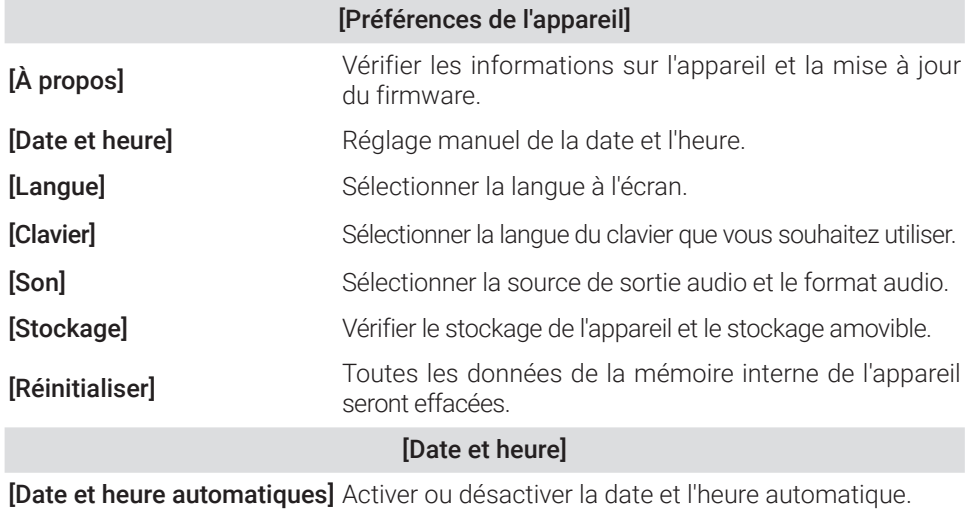

[Régler la date] Définir manuellement la date.

**FR**

# **Utilisation de Nebula Cosmos**

### **1. Lecture à partir des dispositifs de lecture HDMI**

Nebula Cosmos peut être connecté à divers dispositifs de lecture HDMI tels que Ies récepteurs TV, les clés TV, les lecteurs DVD, les boîtiers décodeurs, les consoles de jeux ou autres appareils.Deux appareils HDMI peuvent être connectés au projecteur simultanément pour diffuser des vidéos en 4K@à 60 images par seconde.

Lecture depuis des dispositifs de lecture HDMI

- ① Connecte Nebula Cosmos à un dispositif de lecture HDMI avec un câble HDMI (non fourni).
	- La lecture via HDMI commence automatiquement lors de la première connexion à un dispositif de lecture HDMI.

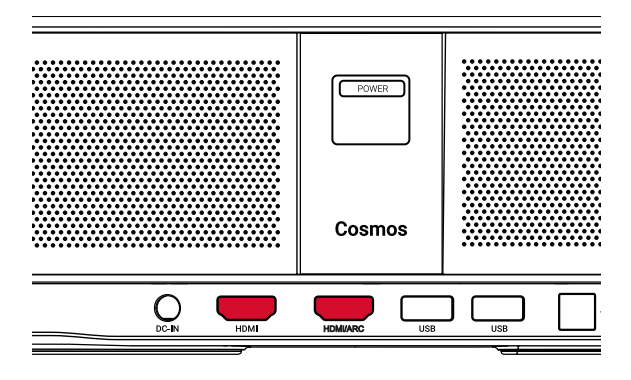

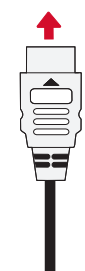

**FR**

## **2. Lecture à partir d'une clé USB**

Avec Nebula Cosmos, vous pouvez lire de la musique, des vidéos et des images stockées sur une clé USB.

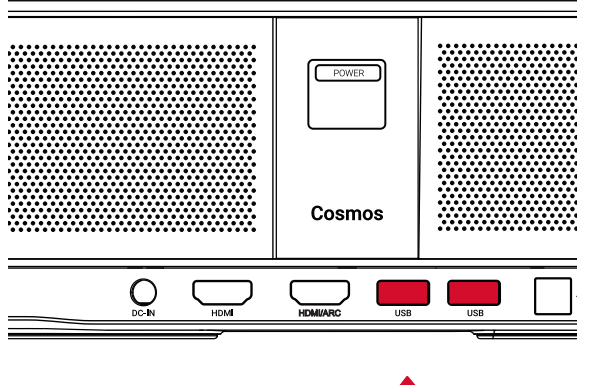

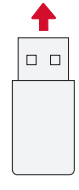

Lecture à partir d'une clé USB :

- ① Téléchargez l'explorateur de fichiers Nebula à partir de Google Play.
- ② Insérez une clé USB dans le port USB.
	- Le dossier USB apparaîtra dans l'explorateur de fichiers Nebula.
- ③ Sélectionnez les vidéos ou photos sur la clé USB que vous souhaitez lire, puis appuyez sur  $\Box$
- $\overline{4}$  Appuyez sur  $\Box$  pour arrêter la lecture.

## **3. Connecter des accessoires Bluetooth**

Vous pouvez connecter des périphériques Bluetooth à Nebula Cosmos.

- $\Omega$  Sur la page d'accueil, sélectionnez  $\mathbf{\Omega}$  > **[Télécommandes et accessoires]** et appuyez sur  $\Box$ .
- ② Sélectionnez Ajouter des accessoires.
	- Le projecteur commencera à chercher des accessoires.
- ③ Appairez votre projecteur avec le périphérique à connecter.
- ④ Suivez les instructions à l'écran pour établir la connexion Bluetooth.

Remarque : Avant d'associer vos périphériques Bluetooth, assurez-vous que la télécommande et votre projecteur sont en mode appairage.

## **4. Utilisé Chromecast intégré**

Vous pouvez diffuser sans fil des photos, des vidéos et de la musique depuis votre téléphone ou votre ordinateur sur votre Nebula Cosmos.

- $\Omega$  Lisez un clip vidéo sur votre téléphone, puis appuyez sur l'icône de diffusion  $\overline{\mathbb{R}}$ sur l'écran vidéo.
- ② Sélectionnez le périphérique « D2140 » sur lequel vous souhaitez diffuser.
	- Ce projecteur répliquera l'écran du téléphone ou de l'ordinateur connecté.

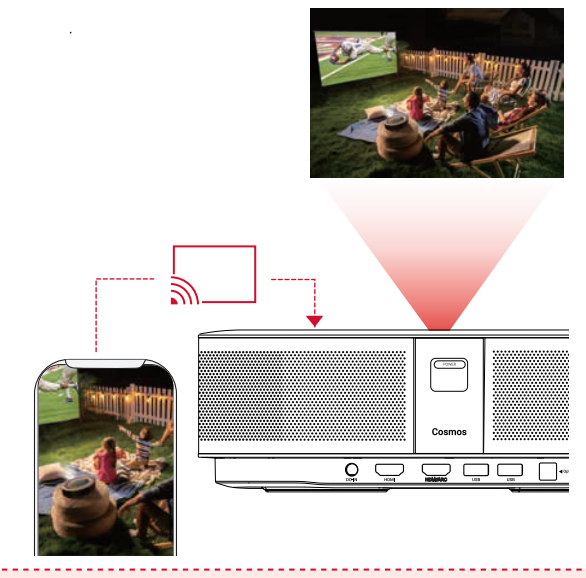

• Veillez à ce que le Nebula Cosmos et votre téléphone soient connectés au même réseau sans fil.

• Il est possible que certains contenus ne puissent pas être diffusés, en raison de restrictions de droit d'auteur. Dans ce cas, vous pouvez diffuser ces contenus via la même application installée sur votre Nebula Cosmos.

## **5. Profitez des fonctionnalités de Google**

Nebula Cosmos prend également en charge les fonctionnalités Google. Une fois connecté à un réseau sans fil, vous pouvez accéder aux services en ligne, profiter de films, de musique et images, ainsi que naviguer sur Internet. Outre les applications préinstallées, vous pouvez également installer toute autre application à partir de Google Play, et parler à l'Assistant Google pour effectuer certaines tâches.

Pour parler à l'Assistant Google.

**65**

**T**

- ① Assurez-vous que vous avez suivi les étapes de la section « Connexion d'accessoires Bluetooth » pour connecter votre télécommande à Nebula Cosmos. Une fois connecté, le voyant de la télécommande devient rouge fixe.
- <sup>2</sup> Appuyez sur  $\bullet$  sur la télécommande pour parler à l'assistant Google.

# **Spécifications**

Les spécifications et la conception sont susceptibles d'être modifiées sans préavis.

Alimentation :  $19 \text{ V} = 6,32 \text{ A}$ Consommation : < 120 W Consommation en veille : < 0,5 W Technologie d'affichage : DLP FHD 1 920 x 1 080 p Source de lumière : LED RVB Taille d'image projetée : 30 à 120 pouces (0,8 m à 3 m) Résolution : 1 920 x 1 080 p Rapport de contraste : 1000:1 Rapport de projection : 1,2 Distance de projection : 0,8 m à 3,18 m CPU : Quad-core ARM Cortex-A55 OS : Android TV 9.0 RAM : 2 Go DDR ROM : 8 Go eMMC Enceintes : 2 x 10 W Wi-Fi : IEEE802.11a/b/g/n/c double fréquence 2,4G/5G Version Bluetooth : V4.2 Système de fichiers USB : FAT32 / NTFS / exFAT Température ambiante recommandée : de 5°C à 35°C/de 41°F à 95°F Humidité relative :  $15\% \sim 85\%$  (sans condensation) Température et humidité pour le stockage : < 149°F / 65°C, humidité < 90 % Dimensions(H\*P) : 290  $\times$  198  $\times$  92 mm / 11,4  $\times$  7,8  $\times$  3,6 pouces Poids : 2 kg / 70,5 oz

#### **FR**

## **Dépannage**

① Vous ne parvenez pas à mettre sous tension le projecteur avec la télécommande ?

- Appuyez sur  $(\overline{POWER})$  sur le projecteur pour le mettre sous tension.
- Lorsqu'il est éteint, vous ne pouvez pas utiliser la télécommande pour allumer l'appareil.
- ② La télécommande ne fonctionne pas ?
	- Assurez-vous que les piles sont déjà placées dans la télécommande.
	- Remplacez les piles.
- ③ L'image est floue ?
	- Appuyez sur  $\Box$  pour ajuster la mise au point manuellement.
- ④ Impossible de se connecter au réseau Wi-Fi ?
	- Actualisez la liste des réseaux disponibles et réessayez.
	- Redémarrez le routeur ou le périphérique sans fil et réessayez.
- ⑤ Comment mettre à jour le firmware ?
	- Quand une nouvelle version est détectée, il vous sera demandé de redémarrer et de mettre à jour.

# Indice

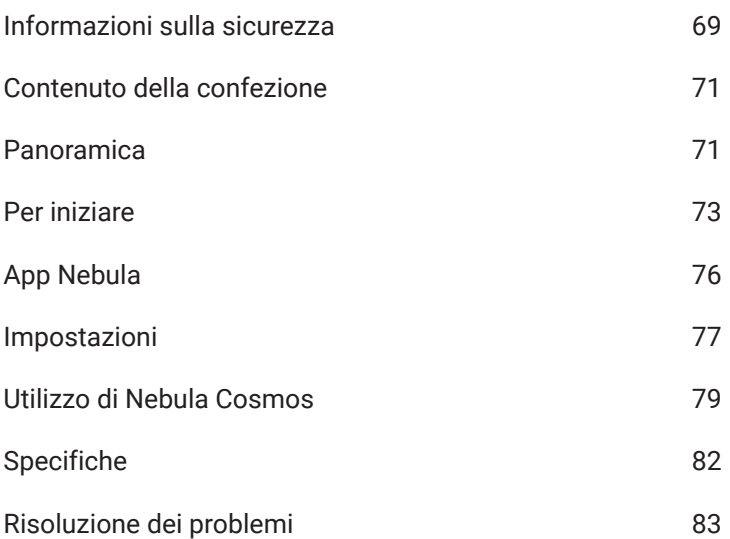

## **Informazioni sulla sicurezza**

Leggere tutte le istruzioni prima di utilizzare il dispositivo. Non apportare modifiche, né creare impostazioni che non siano descritte nel presente manuale. La garanzia non si applica in caso di lesioni personali, perdite di dati o danni causati dal mancato rispetto delle istruzioni.

#### **Configurazione**

- Per ridurre il rischio di incendi o scosse elettriche, non esporre il dispositivo a pioggia o umidità. Oggetti contenenti liquidi come, ad esempio, vasi, non devono essere collocati sul dispositivo.
- Non posizionare il dispositivo su superfici morbide, come tovaglie o tappeti, in quanto ciò potrebbe provocare un incendio.
- Non posizionare il dispositivo in aree soggette a polvere e sporco eccessivi o vicino ad apparecchi che generano un forte campo magnetico.
- Per evitare il surriscaldamento, non bloccare né ostruire le aperture di aerazione.
- Non collocare mai il dispositivo in uno spazio ristretto. Lasciare sempre spazio sufficiente attorno al dispositivo per consentire l'areazione.
- Proteggere il dispositivo dalla sovraesposizione alla luce diretta del sole, dal calore, da ampie fluttuazioni di temperatura e dall'umidità. Evitare temperature estreme. La temperatura di esercizio e di conservazione adatta per questo dispositivo e i suoi accessori è compresa tra 0 °C e 35 °C.
- Quando il dispositivo è in funzione per un periodo di tempo prolungato, la sua superficie potrebbe riscaldarsi. In tal caso, spegnerlo immediatamente e scollegare il caricabatterie. Riprendere l'utilizzo solo dopo che il dispositivo si è raffreddato.
- Maneggiare il dispositivo sempre con cura. Evitare di toccare l'obiettivo. Non consentire a bambini di maneggiare il dispositivo senza supervisione.
- Non collocare mai oggetti pesanti o appuntiti sul dispositivo.
- Per evitare scosse elettriche, non smontare il prodotto.
- Usare esclusivamente accessori specificati dal produttore.
- Evitare vibrazioni estreme poiché potrebbero danneggiare le componenti interne.

#### Alimentazione

- Utilizzare solo l'adattatore di alimentazione in dotazione.
- Spegnere il dispositivo prima di rimuovere l'alimentatore dalla presa di corrente.
- Evitare che il cavo di alimentazione venga calpestato o schiacciato, soprattutto in prossimità di spine, prese di derivazione e i fori da cui tali spine o prese fuoriescono fuoriescono.

**70**

- **IT**
- Scollegare questo dispositivo in caso di temporali o se rimane inutilizzato per un lungo periodo di tempo.
- Prima di effettuare o modificare i collegamenti, assicurarsi che tutti i dispositivi siano scollegati dalla presa di corrente.
- Non toccare mai il cavo di alimentazione o il connettore di alimentazione con le mani bagnate.

#### Sicurezza acustica

• Al fine di prevenire danni all'udito, evitare l'ascolto ad alto volume per periodi di tempo prolungati. Impostare il volume a un livello di sicurezza.

#### In carica

- Il caricabatterie è di tipo NSA120EC-19063200 con tensione/corrente in uscita da 19 V CC/6,32 A. Il caricabatterie deve essere installato vicino al prodotto e deve essere facilmente accessibile.
- Questo caricabatterie è destinato esclusivamente all'uso in ambienti interni.
- Durante la ricarica, posizionare il dispositivo in una stanza con temperatura ambiente normale (variabile da 5 °C a 25 °C, consigliato) e ben areata.
- Considerato il materiale utilizzato per l'involucro, il dispositivo deve essere collegato solo a un'interfaccia USB versione 2.0 o superiore.

#### Pulizia

- Utilizzare un panno morbido e privo di lanugine. Per la pulizia del dispositivo, non utilizzare mai detergenti liquidi, gassosi o facilmente infiammabili.
- Non utilizzare detergenti liquidi per la pulizia dell'obiettivo onde evitare di danneggiare la pellicola di rivestimento applicata sull'obiettivo.
- Utilizzare l'apposita carta per la pulizia dell'obiettivo.

#### Riparazioni

- Non effettuare autonomamente riparazioni sul dispositivo. Rivolgersi a un centro di assistenza autorizzato per la riparazione del dispositivo.
- Una manutenzione errata può causare lesioni o danni al dispositivo.
- Affidarsi a personale qualificato per tutti gli interventi di assistenza.

#### Attenzione

- Possibili radiazioni ottiche pericolose emesse dal dispositivo.
- Non fissare il fascio di luce quando il dispositivo è in funzione. La luce intensa potrebbe danneggiare gli occhi
# **CONTENUTO DELLA CONFEZIONE**

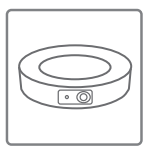

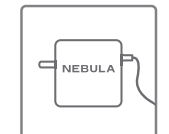

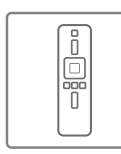

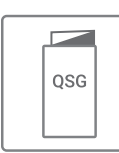

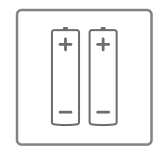

Nebula Cosmos

Adapter Telecomando OSG 2 x AAA

**OSG** 

Batterie

# **Panoramica**

**1. Vista anteriore**

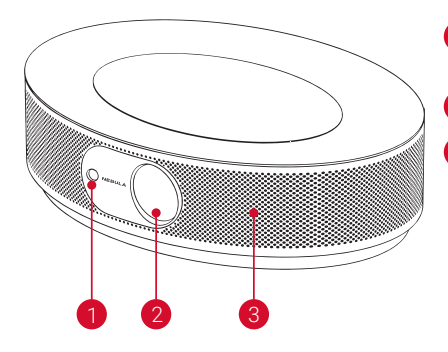

- Telecamera per la messa a fuoco automatica **2** Lente
- **a** Altoparlanter

**2. Vista posteriore**

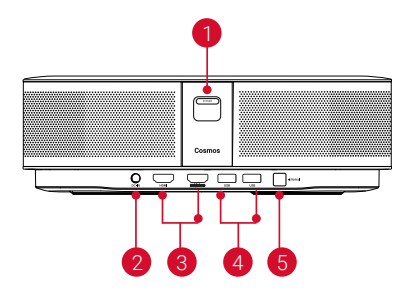

**Tasto di accensione** 

- Premere per accendere il dispositivo
- Tenere premuto per spegnere il dispositivo

**2** Ingresso CC

Porta di ingresso HDMI

• Collegare a un dispositivo di riproduzione

**A** Porta USB-A

- Collegare a un'unità flash USB
- **S** Porta audio ottica
	- Consente di connettersi a un dispositivo audio utilizzando un cavo ottico

### **3. Vista dal basso**

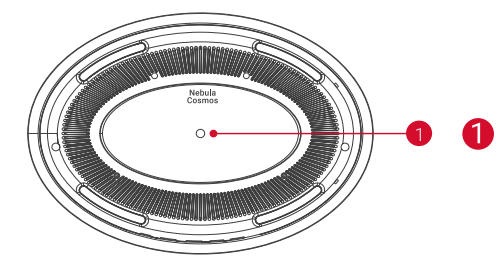

Attacco per treppiede da 1/4"

#### **4. Telecomando**

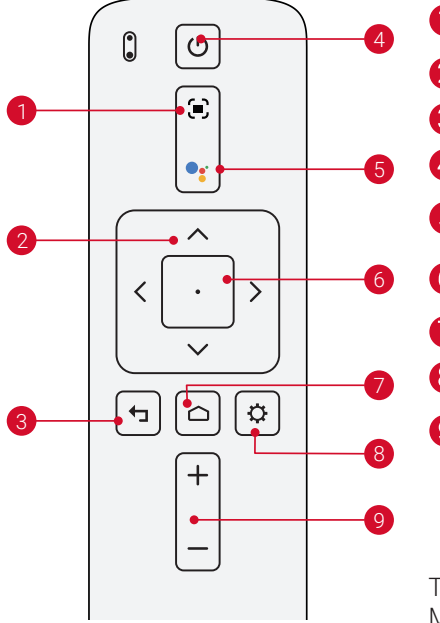

Regolazione della messa a 0 fuoco 2 Navigazione 8 Parte posteriore 4 Accensione/spegnimento Premere per attivare l'Assistente 6 Google Conferma del contenuto 6 selezionato  $\bullet$  Base di ricarica 8 Impostazioni di sistema Aumento/Diminuzione del  $\boldsymbol{\Theta}$ volume

Telecomando: Nebula RC Modello: D0413

#### **5. Indicatore LED**

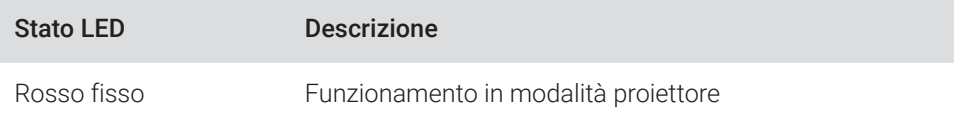

### **Per iniziare**

#### **1. Posizionamento**

Posizionare il dispositivo su una superficie piana e stabile, puntandolo esattamente verso la superficie di proiezione. Per ottenere risultati ottimali, la superficie di proiezione deve essere bianca e piana. La distanza tra questo dispositivo e la superficie di proiezione deve essere di minimo 0,8 metri e di massimo 3,18 metri per ottenere un'immagine di proiezione da 20 a 100 pollici.

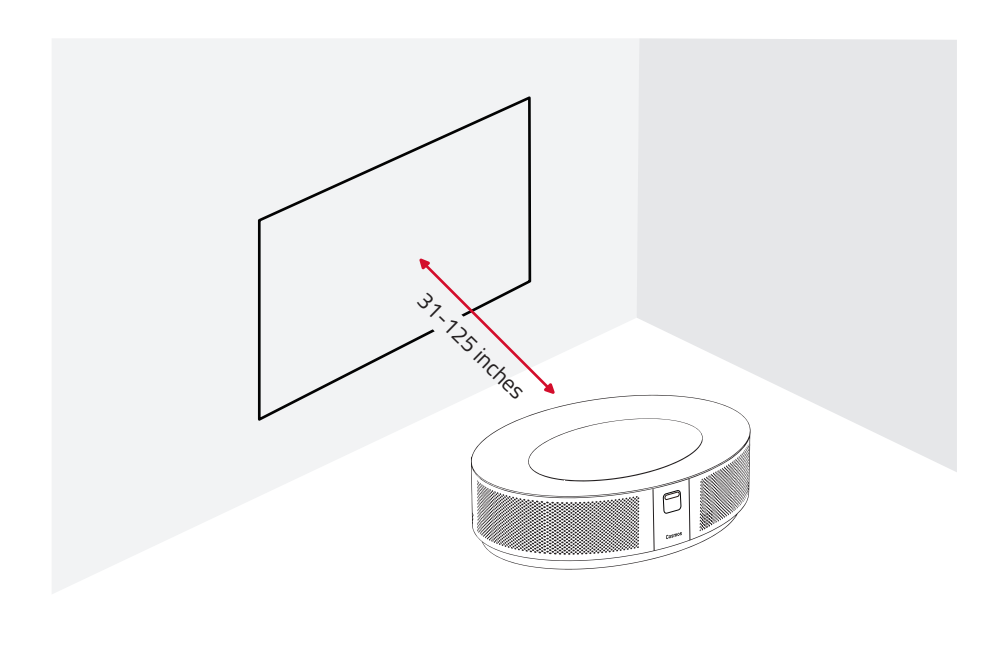

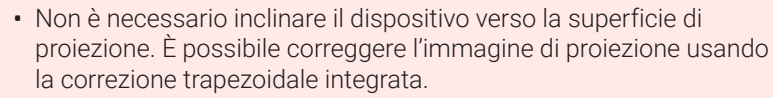

- La distanza tra il dispositivo e la superficie di proiezione determina le dimensioni dell'immagine di proiezione. Per risultati ottimali, impostare il proiettore a una distanza compresa tra 160 e 264 cm.
- È inoltre possibile montare il proiettore sul soffitto.

### **2. Preparazione del telecomando**

Il telecomando è dotato di due batterie AAA.

① Per il primo utilizzo, aprire il vano batterie facendo scorrere il coperchio, quindi installare le due batterie AAA.

**T**

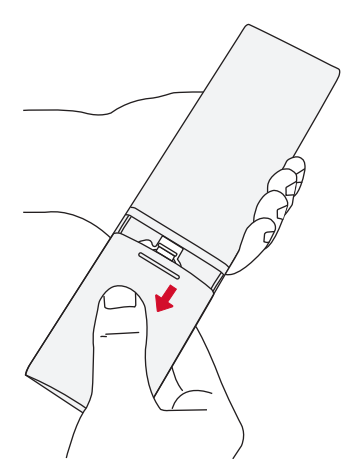

② Per sostituire le batterie, sbloccare e aprire il vano batterie, inserire quelle nuove facendo corrispondere la polarità (+/-) come indicato, quindi chiudere il coperchio.

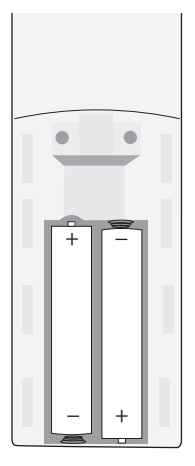

**IT**

#### **3. Per iniziare**

**IT**

① Collegare Nebula Cosmos a una presa di corrente utilizzando il l'adattatore di alimentazione fornito.

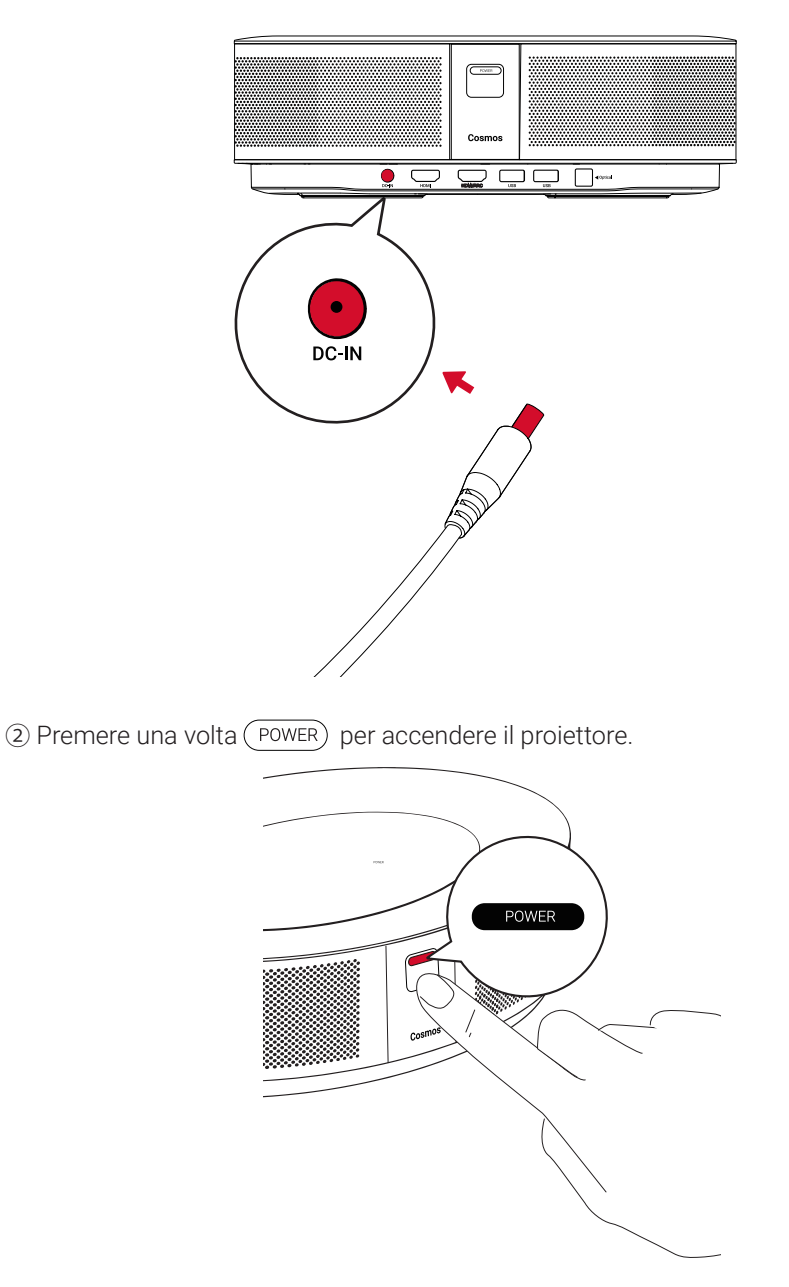

③ Orientare il dispositivo verso una superficie di proiezione o una parete adatta. La

**76**

funzione di messa a fuoco automatica integrata consente al proiettore di attivare la messa a fuoco automatica. In alternativa, tenere premuto  $\Box$ , sul telecomando per regolare manualmente la messa a fuoco.

④ Per il primo utilizzo, seguire le istruzioni visualizzate sullo schermo per completare le impostazioni di base.

# **App Nebula Connect**

Per controllare facilmente il dispositivo, consigliamo di scaricare l'app Nebula dedicata, Nebula Connect. Tramite l'app è possibile utilizzare lo schermo come mouse.

① Scaricare l'app Nebula Connect dall'App Store (dispositivi iOS) o da Google Play (dispositivi Android).

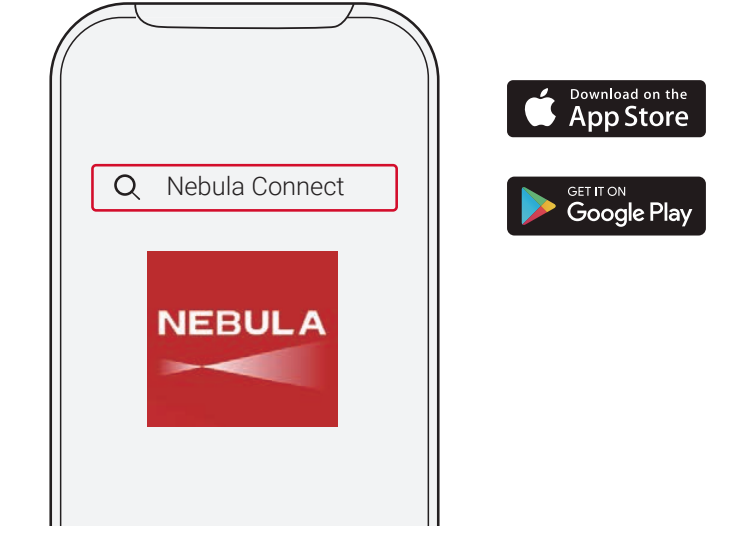

- ② Abilitare il Bluetooth sullo smartphone e selezionare [Nebula Cosmos] come dispositivo che si desidera connettere.
- ③ Aprire l'app Nebula Connect e seguire le istruzioni visualizzate sullo schermo per completare la configurazione della connessione.

# **Accensione di Nebula Cosmos con Android TV™**

Seguire le istruzioni visualizzate sullo schermo per completare la procedura di configurazione.

#### Opzione 1. Configurazione rapida

Gli utenti Android possono seguire le istruzioni per configurare rapidamente Android TV tramite il proprio telefono Android.

#### Opzione 2. Installazione di Nebula Cosmos

Gli utenti iOS possono seguire le istruzioni per completare la procedura.

- ① Saltare la procedura di configurazione rapida.
- ② Connettere Nebula Cosmos alla rete.
- ③ Accedere con il proprio account Google.

Nebula Cosmos sarà alimentato da Android TV al termine della procedura di configurazione.Impostazioni

Quando si accende Nebula Cosmos per la prima volta, eseguire tutti i passaggi della procedura di configurazione.

### **1. Rete**

Il dispositivo può essere connesso a Internet tramite una connessione wireless (Wi-Fi).

 $\circled{1}$  Nella pagina Home, selezionare  $\bullet$  > **[Rete e Internet]** e premere  $\Box$ .

② Seguire le istruzioni visualizzate sullo schermo per completare la connessione alla rete.

### **2. Audio**

Il formato audio può essere modificato tramite le Impostazioni audio.

 $\circled{1}$  Nella pagina Home, selezionare  $\bullet$  > **[Impostazioni audio]** e premere  $\circled{1}$ .

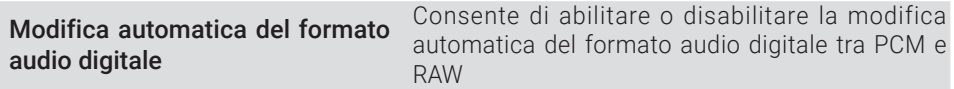

### **3. HDMI**

Scegli HDMI 1/2 come origine di input. È anche possibile modificare le impostazioni CEC con questa opzione.

 $\Omega$  Nella pagina Home, selezionare  $\Omega$  > [HDMI] e premere  $\Box$ .

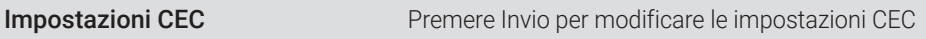

### **4. Proiettore**

**(1)** Nella pagina Home, selezionare  $\bigcirc$  > **[Impostazioni proiettore]** e premere  $\Box$ .

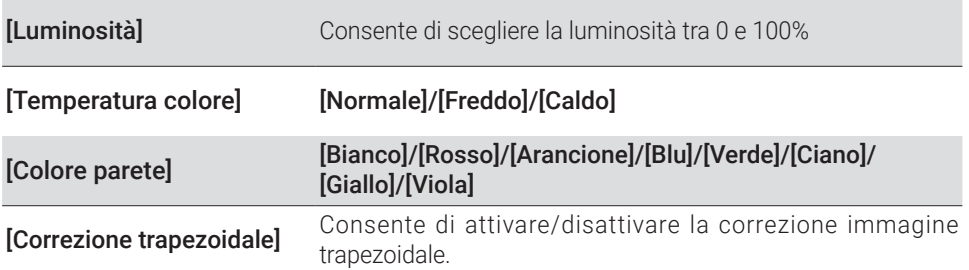

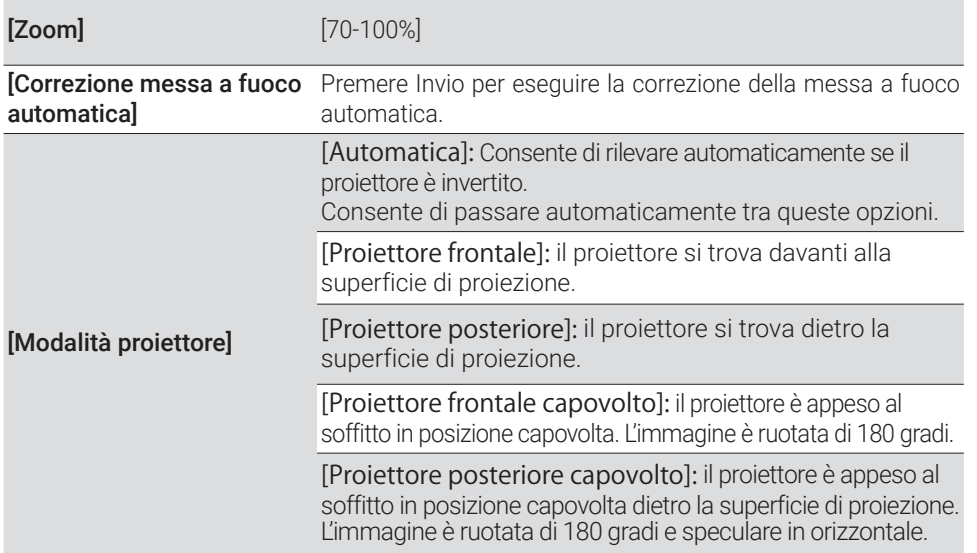

#### **5. Apps**

- $\odot$  Nella pagina Home, selezionare  $\bigoplus$  > [App] e premere  $\Box$ .
- ② Selezionare un'app e verificare la versione corrente, aprire l'app o forzarne l'arresto, controllare la quantità di memoria utilizzata, cancellare i dati o la cache, oppure abilitare/disabilitare notifiche e autorizzazioni.

#### **6. Altre**

Nella pagina Home, selezionare  $\bigcirc$  per cercare altre opzioni di impostazione.

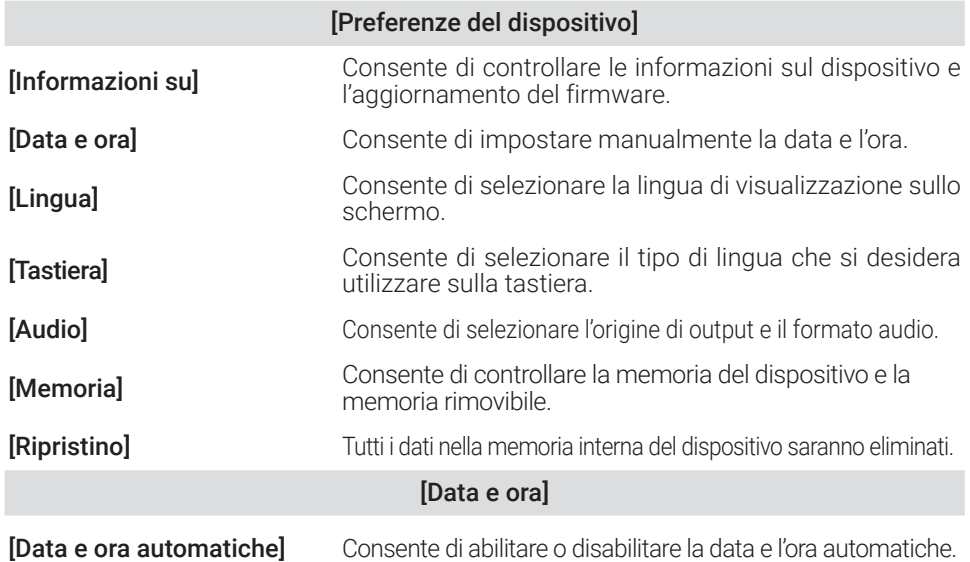

**IT**

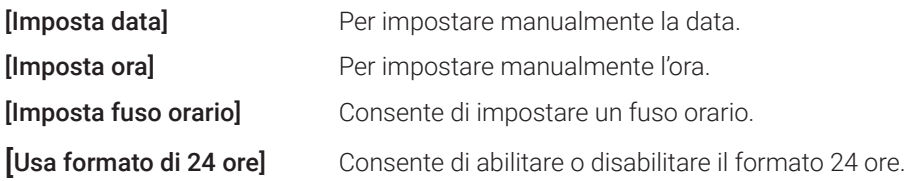

## **Utilizzo di Nebula Cosmos**

### **1. Riproduzione da dispositivi di riproduzione HDMI**

Nebula Cosmos può essere collegato a vari dispositivi di riproduzione HDMI, ad esempio TV box, TV stick, lettori DVD, decoder digitali, console per videogiochi o altri dispositivi.Due dispositivi HDMI possono essere collegati contemporaneamente al proiettore per lo streaming video in 4K@60 fps.

Per eseguire la riproduzione da dispositivi HDMI:

- ① Collegare Nebula Cosmos a un dispositivo di riproduzione HDMI usando un cavo HDMI (non in dotazione).
	- La riproduzione HDMI si avvia automaticamente non appena il proiettore viene collegato a un dispositivo di riproduzione HDMI.

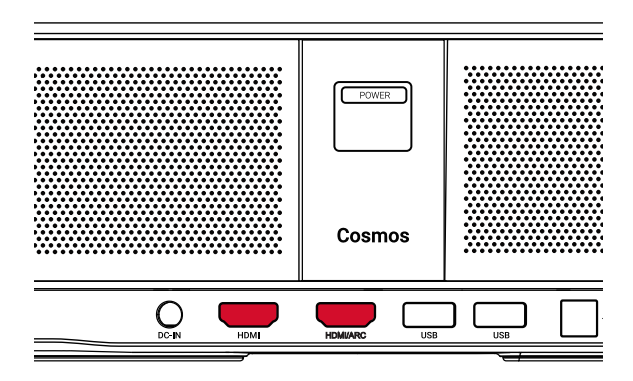

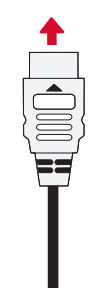

### **2. Riproduzione da un'unità USB**

Con Nebula Cosmos, è possibile ascoltare musica e guardare foto e video memorizzati su un'unità USB.

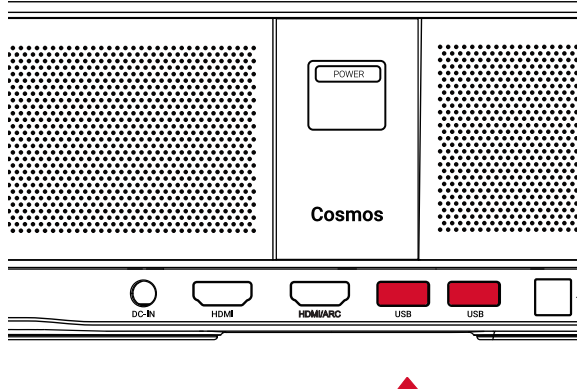

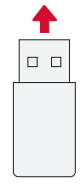

Per eseguire la riproduzione da un'unità USB:

- ① Scaricare Nebula File Explorer da Google Play.
- ② Inserire un'unità USB nell'apposita porta.
	- Verrà visualizzata la cartella USB su Nebula File Explorer.
- $\Im$  Selezionare i video o le foto che si desidera riprodurre dall'unità USB, quindi premere  $\Box$ .
- $\overline{a}$  Premere  $\Box$  per interrompere la riproduzione.

#### **3. Collegamento di accessori Bluetooth**

- È possibile collegare dispositivi Bluetooth al proiettore Nebula Cosmos.
- $\Omega$  Nella pagina Home, selezionare  $\mathbf{\Omega}$  > [Telecomandi e accessori] e premere  $\Box$ .
- ② Selezionare Aggiungi accessori.
	- Il proiettore inizierà a ricercare gli accessori.
- ③ Associare il proiettore al dispositivo da collegare.

④ Seguire le istruzioni visualizzate sullo schermo per completare la connessione Bluetooth.

Nota: prima di associare i dispositivi Bluetooth, assicurarsi che il telecomando e il proiettore si trovino in modalità di associazione.

### **4. Utilizzo dell'integrazione Chromecast**

È possibile trasmettere foto, video e brani musicali dal telefono o dal computer al dispositivo Nebula Cosmos.

- $\Omega$  Riprodurre una clip video sul telefono e quindi toccare l'icona di trasmissione  $\sqrt{2}$ sulla schermata video.
- ② Selezionare il dispositivo "D2140" sul quale si desidera trasmettere i file.
	- Il dispositivo proietterà lo schermo del telefono o del computer collegato.

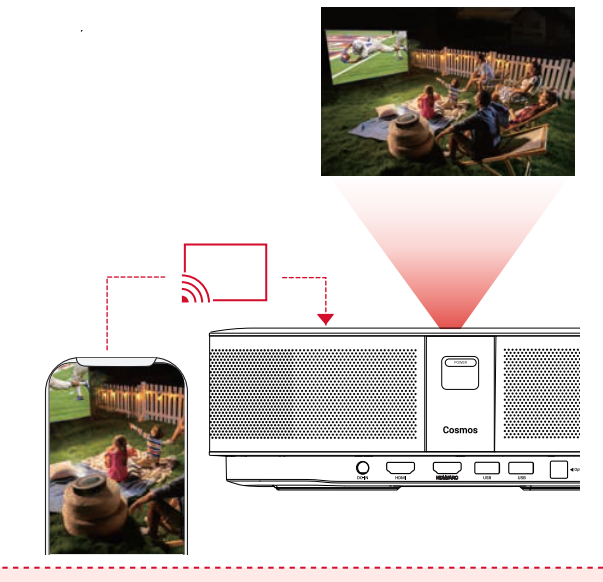

- Accertarsi che Nebula Cosmos e il telefono siano entrambi connessi alla stessa rete wireless.
- Alcuni contenuti potrebbero non essere disponibili per la proiezione a causa di restrizioni dovute al copyright. In tal caso, sarà possibile riprodurre i suddetti contenuti in streaming, tramite la stessa app installata sul dispositivo Nebula Cosmos.

#### **5. Utilizzo delle funzionalità Google**

Nebula Cosmos supporta anche le funzionalità Google. Una volta eseguita la connessione a una rete wireless, è possibile accedere a servizi online, godersi film, musica e foto e navigare in Internet. Oltre alle app già installate, l'utente può installare anche altre app da Google Play e parlare con l'Assistente Google per effettuare certe attività.

Per parlare con Assistente Google:

- ① Assicurarsi di aver seguito i passaggi descritti nella sezione "Collegamento di accessori Bluetooth" per collegare il telecomando a Nebula Cosmos. Una volta eseguito il collegamento, l'indicatore LED sul telecomando diventerà di color rosso fisso.
- 2 Premere sul telecomando per parlare con l'Assistente Google.

**T**

# **Specifiche**

Le specifiche e il design sono soggetti a modifiche senza preavviso.

Alimentazione:  $19 \text{ V} = 6.32 \text{ A}$ Consumo energetico: < 120 W Consumo energetico in standby: < 0,5 W Tecnologia display: DLP FHD1920x1080P Sorgente luminosa: LED RGB Dimensioni immagine di proiezione: 30-120" Risoluzione: 1920 × 1080p Rapporto di contrasto: 1000:1 Rapporto di proiezione: 1,2 Distanza di proiezione: da 0,8 m a 3,18 m CPU: Quad-core ARM Cortex-A55 SO: Android TV 9.0 RAM: DDR da 2 GB ROM: eMMC da 8 GB Driver altoparlante: 10W x 2 Wi-Fi: IEEE802.11a/b/g/n/ac doppia frequenza 2.4G/5G Versione Bluetooth: V4.2 File system USB: FAT32/NTFS/exFAT Temperatura ambiente consigliata: da 5 °C a 35 °C Umidità relativa: 15%~85% (senza condensa) Temperatura e umidità di conservazione: < 65 °C, < 90% di umidità Dimensioni (A\*P): 290 × 198 × 92 mm Peso: 2 kg

# **Risoluzione dei problemi**

① Impossibile accendere il proiettore con il telecomando?

- Tenere premuto  $(\overline{POWER})$  sul proiettore per accenderlo.
- Quando il dispositivo è spento, non è possibile utilizzare il telecomando per accenderlo.
- ② Il telecomando non funziona?
	- Assicurarsi che le batterie siano già installate nel telecomando.
	- Sostituire le batterie.
- ③ L'immagine è sfocata?
	- $\cdot$  Premere  $\Box$  per regolare manualmente la messa a fuoco.
- ④ Impossibile connettersi a una rete Wi-Fi?
	- Aggiornare l'elenco delle reti disponibili e riprovare.
	- Riavviare il router wireless o il dispositivo e riprovare.
- ⑤ Come si esegue l'aggiornamento del firmware?
	- Quando viene rilevata una nuova versione, verrà richiesto di riavviare il dispositivo e di eseguire l'aggiornamento.

# Inhoudsopgave

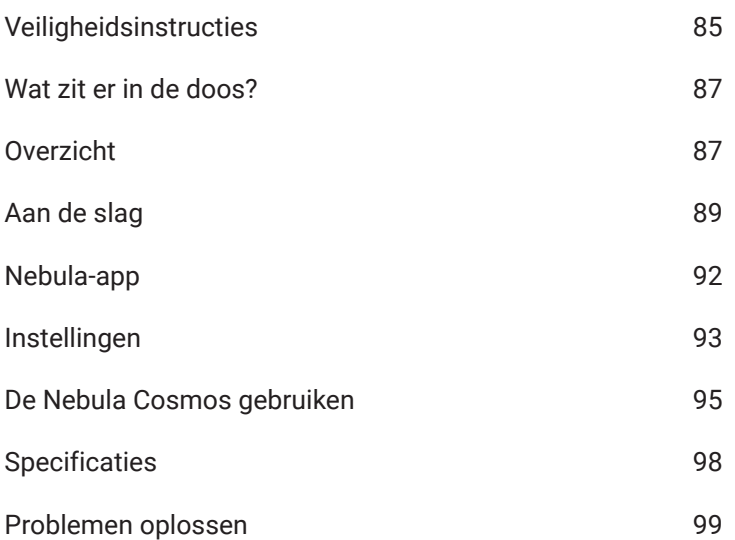

# **Veiligheidsinstructies**

Lees alle instructies voordat u dit apparaat gebruikt. Breng geen wijzigingen aan en maak geen instellingen die niet in deze handleiding worden beschreven. Indien lichamelijk letsel, het verlies van gegevens of schade wordt veroorzaakt door het niet opvolgen van instructies, is de garantie niet van toepassing.

#### Instellen

- Stel het apparaat niet bloot aan regen of vocht om het risico op brand en/of elektrische schokken te beperken. Plaats geen voorwerpen gevuld met vloeistof, zoals vazen, op dit apparaat.
- Plaats dit apparaat niet op zachte oppervlakken zoals tafelkleden of tapijten, omdat het apparaat in dat geval brandgevaarlijk kan zijn.
- Plaats dit apparaat niet op plaatsen waar het wordt blootgesteld aan overmatig stof en vuil of in de buurt van apparaten die een sterk magnetisch veld genereren.
- Zorg ervoor dat de ventilatieopeningen niet zijn verstopt of geblokkeerd om oververhitting te voorkomen.
- Plaats dit apparaat nooit in een afgesloten ruimte. Laat altijd voldoende ruimte vrij rond dit apparaat voor ventilatie.
- Bescherm dit apparaat tegen overmatige blootstelling aan direct zonlicht, hitte, grote temperatuurschommelingen en vocht. Vermijd extreme temperaturen. De geschikte bedrijfs- en opslagtemperatuur voor dit apparaat en de bijbehorende accessoires is 0°C tot 35 °C.
- Als dit apparaat lange tijd in gebruik is, kan het oppervlak heet worden. Schakel het apparaat in dit geval onmiddellijk uit en trek de stekker van de oplader uit het stopcontact. U kunt het gebruik hervatten nadat het apparaat is afgekoeld.
- Ga altijd voorzichtig om met dit apparaat. Raak de lens niet aan. Laat kinderen niet zonder toezicht gebruik maken van het apparaat.
- Plaats nooit zware of scherpe voorwerpen op dit apparaat.
- Niet demonteren om elektrische schokken te voorkomen.
- Gebruik uitsluitend door de fabrikant gespecificeerde hulpstukken en accessoires.
- Vermijd extreme trillingen omdat deze de interne onderdelen kunnen beschadigen.

#### Voeding

- Gebruik alleen de meegeleverde voedingsadapter.
- Schakel het apparaat uit voordat u de stekker van de voeding uit het stopcontact haalt.
- Bescherm het netsnoer, zodat er niet overheen kan worden gelopen en het niet beklemd kan raken, met name bij stekkers, stopcontacten en het punt waar het snoer uit dit apparaat komt.
- Haal de stekker van dit apparaat uit het stopcontact bij onweer of wanneer het apparaat gedurende een langere periode niet wordt gebruikt.
- Zorg er voordat u aansluitingen maakt of wijzigt voor dat alle apparaten zijn losgekoppeld van het lichtnet.
- Raak het netsnoer en de voedingsaansluiting nooit met natte handen aan.

#### Gehoorbescherming

• Luister niet gedurende langere perioden op een hoog volume om gehoorbeschadiging te voorkomen. Stel het volume in op een veilig niveau.

#### Opladen

- Dit product wordt geleverd met een oplader van het type NSA120EC-19063200 met een uitgangsspanning/-stroom van DC 19 V/6,32 A. De oplader moet in de buurt van de apparatuur worden geïnstalleerd en eenvoudig bereikbaar zijn.
- Deze oplader is alleen geschikt voor gebruik binnenshuis.
- Plaats dit apparaat tijdens het opladen in een omgeving met een normale kamertemperatuur (van 5 °C tot 25 °C) en goede ventilatie.
- Vanwege het gebruikte behuizingsmateriaal mag dit product alleen worden aangesloten op opladers met USB 2.0 of hoger.

#### Reiniging

- Gebruik een zachte, pluisvrije doek. Gebruik nooit vloeibare, gasvormige of licht ontvlambare reinigingsmiddelen om het apparaat te reinigen.
- Gebruik geen vloeibare reinigingsmiddelen om de lens te reinigen om te voorkomen dat de coating op de lens beschadigd raakt.
- Gebruik lensreinigingspapier om de lens te reinigen.

#### Reparaties

- Voer zelf geen reparaties uit aan dit apparaat. Laat uw apparaat alleen repareren door een erkend servicecentrum.
- Onjuist onderhoud kan leiden tot letsel of schade aan dit apparaat.
- Laat al het onderhoud over aan gekwalificeerd onderhoudspersoneel.

#### Let op

- Er wordt mogelijk gevaarlijke optische straling uitgezonden door dit apparaat.
- Staar niet in de lichtstraal. Het felle licht kan uw ogen beschadigen.

# **WAT ZIT ER IN DE DOOS?**

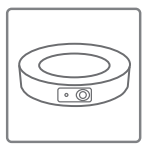

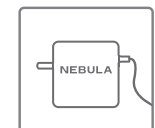

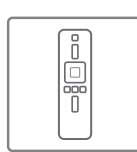

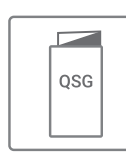

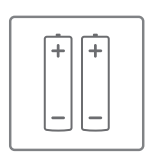

Nebula Cosmos

Adapter Afstandsbediening

**OSG** 

2 x AAA **Batterijen** 

# **Overzicht**

#### **1. Vooraanzicht**

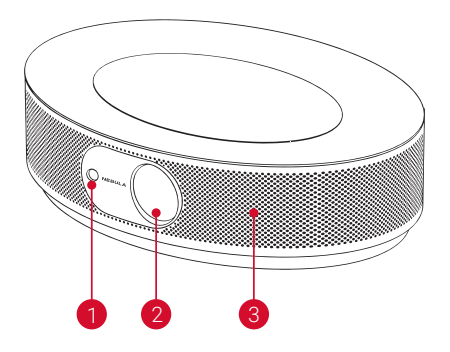

**O** Camera voor automatisch scherpstellen **2** Lens

**8** Luidspreker

### **2. Achteraanzicht**

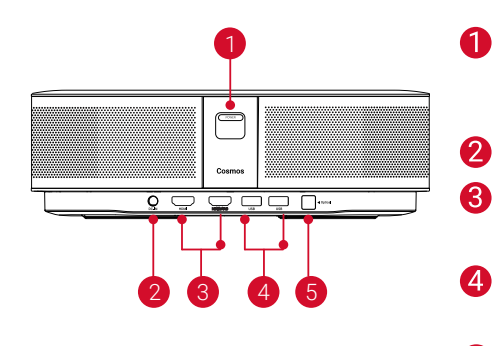

**Aan/uit-knop** 

- Druk om in te schakelen
- Houd ingedrukt om uit te schakelen

**2** Voedingsingang

HDMI-ingangspoort

• Sluit aan op een afspeelapparaat

4 USB-A-poort

• Sluit aan op een USB-stick

**6** Optische audiopoort

• Sluit aan op een audioapparaat met behulp van een optische kabel

**NL**

### **3. Onderaanzicht**

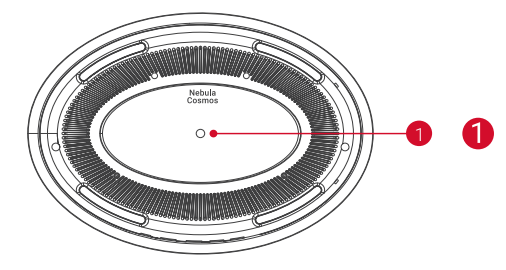

1/4" statiefaansluiting

### **4. Afstandsbediening**

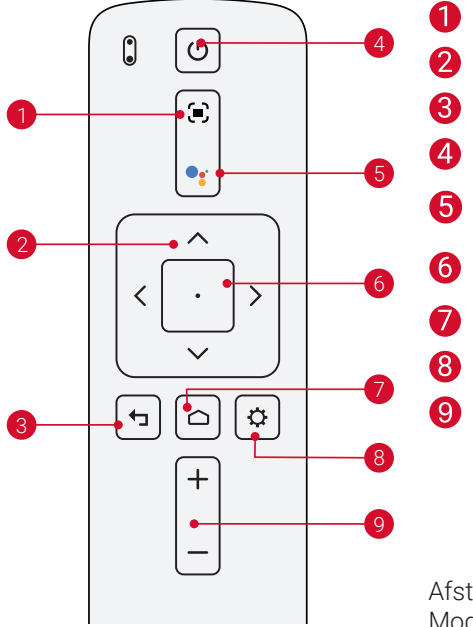

Scherpstelling aanpassen Navigatie 3 Terug In-/uitschakelen Druk om Google Assistent te activeren Geselecteerde inhoud bevestigen Start Systeeminstellingen Volume omhoog / omlaag

Afstandsbediening: Nebula RC Model: D0413

#### **5. Led-indicatielampje**

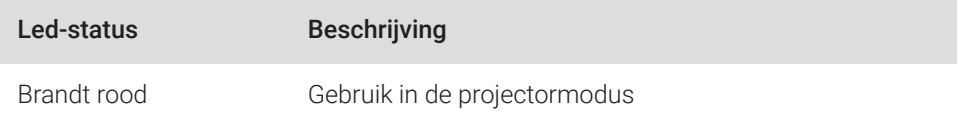

# **AAN DE SLAG**

### **1. Plaatsing**

**NL**

Plaats dit apparaat op een stabiel, vlak oppervlak en richt het recht op het projectieoppervlak. Voor de beste resultaten moet het projectieoppervlak wit en vlak zijn. De afstand tussen dit apparaat en het projectieoppervlak moet minimaal 0,8 meter en maximaal 3,18 meter bedragen voor een projectiebeeld van 30 tot 120 inches.

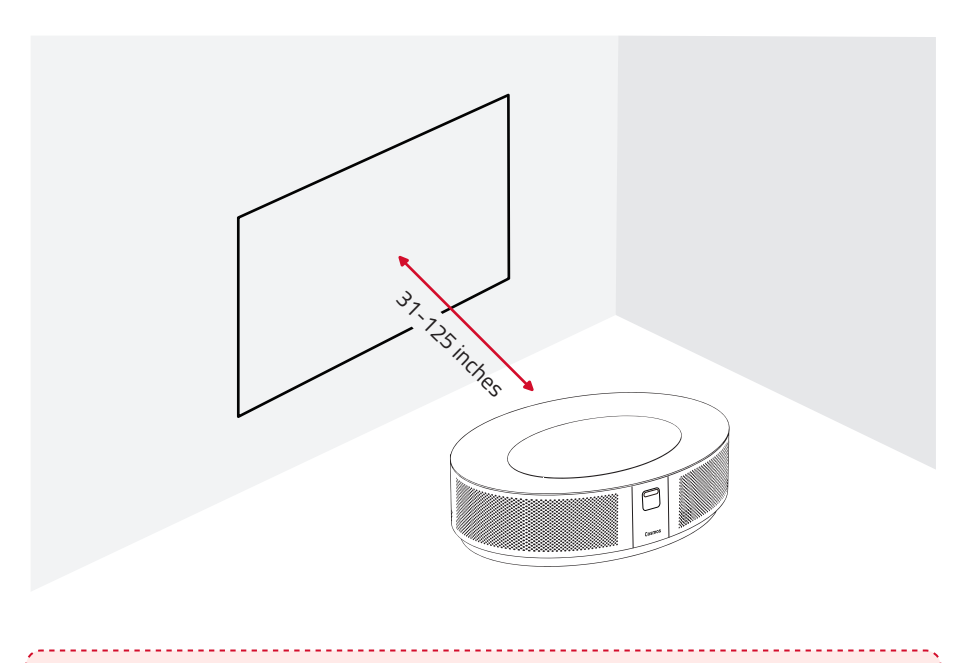

- Het is niet nodig om het apparaat naar het projectieoppervlak te kantelen. U kunt het projectiebeeld corrigeren met de ingebouwde trapeziumcorrectie.
	- De afstand tussen het apparaat en het projectieoppervlak bepaalt de grootte van het projectiebeeld. Voor de beste resultaten plaatst u de projector op een afstand van 1,6 tot 2,6 meter.
	- U kunt uw projector ook aan het plafond bevestigen.

### **2. De afstandsbediening voorbereiden**

De afstandsbediening wordt geleverd met twee AAA-batterijen.

① Als u het apparaat voor het eerst gebruikt, schuif het batterijvak dan open en installeer twee AAA-batterijen.

**T**

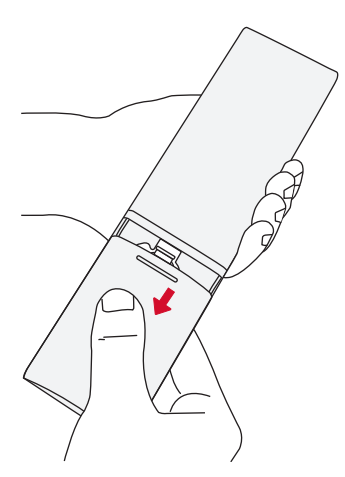

② Als u de batterijen wilt vervangen, ontgrendel en open het batterijvak dan, plaats de nieuwe batterijen in de juiste richting (+/-), zoals aangegeven in het vak, en sluit het batterijvak.

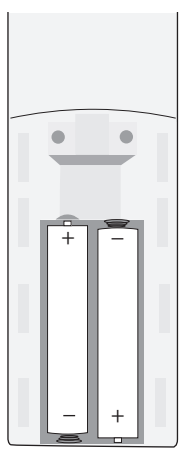

### **3. Aan de slag**

**NL**

① Sluit de Nebula Cosmos aan op het lichtnet met behulp van de meegeleverde voedingsadapter.

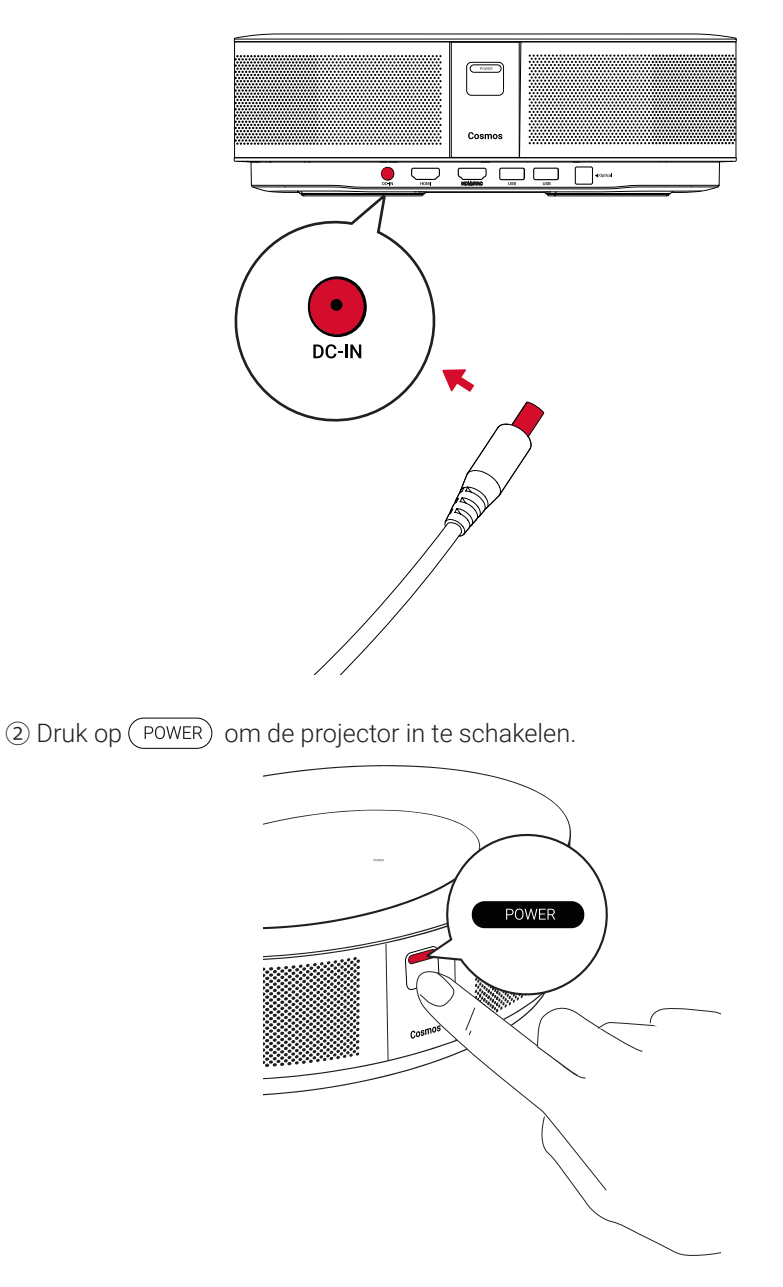

③ Richt het apparaat op een geschikt projectieoppervlak of een geschikte muur. De

ingebouwde automatische scherpstelfunctie stelt uw projector in staat om automatisch scherpstellen in te schakelen. Als alternatief kunt u op  $\Box$  op de afstandsbediening drukken om handmatig scherp te stellen.

④ Volg bij het eerste gebruik de instructies op het scherm om het instellen van de basisinstellingen te voltooien.

# **Nebula Connect-app**

We raden aan de speciale Nebula-app, Nebula Connect, te downloaden om dit apparaat eenvoudig te bedienen. Door deze app te gebruiken kunt u het scherm als muis gebruiken.

① Download de Nebula Connect-app uit de App Store (iOS-apparaten) of Google Play (Android-apparaten).

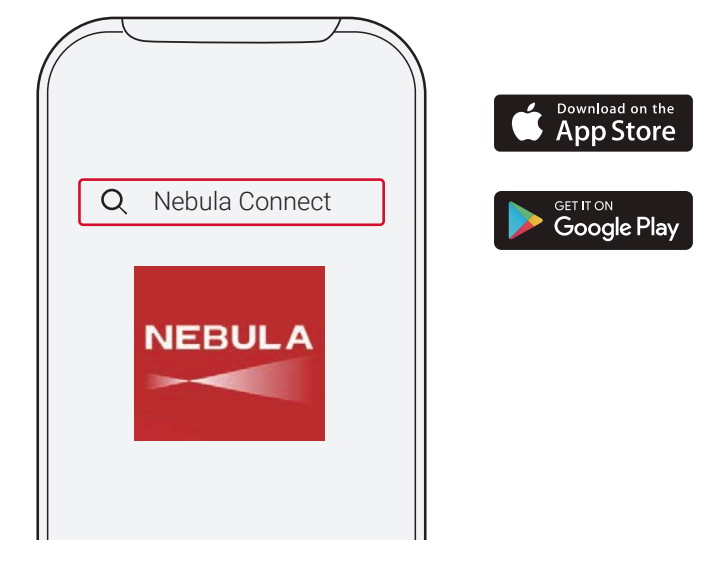

- ② Schakel Bluetooth in op uw smartphone en selecteer [Nebula Cosmos] als het apparaat om verbinding mee te maken.
- ③ Open de Nebula Connect-app en volg de instructies op het scherm om het instellen van de verbinding te voltooien.

# **De Nebula Cosmos inschakelen met Android TV™**

Volg de instructies op het scherm om het installatieproces te voltooien.

#### Optie 1. Snel instellen

Gebruikers van Android-telefoons kunnen de instructies volgen om snel Android TV in te stellen met uw Android-telefoon.

#### Optie 2. Nebula Cosmos instellen

Voor iOS-gebruikers: volg de instructies om het proces te voltooien.

① Sla het snelle instelproces over.

② Verbind de Nebula Cosmos met het netwerk.

③ Meld u aan met uw Google-account.

Uw Nebula Cosmos wordt na het voltooien van het instelproces aangedreven door Android TV.

# **Instellingen**

Doorloop het instelproces wanneer u de Nebula Cosmos voor het eerst inschakelt.

#### **1. Netwerk**

Dit apparaat kan via een draadloze (wifi-)verbinding worden verbonden met het internet.

 $\circled{1}$  Selecteer op de startpagina  $\bullet$  > **[Netwerk en internet]** en druk op  $\Box$ .

② Volg de instructies op het scherm om het instellen van de netwerkverbinding te voltooien.

### **2. Audio**

De audio-indeling kan worden ingesteld via de Audio-instellingen.

 $\Omega$  Selecteer op de startpagina  $\Omega$  > **[Audio-instellingen]** en druk op  $\Box$ .

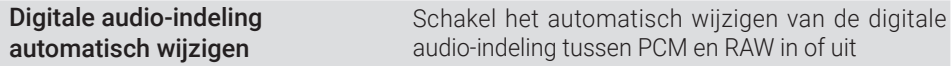

#### **3. HDMI**

Kies HDMI 1/2 als invoerbron. U kunt onder deze optie ook de CEC-instellingen wijzigen.

 $\Omega$  Selecteer op de startpagina  $\mathbf{\Omega}$  > [HDMI] en druk op  $\square$ .

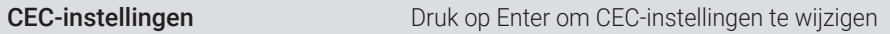

#### **4. Projector**

① Selecteer op de startpagina  $\bigcirc$  > [Projectorinstellingen] en druk op  $□$ .

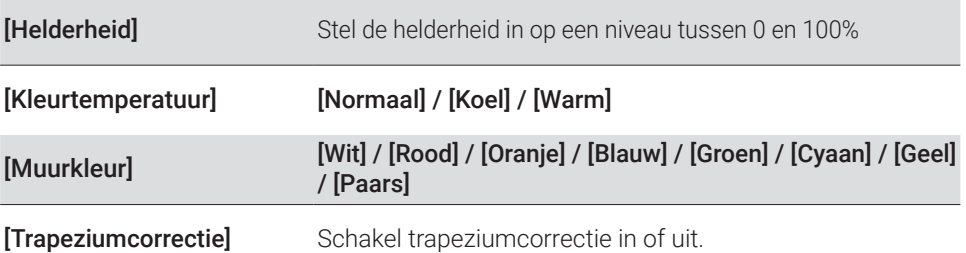

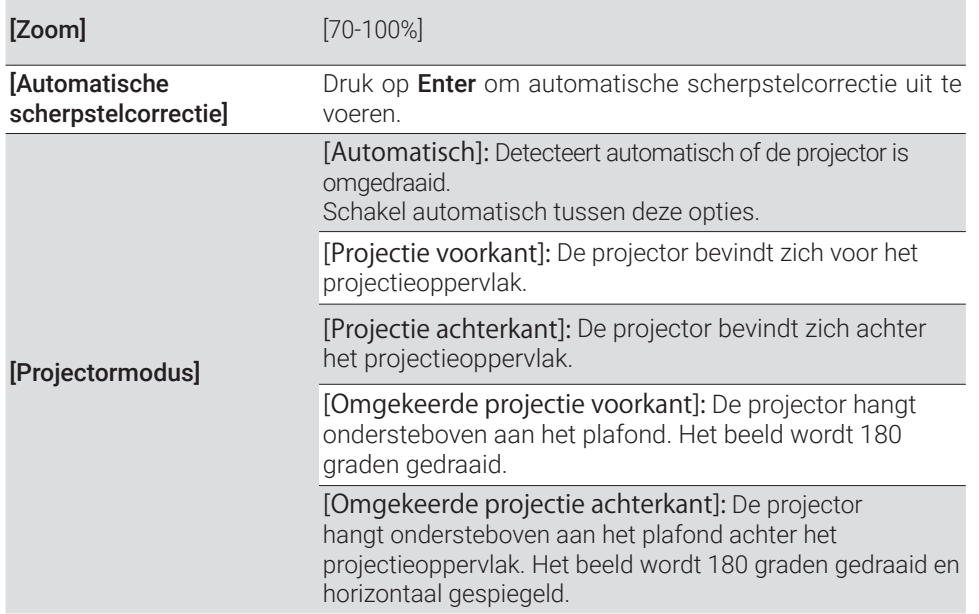

### **5. Apps**

- $\odot$  Selecteer op de startpagina  $\bullet$  > [Apps] en druk op  $\Box$ .
- ② Selecteer een app om de huidige versie te controleren, de app te openen of geforceerd te stoppen, de gebruikte opslagruimte te controleren, de gegevens of cache te wissen of meldingen en machtigingen in of uit te schakelen.

#### **6. Overige**

Selecteer  $\bigcirc$  op de startpagina voor meer instellingsopties.

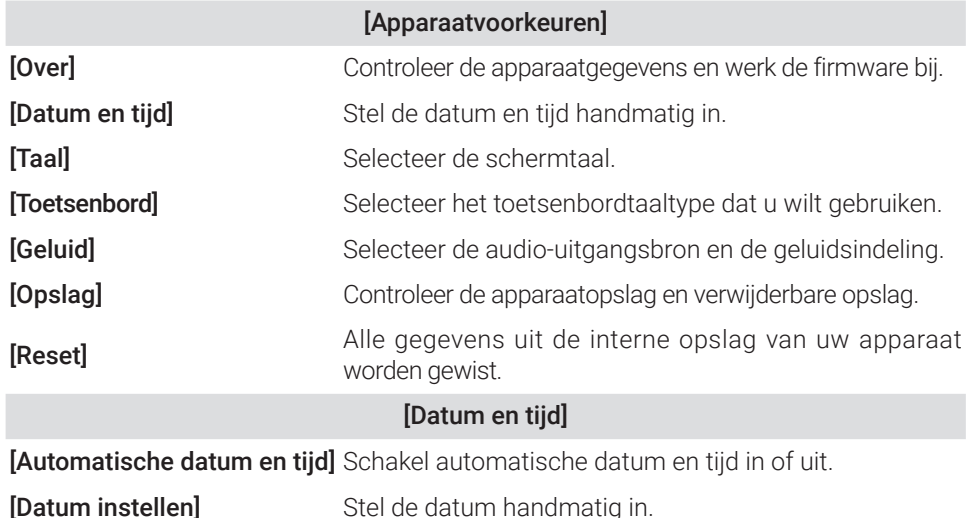

**94**

**NL**

# **De Nebula Cosmos gebruiken**

#### **1. Afspelen vanaf HDMI-afspeelapparaten**

De Nebula Cosmos kan worden aangesloten op verschillende HDMI-afspeelapparaten, waaronder tv-boxes, tv-sticks, dvd-spelers, set-top boxes (STB's), gameconsoles en andere apparaten.Er kunnen twee HDMI-apparaten tegelijkertijd op de projector worden aangesloten om video te streamen met 4K@60 fps.

Afspelen vanaf HDMI-afspeelapparaten:

- ① Sluit de Nebula Cosmos met een HDMI-kabel (niet meegeleverd) aan op een HDMIafspeelapparaat.
	- De Nebula Cosmos start het afspelen via HDMI automatisch zodra deze is aangesloten op een HDMI-afspeelapparaat.

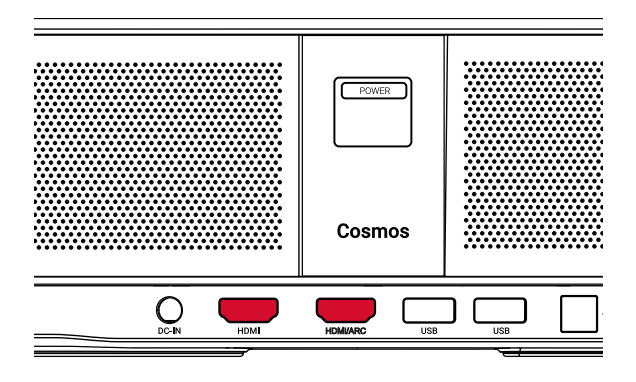

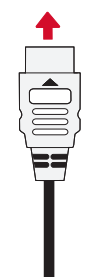

**95**

**NL**

### **2. Afspelen vanaf een USB-stick**

U kunt de Nebula Cosmos gebruiken om te genieten van muziek, video's en afbeeldingen die zijn opgeslagen op een USB-stick.

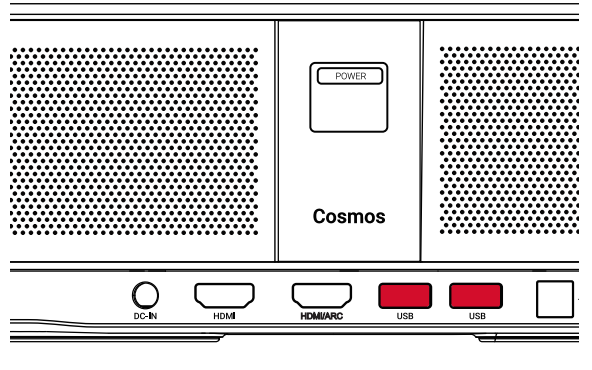

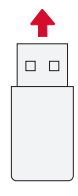

Afspelen vanaf een USB-stick:

- ① Download Nebula File Explorer uit Google Play.
- ② Steek een USB-stick in de USB-poort.
	- De USB-map wordt weergegeven in Nebula File Explorer.
- ③ Selecteer video's of foto's die u wilt afspelen van de USB-stick en druk op
- $\overline{a}$  Druk op  $\Box$  om het afspelen te stoppen.

#### **3. Bluetooth-accessoires verbinden**

U kunt Bluetooth-apparaten verbinden met de Nebula Cosmos.

- $\Omega$  Selecteer op de startpagina  $\mathbf{\Omega} > \mathbf{A}$ fstandsbedieningen en accessoiresl en druk op  $\Box$ .
- ② Selecteer Accessoires toevoegen.
	- De projector begint met zoeken naar accessoires.
- ③ Koppel uw projector met het apparaat waarmee u verbinding wilt maken.
- ④ Volg de instructies op het scherm om het instellen van de Bluetooth-verbinding te voltooien.

Opmerking: Voordat u uw Bluetooth-apparaten koppelt, moet u ervoor zorgen dat de afstandsbediening en uw projector zich in de koppelingsmodus bevinden.

### **4. De ingebouwde Chromecast gebruiken**

U kunt foto's, video's en muziek draadloos vanaf uw telefoon of computer rechtstreeks naar uw Nebula Cosmos casten.

- $\Omega$  Speel een videoclip af op uw telefoon en tik vervolgens op het cast-pictogram op het videoscherm.
- ② Selecteer het apparaat 'D2140' als apparaat waarnaar u wilt casten.
	- De projector projecteert het scherm van verbonden telefoon of tablet.

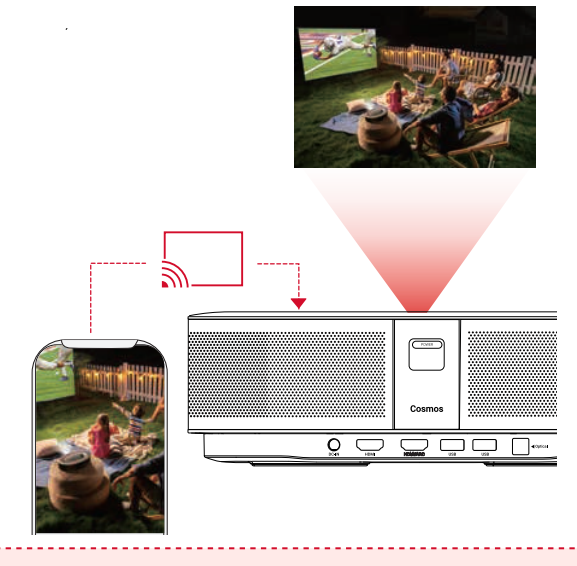

• Zorg ervoor dat Nebula Cosmos en uw telefoon zijn verbonden met hetzelfde draadloze netwerk.

• Bepaalde inhoud is mogelijk niet beschikbaar om te worden gecast vanwege copyrightbeperkingen. Als dit het geval is, kunt u deze inhoud streamen door dezelfde app op uw Nebula Cosmos te installeren.

#### **5. Genieten van Google-functies**

De Nebula Cosmos biedt ook ondersteuning voor Google-functies. Zodra het apparaat is verbonden met een draadloos netwerk, hebt u toegang tot online services, kunt u genieten van films, muziek en afbeeldingen en kunt u online browsen. Afgezien van de vooraf geïnstalleerde apps, kunt u ook andere apps van Google Play installeren en met Google Assistent praten om bepaalde taken uit te voeren.

Praten met Google Assistent:

**97**

**T**

- ① Zorg ervoor dat u de stappen in de paragraaf 'Bluetooth-accessoires verbinden' hebt gevolgd om uw afstandsbediening te verbinden met de Nebula Cosmos. Zodra de apparaten zijn verbonden, begint het led-indicatielampje op de afstandsbediening rood te branden.
- ② Druk op op de afstandsbediening om te praten met Google Assistant.

# **Specificaties**

Specificaties en ontwerp kunnen zonder voorafgaande kennisgeving worden gewijzigd.

Voeding:  $19 \text{ V} = 6,32 \text{ A}$ Energieverbruik: < 120 W Energieverbruik in stand-bymodus: < 0,5 W Weergavetechnologie: DLP FHD 1920x1080P Lichtbron: RGB-led Grootte projectiebeeld: 30-120 inch Resolutie: 1920 × 1080p Contrastverhouding: 1000:1 Projectieverhouding: 1,2 Projectieafstand: 0,8m tot 3,18m CPU: Quadcore ARM Cortex-A55 OS: Android TV 9.0 RAM: 2GB DDR ROM: 8 GB eMMC Luidsprekerdrivers: 10W × 2 Wifi: IEEE802.11a/b/g/n/ac dubbele frequentie 2,4/5 GHz Bluetooth-versie: V4.2 USB-bestandssysteem: FAT32 / NTFS / exFAT Aanbevolen omgevingstemperatuur: 5 °C tot 35 °C Relatieve vochtigheid: 15% ~ 85% (niet-condenserend) Opslagtemperatuur en vochtigheid: < 65 °C, < 90% vochtigheid Afmetingen (H\*D): 290 × 198 × 92 mm Gewicht: 2 kg

### **Problemen oplossen**

① Lukt het niet om de projector in te schakelen met de afstandsbediening?

- Druk op  $(P^{OWER})$  op de projector om de projector in te schakelen.
- Als de projector is uitgeschakeld, kunt u de afstandsbediening niet gebruiken om de projector in te schakelen.
- ② Werkt de afstandsbediening niet?
	- Zorg ervoor dat de batterij al in de afstandsbediening is geplaatst.
	- Vervang de batterijen.
- ③ Hebt u last van wazig beeld?
	- Druk op  $\Box$  om de scherpstelling handmatig aan te passen.
- ④ Kunt u geen verbinding maken met een wifi-netwerk?
	- Vernieuw de lijst met beschikbare netwerken en probeer het opnieuw.
	- Start de draadloze router of het apparaat opnieuw op en probeer het opnieuw.
- ⑤ Hoe kan ik de firmware bijwerken?
	- Wanneer er een nieuwe versie wordt gedetecteerd, wordt u gevraagd het apparaat opnieuw op te starten en de firmware bij te werken.

# Índice

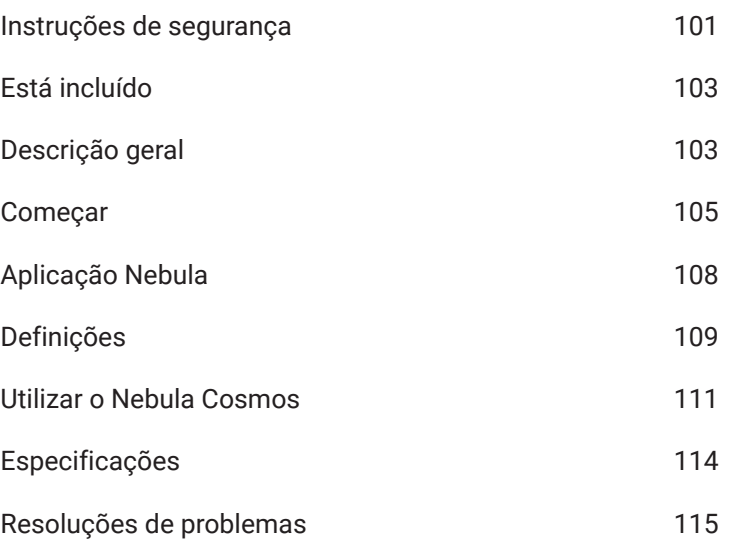

## **Instruções de segurança**

Leia todas as instruções antes de usar este dispositivo. Não faça alterações e não crie configurações que não estejam descritas neste manual. Se ocorrerem lesões físicas, perda de dados ou danos devido ao incumprimento das instruções, a garantia não será aplicável.

#### Configuração

- Para reduzir o risco de incêndio e/ou choque elétrico, não exponha o dispositivo à chuva ou a humidade. Não coloque objetos que contenham líquidos (tais como vasos) neste dispositivo.
- Não coloque este dispositivo em superfícies macias (tais como toalhas de mesa ou tapetes), caso contrário o dispositivo poderá comportar um risco de incêndio.
- Não coloque este dispositivo em áreas onde possa haver um excesso de poeira e/ou sujidade, ou próximo de qualquer aparelho que esteja a gerar um campo magnético forte.
- Para evitar o sobreaquecimento, não bloqueie ou obstrua as aberturas de ventilação.
- Nunca coloque este dispositivo num espaço confinado. Deixe sempre espaço suficiente ao redor deste dispositivo para a ventilação.
- Proteja este dispositivo da exposição excessiva à luz solar direta, a calor, a grandes flutuações de temperatura e a humidade. Evite temperaturas extremas. A temperatura adequada de operação e armazenamento para este dispositivo e os seus acessórios é de 0 °C a 35 °C.
- Quando este dispositivo permanece em funcionamento por um longo período de tempo, a superfície pode ficar quente. Desligue-o imediatamente e desligue o carregador. Retome a operação depois deste dispositivo ter arrefecido.
- Manuseie este dispositivo sempre com cuidado. Evite tocar na lente. Não permita que crianças manuseiem o dispositivo sem supervisão.
- Nunca coloque objetos pesados ou afiados neste dispositivo.
- Para evitar choques elétricos, não desmonte o dispositivo.
- Use somente anexos ou acessórios especificados pelo fabricante.
- Evite vibrações extremas, pois estas podem danificar os componentes internos.

#### Fonte de alimentação

- Utilize apenas o transformador fornecido.
- Desligue o dispositivo antes de retirar a fonte de alimentação da tomada.
- Proteja o cabo de alimentação para não ser pisado ou entalado, particularmente na zona das fichas, tomadas e no ponto onde o cabo sai deste dispositivo.
- Desligue este dispositivo durante a ocorrência de trovoadas ou quando não for utilizado durante um período prolongado.
- Antes de efetuar ou alterar quaisquer ligações, certifique-se de que todos os dispositivos estão desligados da tomada elétrica.
- Nunca toque no cabo de alimentação ou no conetor de alimentação com as mãos molhadas.

#### Segurança auditiva

• Para evitar lesões auditivas, não ouça durante longos períodos de tempo com o volume alto. Coloque o volume a um nível seguro.

#### Carregamento

- O tipo de carregador é um NSA120EC-19063200, com uma tensão de saída / corrente direta de 19 V/6,32 A. O carregador deve ser instalado perto deste produto e deve ser de fácil acesso.
- Este carregador é somente para uso interno.
- Ao carregar, coloque este dispositivo num ambiente que tenha uma temperatura ambiente normal (entre 5 °C e 25 °C) e uma boa ventilação.
- Devido ao material usado no invólucro, este dispositivo só deve ser ligado a uma interface USB 2.0 ou superior.

#### Limpeza

- Utilize um pano macio que não largue fiapos. Nunca use agentes de limpeza líquidos, gasosos ou facilmente inflamáveis para fazer a limpeza.
- Não use agentes de limpeza líquidos para limpar a lente, para evitar danificar a película de revestimento da própria.
- Use papel de limpeza de lentes para limpar a lente.

#### Reparações

- Não faça reparações neste dispositivo por conta própria. O dispositivo só deve ser reparado num centro de assistência autorizado.
- A manutenção inadequada pode causar ferimentos ou danos a este dispositivo.
- Se necessitar de assistência, consulte um técnico especializado.

#### Atenção

- Este dispositivo pode emitir radiação ótica perigosa.
- Não olhe para o feixe em funcionamento. A luz brilhante pode causar lesões nos olhos.

# **ESTÁ INCLUÍDO**

**PT**

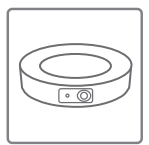

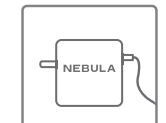

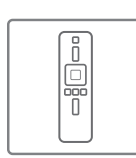

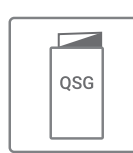

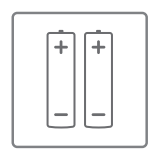

Nebula Cosmos

Adaptador Controle

Remoto

**OSG** 

2 x AAA Baterias

# **Descrição geral**

**1. Vista frontal**

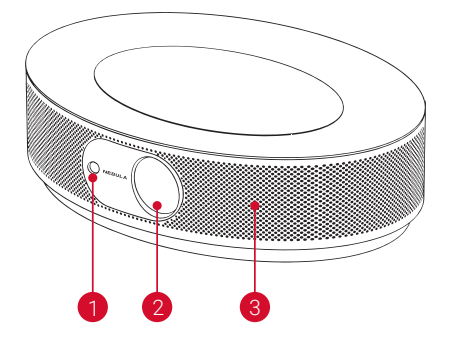

- Câmara para a Focagem automática **2** Lente
- **Altifalante**

### **2. Vista traseira**

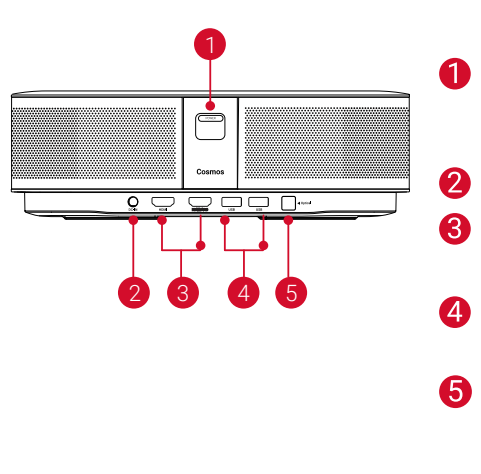

Botão para ligar/desligar

- Premir para ligar
- Premir continuamente para desligar

Entrada de CC

Porta de entrada HDMI

• Ligue a um dispositivo de reprodução

Porta USB-A

• Ligue a uma unidade USB

Porta de áudio ótico

• Ligar a um dispositivo de áudio com um cabo ótico

### **3. Vista inferior**

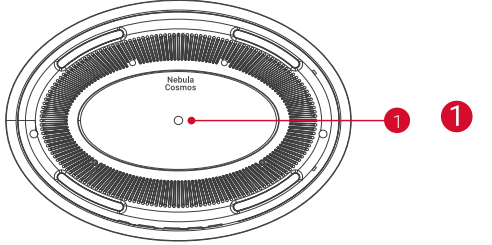

Ficha para tripé de 1/4"

#### **4. Controlo remoto**

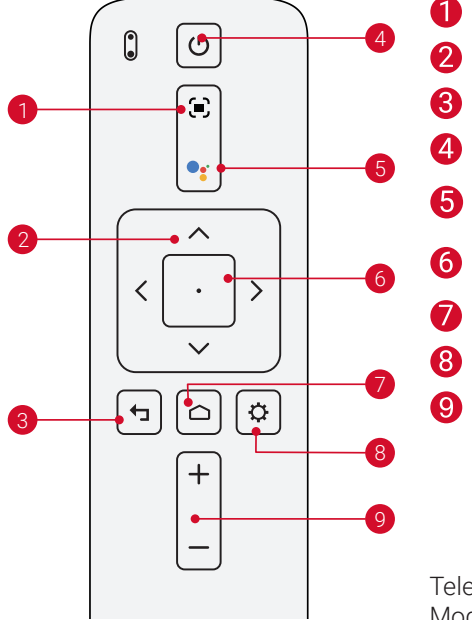

6 Ajustar a focagem 2 Navegação 3 Voltar Ø. Ligar/desligar Premir para ativar o Google 6 Assistente Confirmar o conteúdo selecionado  $\bullet$  Página inicial Definições do sistema Aumentar/Diminuir volume

Telecomando: Nebula RC Modelo: D0413

#### **5. Indicador LED**

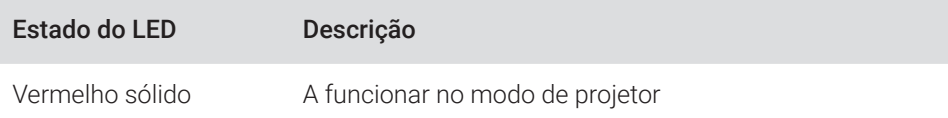

### **COMEÇAR 1. Localização**

Coloque este dispositivo numa superfície estável e plana, e aponte-o diretamente para a superfície de projeção. Para obter os melhores resultados, a superfície de projeção deve ser branca e plana. A distância entre este dispositivo e a superfície de projeção deve ter um mínimo de 0,8 metros e um máximo de 3,18 metros para obter uma imagem entre 30 e 120 polegadas.

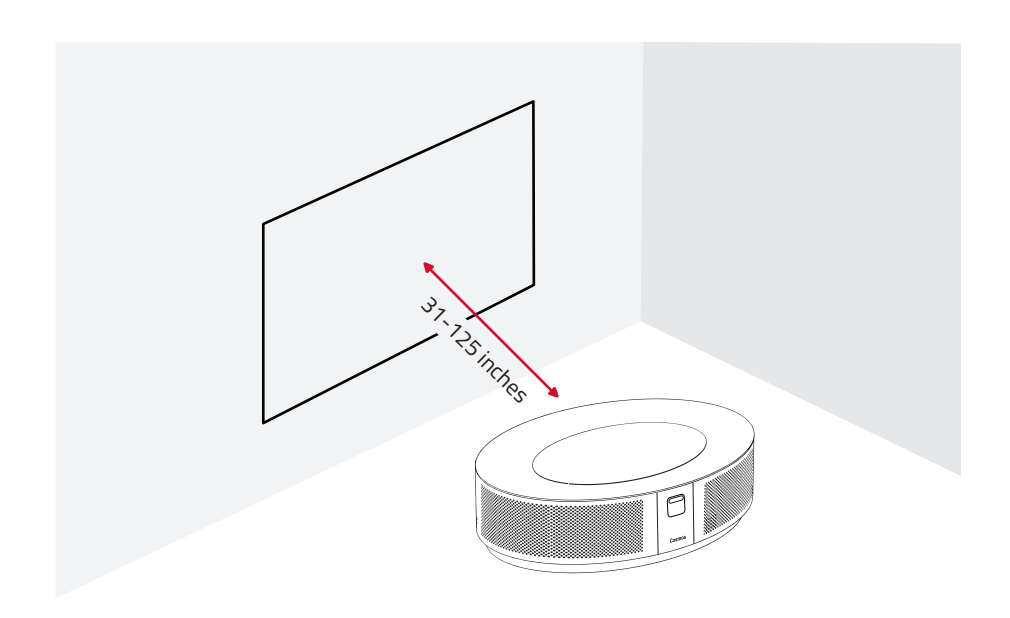

- Não é necessário incliná-lo em direção à superfície de projeção. Pode corrigir a imagem de projeção com a correção trapezoidal integrada.
	- A distância entre o dispositivo e a superfície de projeção determina o tamanho da imagem de projeção. Para obter o melhor resultado, defina o projetor entre 1,6 e 2,6 metros de distância
	- Também pode instalar o seu projetor no teto.

### **2. Preparar o Telecomando**

O telecomando é fornecido com duas pilhas AAA.

① Na primeira utilização, deslize para abrir o compartimento das pilhas e coloque duas pilhas AAA.

**T**

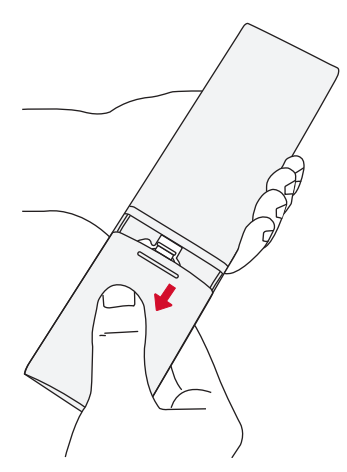

② Para substituir as pilhas, destranque e abra o compartimento das pilhas, insira as novas pilhas, correspondendo a polaridade (+/-) indicada e, em seguida, feche e tranque o compartimento das pilhas.

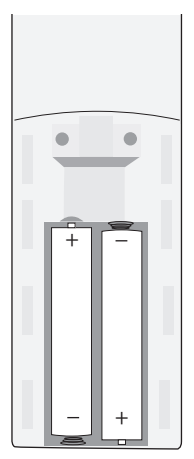
#### **3. Começar**

**PT**

① Ligue o Nebula Cosmos à tomada elétrica utilizando o adaptador de alimentação fornecido.

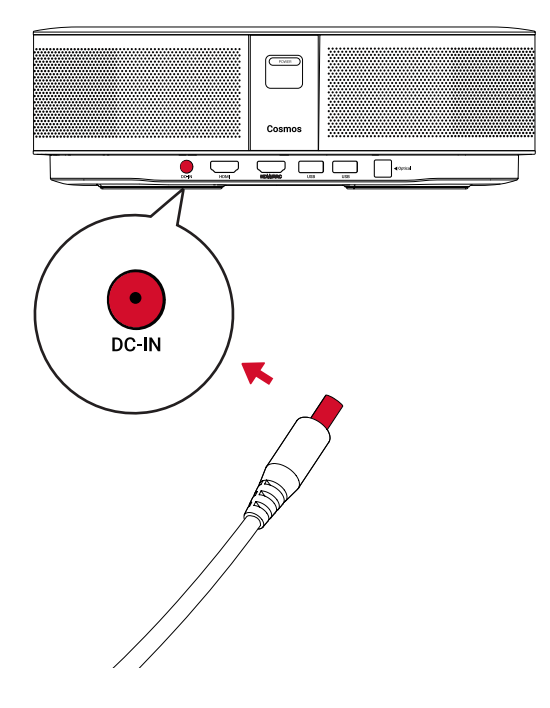

2 Prima (POWER) para ligar o projetor.

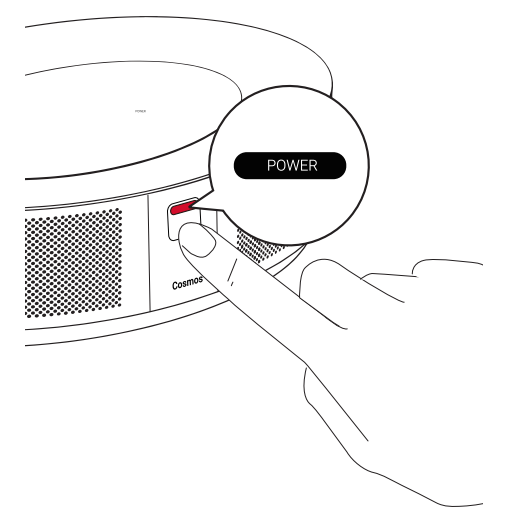

③ Incline o dispositivo em direção a uma superfície ou parede de projeção adequada.

**PT**

A função de focagem automática permite que o seu projetor efetue a focagem automática. Ou poderá premir no telecomando para ajustar manualmente a focagem.

④ Na primeira utilização, siga as instruções no ecrã para concluir a configuração básica.

# **Aplicação Nebula Connect**

Para controlar facilmente este dispositivo, recomendamos a transferência da aplicação Nebula dedicada, a Nebula Connect. Com esta aplicação, pode usar o ecrã como um rato.

- ① Transferir a aplicação Nebula Connect a partir da App Store (dispositivos iOS) ou da Google Play (dispositivos Android).
	- Download on the **App Store**  $\Omega$ Nebula Connect **GET IT ON Google Play NEBULA**
- ② Ative o Bluetooth no seu smartphone e selecione [Nebula Cosmos] como o dispositivo a ligar.
- ③ Abra a aplicação Nebula Connect e siga as instruções no ecrã para concluir a configuração da ligação.

# **Ligar o Nebula Cosmos com uma Android TV™**

Siga as instruções apresentadas no ecrã para concluir o processo de configuração.

#### Opção 1. Configuração rápida

Os utilizadores de telemóveis Android podem seguir as instruções para configurar rapidamente o Android TV com o seu telemóvel Android.

#### Opção 2. Configurar o Nebula Cosmos

Se for um utilizador do iOS, siga as instruções para concluir o processo.

① Ignore o processo de configuração rápida.

② Ligue o Nebula Cosmos à rede.

③ Inicie sessão com a sua conta Google.

O seu Nebula Cosmos será ligado através da Android TV após concluir o processo de configuração.

# **Definições**

Efetue o processo de configuração quando ligar o Nebula Cosmos pela primeira vez.

### **1. Rede**

Este dispositivo pode ser ligado à internet através de uma ligação sem fios (Wi-Fi).

 $\circled{1}$  Na página inicial, selecione  $\bullet$  > [Rede & Internet] e prima  $\circled{1}$ .

② Siga as instruções apresentadas no ecrã para concluir a ligação à internet.

## **2. Áudio**

O formato de áudio pode ser alterado através das Definições de áudio.

 $\circled{1}$  Na página inicial, selecione  $\bullet$  > **[Definições de áudio]** e prima  $\Box$ .

Alterar automaticamente o Ative ou desative a alteração automática do formato formato de áudio digital de áudio digital entre PCM e RAW.

#### **3. HDMI**

Selecione HDMI 1/2 como a fonte de entrada. Também pode alterar as definições de CEC nesta opção.

 $\circled{1}$  Na página inicial, selecione  $\bullet$  > [HDMI] e prima  $\circled{1}$ .

Definições de CEC Prima Enter para alterar as definições de CEC

### **4. Projetor**

① Na página inicial, selecione **① > [Definições do projetor]** e prima □ .

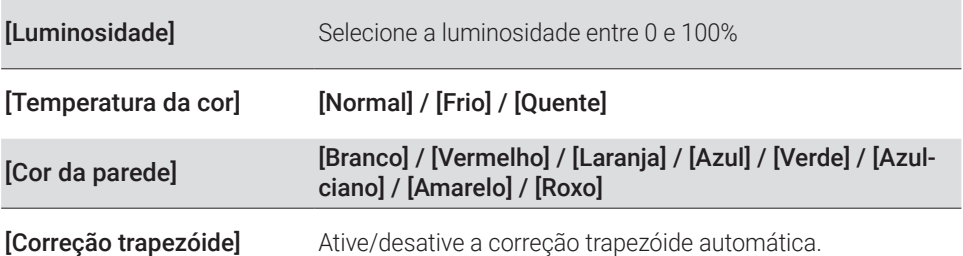

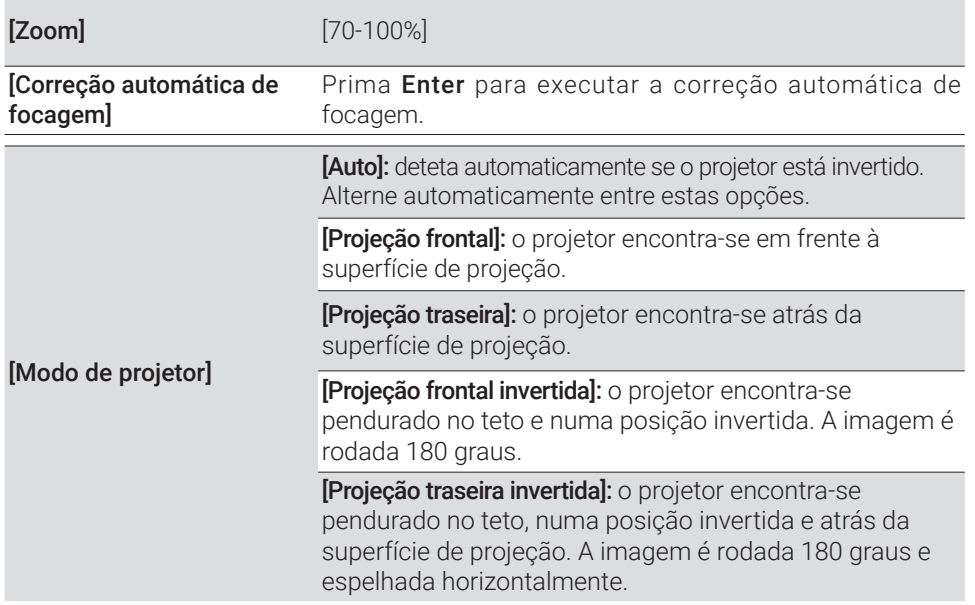

### **5. Aplicações**

- ① Na página inicial, selecione >**[Aplicações]**, e prima .
- ② Selecione uma aplicação e verifique a versão atual, abra ou force a paragem, verifique a memória utilizada, limpe os dados ou a cache, ou ative ou desative as notificações e permissões.

#### **6. Outros**

No menu inicial, selecione  $\bigoplus$  para ver mais opções de Definições.

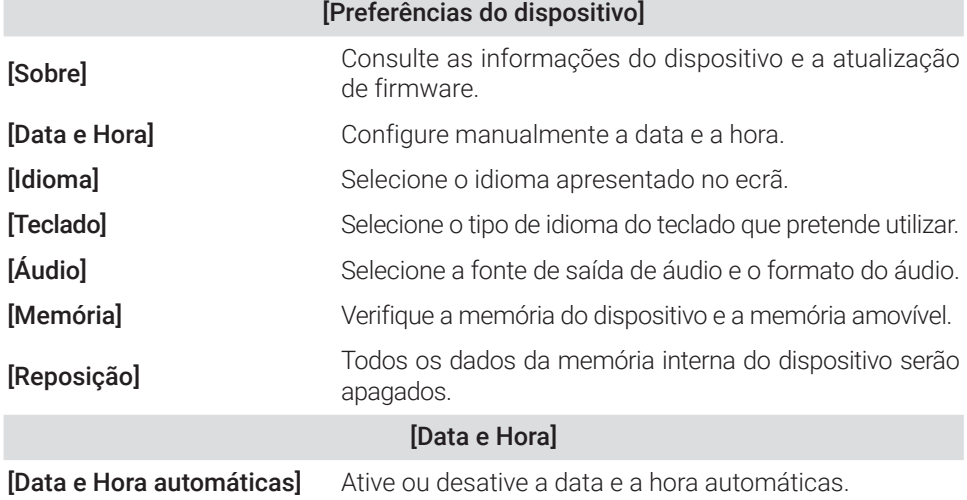

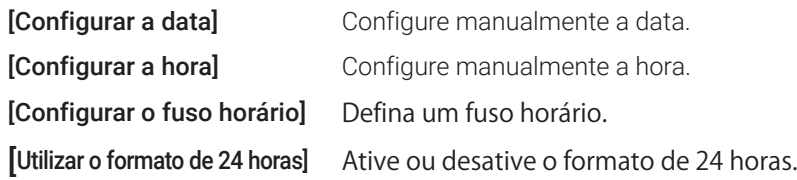

# **Utilizar o Nebula Cosmos**

### **1. Reproduzir a partir de Dispositivos de reprodução por HDMI**

O Nebula Cosmos pode ser ligado a vários dispositivos de reprodução por HDMI como uma TV Box, um Stick de TV, uma set-top box (STB), consolas de jogos ou outros dispositivos.Dois dispositivos HDMI podem ser ligados ao projetor em simultâneo para transmitir vídeo de 4K@60 fps.

Para reproduzir a partir de dispositivos de reprodução HDMI:

- ① Ligue o Nebula Cosmos a um dispositivo de reprodução por HDMI com um cabo HDMI (não incluído).
	- A reprodução HDMI será automaticamente iniciada logo que um dispositivo de reprodução HDMI for ligado.

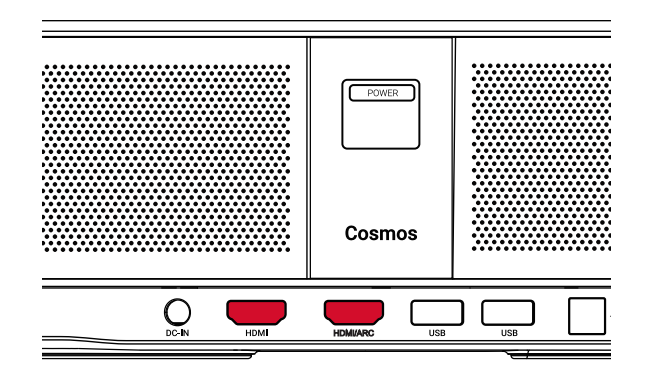

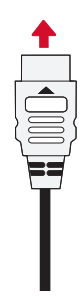

## **2. Reproduzir a partir de uma unidade USB**

Com o Nebula Cosmos, pode desfrutar de música, vídeos e imagens que estão guardadas numa unidade USB.

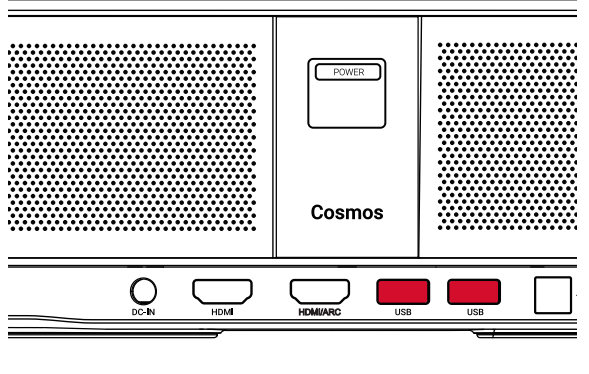

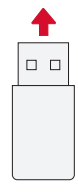

Para reproduzir a partir de uma unidade USB:

- ① Transfira o Nebula File Explorer através do Google Play.
- ② Insira uma unidade USB na porta USB.
	- A pasta USB vai aparecer no Nebula File Explorer.
- ③ Selecione os vídeos ou fotografias da unidade USB que pretende reproduzir e prima
- $\overline{a}$  Prima  $\Box$  para parar a reprodução.

### **3. Ligar acessórios por Bluetooth**

Pode ligar dispositivos por Bluetooth ao Nebula Cosmos.

- $\Omega$  Na página inicial, selecione  $\Omega >$  [Telecomandos & Acessórios] e prima  $\Box$ .
- ② Selecione Adicionar acessórios.
	- Este projetor irá começar a procurar os acessórios.
- ③ Emparelhe o projetor com o dispositivo que quer ligar.
- ④ Siga as instruções apresentadas no ecrã para concluir a ligação por Bluetooth.

Nota: Antes de emparelhar os seus dispositivos por Bluetooth, certifique-se de que o telecomando e o seu projetor se encontram no modo de emparelhamento.

## **4. Utilizar o Chromecast incorporado**

Pode projetar sem fios fotografias, vídeos e música do seu telemóvel ou computador diretamente para o seu Nebula Cosmos.

- $\Omega$  Reproduza um videoclipe no seu telemóvel e toque no ícone para projetar  $\Omega$  no ecrã do vídeo.
- ② Selecione o dispositivo "D2140" para o qual deseja transmitir.
	- Este projetor irá projetar o ecrã do telemóvel ou computador ligado.

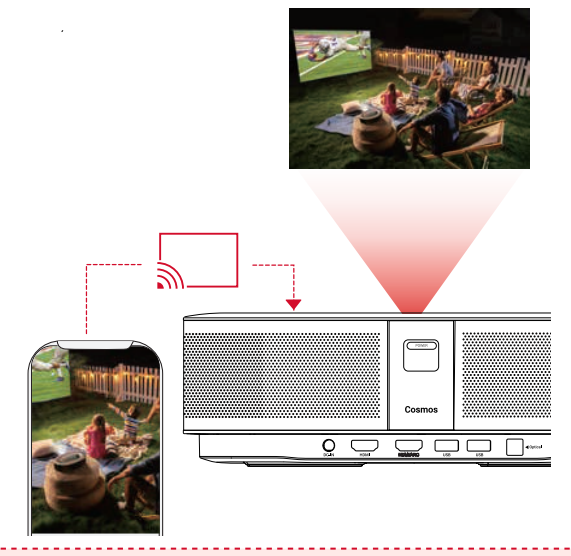

• Certifique-se de que o Nebula Cosmos e o seu telefone estão ligados à mesma rede sem fios.

• Certo conteúdo poderá não estar disponível para projeção devido a restrições de direitos de autor. Neste caso, pode transmitir o conteúdo através da mesma aplicação instalada no seu Nebula Cosmos.

## **5. Desfrute das Funcionalidades da Google**

O Nebula Cosmos também suporta funcionalidades da Google. Uma vez ligado a uma rede sem fios, pode aceder a serviços online, ver filmes e imagens, ouvir músicas e navegar online. Para além das aplica pré-instaladas, também pode instalar quaisquer outras aplicações da Google Play, e falar com o Google Assistente para executar determinadas tarefas.

Para falar com o Assistente do Google:

- ① Certifique-se de que seguiu os passos na secção "Ligar acessórios por Bluetooth" para ligar o telecomando ao Nebula Cosmos. Uma vez ligado, o indicador LED no telecomando fica vermelho estático.
- ② Prima no telecomando para falar com o Google Assistente.

**T**

# **Especificações**

As especificações e a conceção estão sujeitas a alteração sem aviso prévio.

Fonte de alimentação: 19V = == 6,32A Consumo de energia: < 120W Consumo de energia no modo de espera: < 0,5W Tecnologia do ecrã: DLP FHD1920x1080P Fonte de luz: LED RGB Tamanho da imagem de projeção: 30-120 polegadas Resolução: 1920 × 1080p Relação de contraste: 1000:1 Relação de projeção: 1.2 Distância de projeção: 0,8m a 3,18m CPU: Quad-core ARM Cortex-A55 Sistema operativo: Android TV 9.0 RAM: 2 GB DDR ROM: 8 GB eMMC Drivers das colunas: 10W × 2 Wi-Fi: IEEE802.11a/b/g/n/ac 2,4G/5G com Dupla Frequência Versão do Bluetooth: V4.2 Sistema de ficheiros USB: FAT32 / NTFS / exFAT Ambiente recomendado: 41°F a 95°F / 5°C a 35°C Humidade relativa: 15% ~ 85% (sem condensação) Temperatura de armazenamento e humidade: 65 °C, < 90% de humidade Dimensões (A\*P) 290 × 198 × 92 mm Peso: 2 kg/70,5 oz

# **Resolução de problemas**

① Não consegue ligar o projetor com o telecomando?

- $\cdot$  Prima o botão (POWER) no projetor para o ligar.
- Se não estiver ligado, não conseguirá utilizar o telecomando para ligá-lo.
- ② O telecomando não funciona?
	- Certifique-se de que as pilhas estão instaladas no telecomando.
	- Substitua as pilhas.
- ③ Imagem desfocada?
	- $\cdot$  Prima o botão  $\Box$  para ajustar manualmente a focagem.
- ④ Não consegue estabelecer ligação a uma rede Wi-Fi?
	- Atualize a lista de redes disponíveis e tente novamente.
	- Reinicie o router sem fios ou o dispositivo e tente novamente.
- ⑤ Como posso atualizar o firmware?
	- Quando uma nova versão é detetada, o sistema pede para reiniciar e atualizar.

# 目次

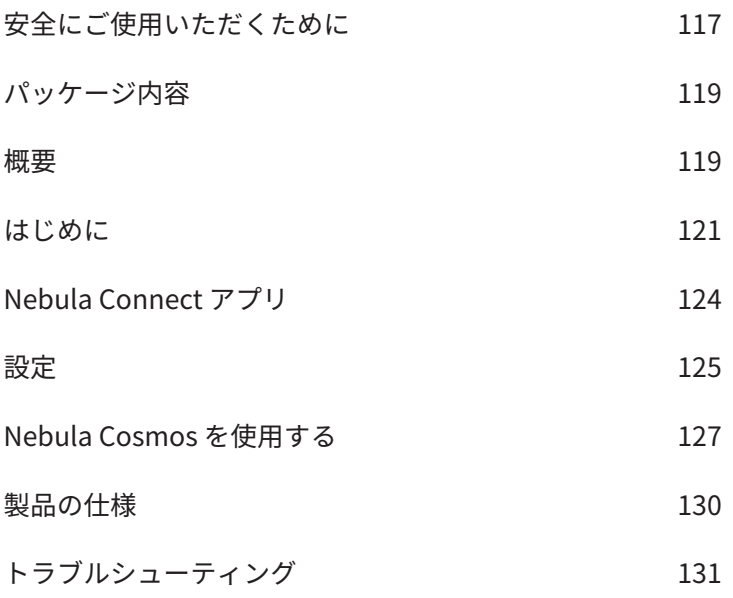

# 安全にご使用いただくために

本製品を使用する前に、すべての指示をお読みください。 このマニュアルで説明さ れていない変更または設定は行わないでください。 指示に従わなかったことが原因 で怪我、データの損失、破損が発生しても、保証の対象になりません。

セットアップ

JP

- 火災および / または感電のリスクを軽減するため、本製品を雨や湿気にさらさな いでください。 花びんなど液体の入った物を本製品の上に置かないでください。
- 火災が発生する危険があるため、本製品をテーブルクロスやカーペットなどの上 で使用しないでください。
- 本製品をほこりや汚れが付きやすい場所や、強い磁場を発生する機器の近くに置 かないでください。
- 過熱を防ぐため、換気を妨げたり換気口をふさいだりしないでください。
- 本製品は決して狭いスペースに置かないでください。 本製品の周囲に換気のため のスペースを常に十分に確保してください。
- 本製品が直射日光、熱、急激な温度変化、湿気に過度にさらさないよう、保護し てください。 極端な温度を避けてください。 本製品とアクセサリの適正な動作 温度および保管温度は 0 ~ 35° C です。
- 本製品を長時間使用していると、表面が高温になる場合があります。 その際は直 ちにシャットダウンし、電源アダプタをはずしてください。 本製品の温度が下が ったことを確認して、使用を再開してください。
- 本製品の取り扱いには常に注意が必要です。 レンズに触れないでください。 本製 品を大人による監視なしにお子様だけで使用することがないようにしてください。
- 本製品の上に重い物や尖った物を置かないでください。
- 感電を防ぐため、分解しないでください。
- 弊社指定の付属品およびアクセサリのみを使用してください。
- 内部の部品を損傷する恐れがあるため、激しい振動を避けてください。
- 本製品からの強い光が危険な場合があるためご注意ください。動作時の光線をの ぞき込まないでください。 まぶしい光により目を傷めるおそれがあります。

電源

- 付属の電源アダプタ以外は使用しないでください。
- コンセントから電源ケーブルを取り外す前に本製品の電源をオフにしてください。
- 特にプラグやコンセント付近、出入力ポート部分で、ケーブルが踏まれたり挟ま ったりしないようにご注意ください。
- 雷の発生時や長期間使用しない場合は、本製品のプラグを抜いてください。
- 本製品を電源に接続する際には、本製品とケーブルの接続を行ったうえで、電源 アダプタをコンセントに差し込んでください。
- 電源ケーブルや電源アダプタに濡れた手で触れないようにしてください。

• 聴覚の損傷を防ぐため、長時間、大音量で聴かないように注意してください。 音 量は適切なレベルに設定してください。

充電

- 電源アダプタのタイプは NSA120EC-19063200、出力電圧 / 電流は DC 19V / 6.32A です。 電源アダプタは本製品の近くに置いて、すぐ利用できるようにしてください。
- この電源アダプタは屋内使用専用です。
- 本製品を使用する際は、風通しのよい標準室温 (5 ~ 25° C) の場所に置いてください。
- 本製品は USB 2.0 以降にのみ接続できます。

クリーニング

- 糸くずの出ない柔らかい布を使用してください。 クリーニングに液体、気体、可 燃性の洗浄剤を使用しないでください。
- レンズのコーティング膜の損傷を防ぐため、いかなるレンズクリーニング用洗浄 液も使用しないでください。
- レンズのクリーニングにはクリーニングペーパーを使用してください。

修理

- 本製品のいかなる修理もお客様ご自身ではなさらないでください。
- メンテナンスが不適切な場合は、怪我をしたり、本製品が損傷したりするおそれ があります。

注意

- 本製品からの強い光が危険な場合があるためご注意ください。
- 動作時の光線をのぞき込まないでください。 まぶしい光により目を傷めるおそれ があります。

# パッケージ内容

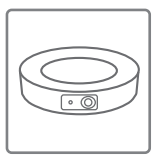

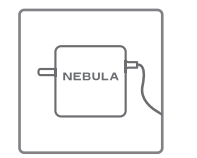

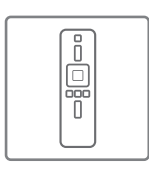

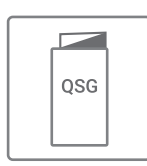

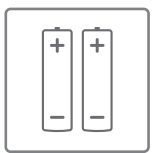

x 2

Nebula Cosmos 本体

#### 雷源アダプタ リモコン クイックスタ 単4形雷池 クイックスタ ートガイド

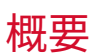

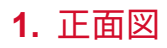

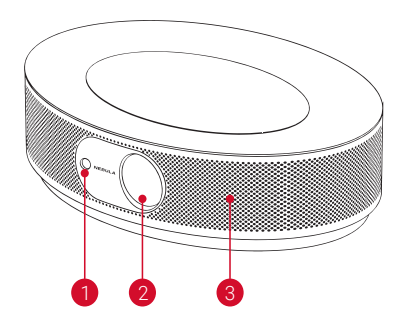

**■オートフォーカス用カメラ**  レンズ スピーカー

**2.** 背面図

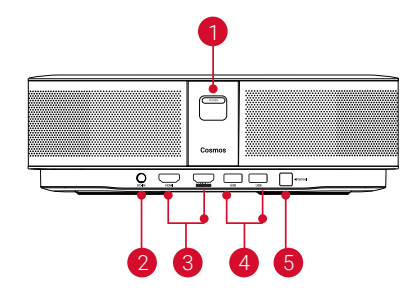

■ 雷源ボタン

- このボタンを押すと、電源がオンに なります
- このボタンを長押しすると、電源が オフになります
- **2** DC ジャック
- 8 HDMI 入力ポート
	- HDMI 再生機器に接続します
- $\bigcirc$  USB-A ポート
	- USB フラッシュドライブに接続しま す
- 6 光デジタル出力端子
	- 光デジタル音声ケーブルを使用して、 オーディオ機器に接続します

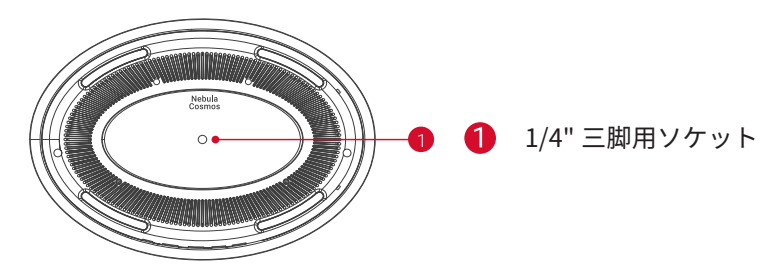

## **4.** リモコン

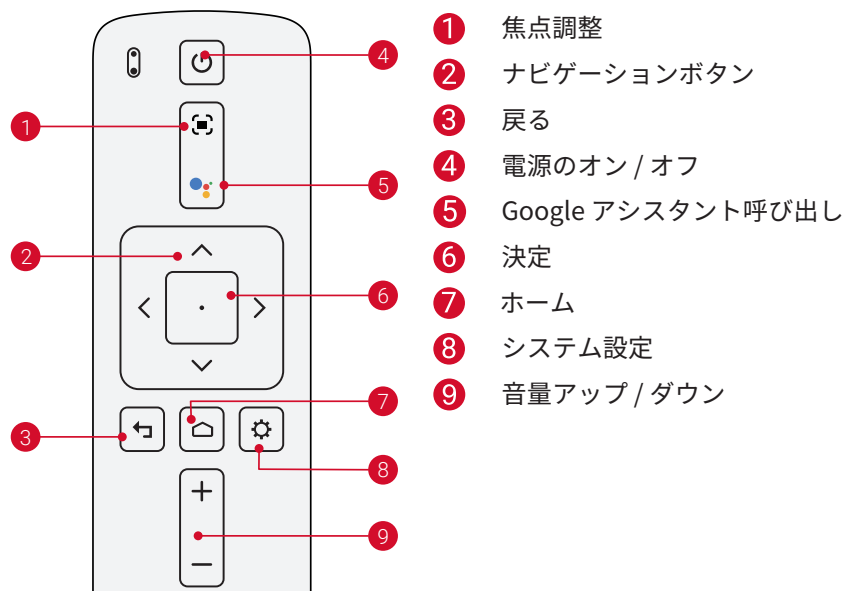

リモコン:Nebula RC モデル:D0413

### **5.** LED インジケーター

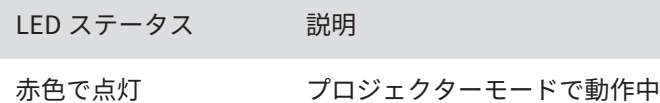

## はじめに **1.** 配置

本製品を安定した平らな面に置いて、投影面にまっすぐに向けます。 投影面が白く て平らな場合に、最もきれいに映ります。 本製品と投影面との間は、0.58 ~ 3.18m ほど距離をとる必要があります。これにより、30 ~ 120 インチでの投影が可能です。

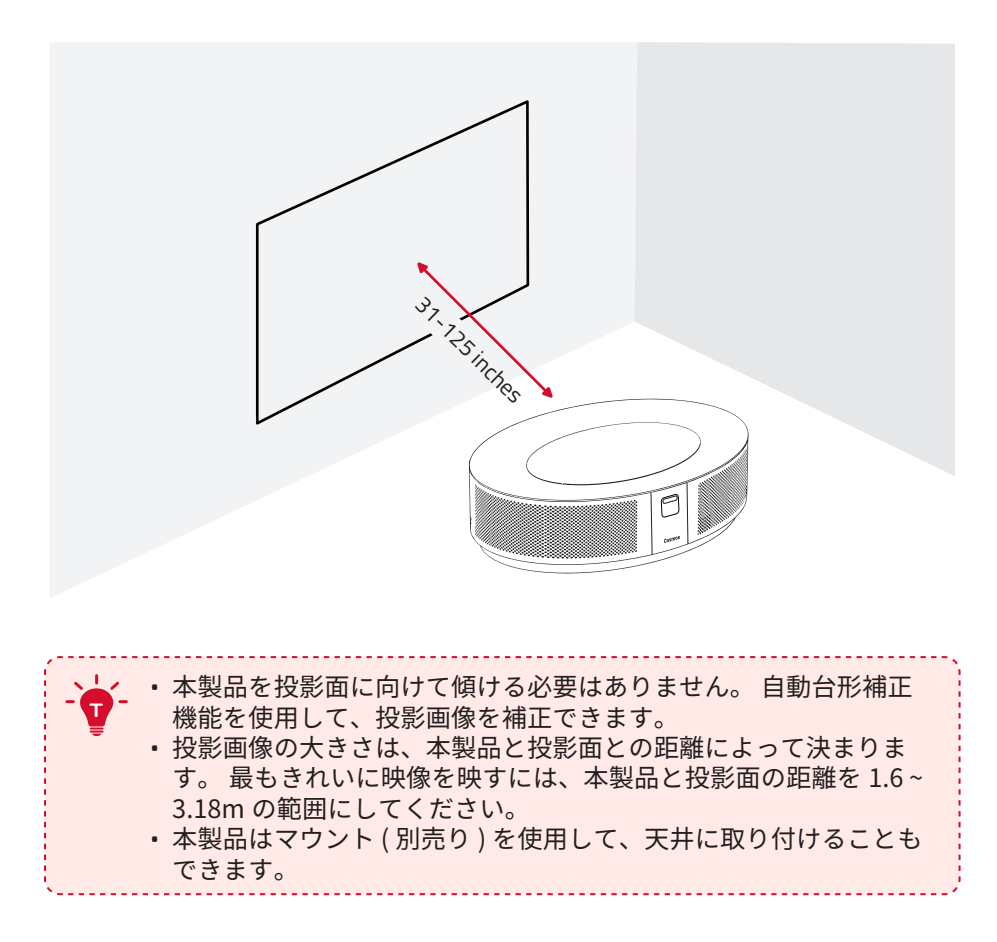

### **2.** リモコンの準備

リモコンには単 4 形電池が 2 本付属しています。

① 初めて使用する場合は、電池ケースを下にスライドして開き、単 4 形電池を 2 本 入れます。

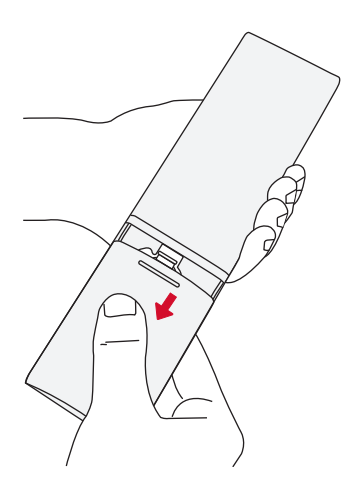

② 電池を交換するときには、プラスとマイナスのマーク ( + / - ) に合わせて新しい電 池を挿入し、電池ケースを閉じます。

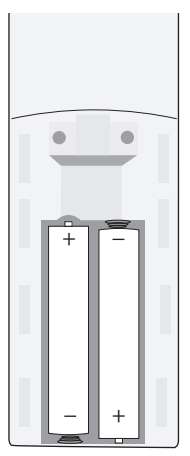

JP

#### **3.** はじめに

① 付属の電源ケーブル / アダプタを使用して、本製品をコンセントに接続します。

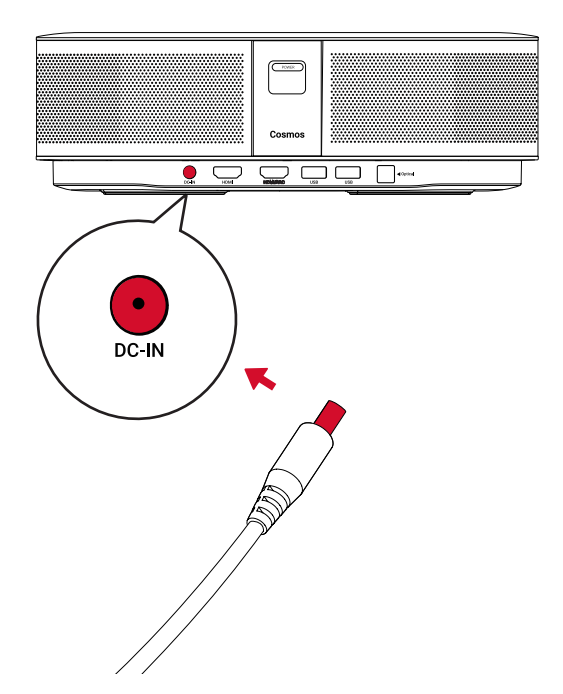

2<sup>(POWER</sup>)を押して、プロジェクターの電源をオンにします。

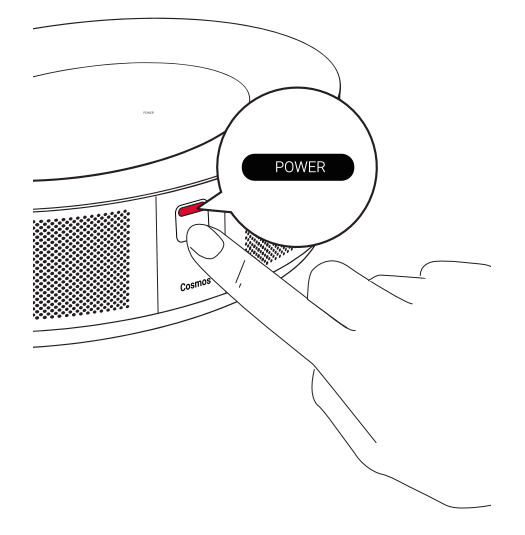

③ 本製品を適切な投影面または壁に向けます。 オートフォーカス機能により、本製 品は自動で焦点の調整ができます。 リモコンのレを押して、手動で焦点を調整す ることもできます。

④ 初めて使用する際は、画面の指示に従って基本設定を完了させてください。

## Nebula Connect アプリ

本製品の操作にあたっては、Nebula Connect アプリをダウンロードすることをおす すめします。 このアプリでは、スマートフォンを使用して本製品を操作できます。

① App Store (iOS 機器の場合 ) または Google Play (Android 機器の場合 ) から Nebula Connect アプリをダウンロードします。

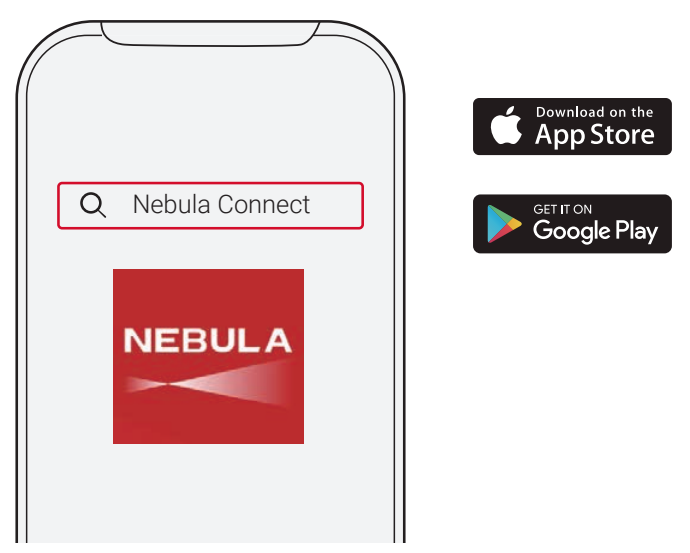

- ② スマートフォンで Bluetooth を有効にし、接続先デバイスとして [Nebula Cosmos] を選択します。
- ③ Nebula Connect アプリを開き、画面の指示に従って、接続の設定を完了します。

# 本製品で Android TV™ を使用する

画面の指示に従って、初回セットアップを完了させてください。 オプション 1. クイックセットアップ Android 機器ユーザーは、画面の指示に従って Android スマートフォンから Android TV を簡単にセットアップできます。 オプション 2. 本製品でのセットアップ iOS 機器ユーザーの場合、画面の指示に従って、初回セットアップを完了します。 ① クイックセットアップをスキップします。 ② 本製品を Wi-Fi ネットワークに接続します。 ③ Google アカウントでサインインします。

# 設定

Nebula Cosmos を初めて起動するときは、初回セットアップを完了させてください。

#### **1.** Wi-Fi ネットワーク

本製品は、ワイヤレス (Wi-Fi) 接続を使用してインターネットに接続できます。

① ホーム画面から☆ > [ ネットワークとインターネット ] を選択し、□を押します。 ② 画面の指示に従って、ネットワーク接続を完了させます。

### **2.** Sound

オーディオ形式は、[Sound] で変更できます。

 $\overline{10}$ ホーム画面から $\overline{\textbf{Q}}$  > [Sound] を選択し、 $\overline{10}$ を押します。

Auto change digital audio テジタルオーティオ形式(PCM/RAW)の自動変更 format を有効化または無効化します

#### **3.** HDMI

入力ソースとして HDMI 1/2 を選択します。 この入力方式では、CEC 設定を変更す ることもできます。

 $\Omega$ ホーム画面から $\Omega$  > [HDMI] を選択し、 $\Omega$ を押します。

CEC Settings インティー しょうしゃ 決定ボタンを押して、CEC 設定を変更します。

### **4.** プロジェクター設定

① ホーム画面から☆ > [プロジェクター設定 ] を選択し、□を押します。

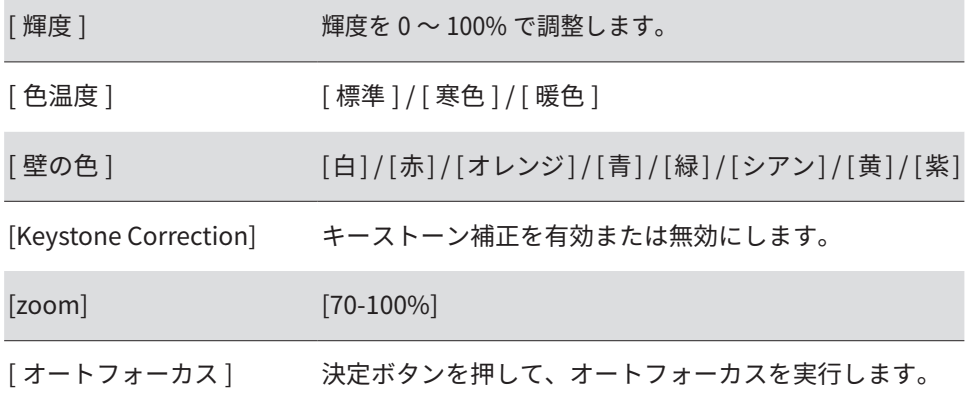

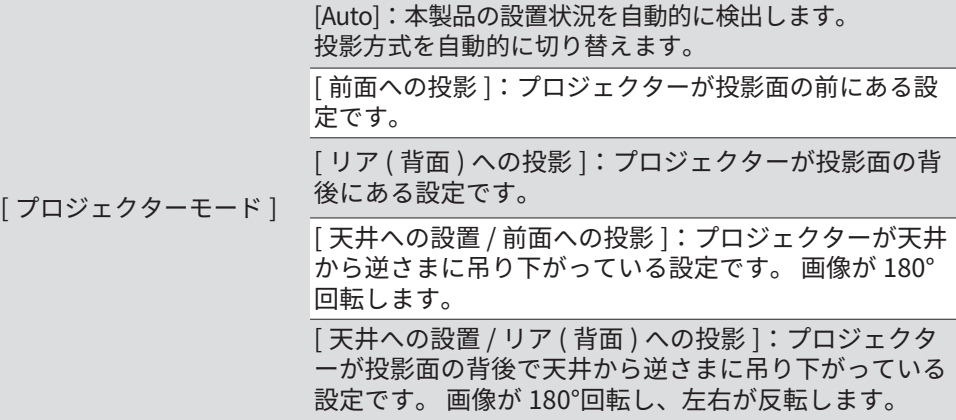

#### **5.** APP

- ① ホーム画面から [アプリ]を選択し、□を押します。
- ② アプリを選択し、現在のバージョンの確認、アプリの起動または強制停止、使用 ストレージの確認、データまたはキャッシュのクリア、通知および権限の有効化 または無効化を行います。

### **6.** その他

ホーム画面から を選択し、その他の設定オプションを表示します。

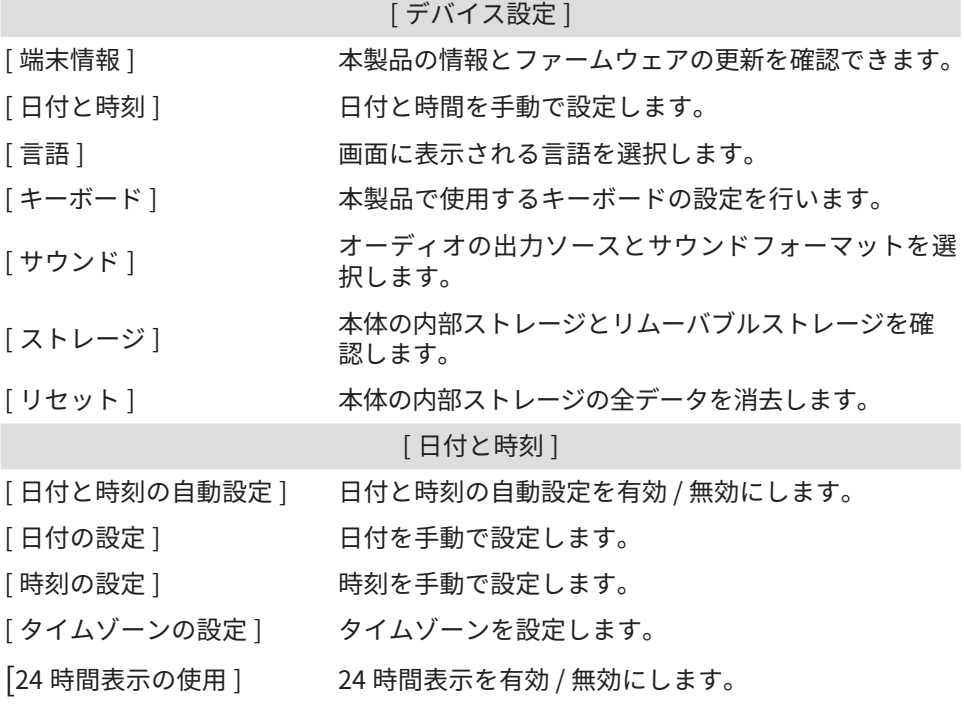

JP

# Nebula Cosmos を使用する

### **1.** HDMI 再生機器からの再生

本製品は、TV ボックス、TV スティック、DVD プレーヤー、セットトップボックス (STB)、ゲームコンソールなど、さまざまな HDMI 再生機器に接続することができます。 HDMI 再生機器からの再生

HDMI 再生機器から映像を再生するには:

① HDMI ケーブル ( 別売り ) を使用して、本製品を HDMI 再生機器に接続します。 • HDMI 再生機器に初めて接続する場合、HDMI 再生を自動的に開始します。

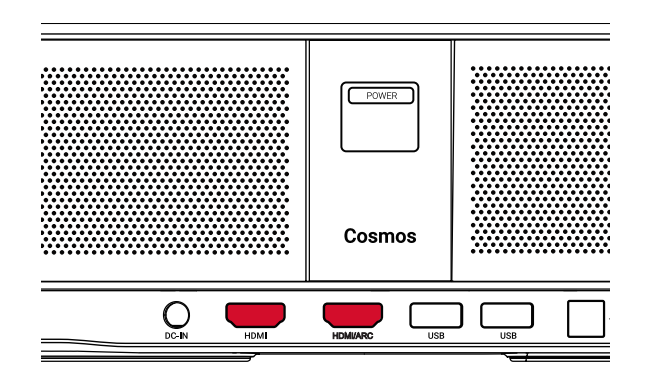

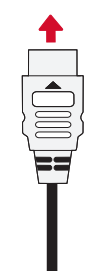

#### **2.** USB ドライブから再生する

本製品では、USB ドライブに保存されている音楽、ビデオ、画像を再生することが できます。

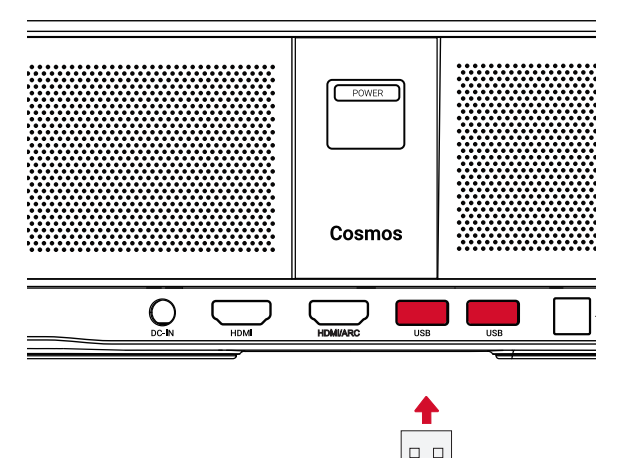

USB ドライブから再生するには:

- ① Google Play から「Nebula File Explorer」をダウンロードします。
- ② USB ポートに USB ドライブを挿入します。
- USB フォルダが Nebula File Explorer に表示されます。
- 3) USB ドライブから再生したいビデオ / 写直を選択し、日を押します。
- (4) ロを押すと、再生が停止します。

#### **3.** Bluetooth アクセサリを接続する

Bluetooth 機器を本製品に接続できます。

- ① ホーム画面から ※ > [ リモコンとアクセサリ ] を選択し、□ を押します。
- ② [ アクセサリを追加 ] を選択します。
	- 本製品がアクセサリの検索を開始します。
- ③ 接続する機器と本製品をペアリングします。
- ④ 画面の指示に従って、Bluetooth 接続を完了します。

注:Bluetooth 機器をペアリングする前に、リモコンと本体がペアリングモードであ ることを確認してください。

### **4.** Chromecast<sup>™</sup> Built-in を使用する

JP

スマートフォン / コンピューターから直接、本製品に写真、ビデオ、音楽をワイヤレ スでキャスト (送信)できます。

- (1) お使いのスマートフォンで映像を再生し、画面のキャストアイコン <>>>>
- ② キャスト先のデバイス「D2140」を選択します。
	- 本製品にスマートフォン / コンピューターの画面がミラーリングされます。

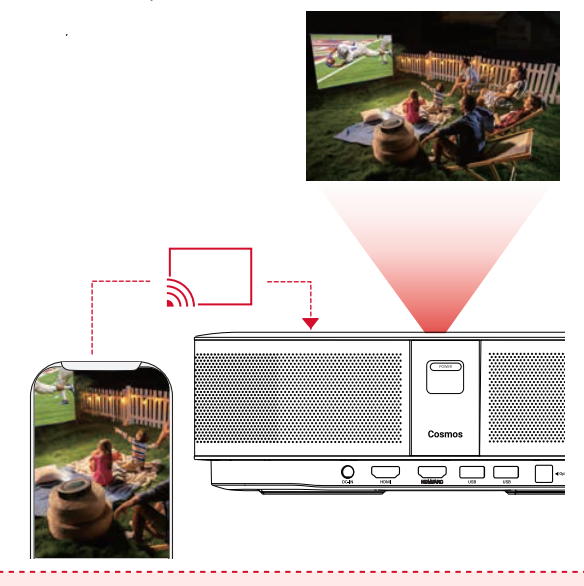

- **T** • ミラーリングを使用する際は、本製品とお使いのスマートフォン / コン ピュータを同じ Wi-Fi ネットワークに接続してください。
	- コンテンツによっては、著作権上の制限により、スクリーンキャスト を利用できない場合があります。 その場合は、本製品にインストール されている同じアプリで、該当するコンテンツを再生できます。

### **5.** Google 機能を使用する

本製品は Google アシスタント機能をサポートしています。 ワイヤレス (Wi-Fi) 接続 を使用すると、オンラインサービスにアクセスしたり、映画、音楽、写真を表示ま たは再生して楽しんだり、オンラインでブラウズできます。 事前にインストールさ れているアプリとは別に、Google Play から好きなアプリをインストールしたり、 Google アシスタントに話しかけてタスクを実行したりすることもできます。

Google アシスタントを利用するには:

- ① 「Bluetooth アクセサリを接続する」のセクションの手順に従って、リモコンを 本製品に接続します。 本製品に接続されると、リモコンの LED インジケーター が赤色で点灯します。
- ② リモコンの ●■ を押して、Google アシスタントに話しかけます。

仕様

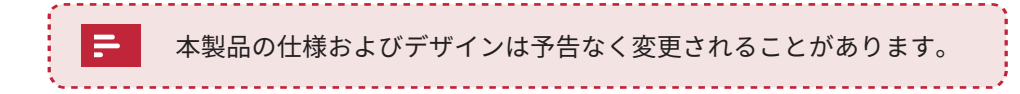

雷源:  $19V = 6.32A$ 消費電力:120W 未満 スタンバイ時消費電力:0.5W 未満 表示技術:DLP FHD1920 x 1080P 光源:RGB LED 投影画像サイズ:30 ~ 120 インチ 解像度: 1920 × 1080p コントラスト比:1000:1 スローレシオ:1.2 投影距離:0.58 m ~ 3.18 m CPU:クアッドコア ARM Cortex-A55 OS:Android TV 9.0 RAM:2 GB DDR ROM:8 GB eMMC スピーカードライバー:10W x 2 Wi-Fi: IEEE802.11a/b/g/n/ac デュアル周波数 2.4G/5G Bluetooth 規格:V4.2 USB ファイルシステム:FAT32 / NTFS / exFAT 推奨周囲温度: 41° F ~ 95° F / 5° C ~ 35° C 相対湿度:15 ~ 85% ( 結露なし ) 保管温度および湿度:温度 65° C 未満、湿度 90%未満 寸法 ( H × L × W ):290 × 198 × 92 mm / 11.4 × 7.8 × 3.6 インチ 重量:2 kg / 70.5 オンス

JP

## トラブルシューティング

- ① リモコンで電源をオンにすることができない
- 本体の (POWER) を押して、雷源をオンにします。
- 電源がオフの場合、リモコンを使用して電源をオンにすることはできません。
- ② リモコンが機能しない
- リモコンに電池が入っていることを確認してください。
- 電池を交換してください。
- ③ 画像がぼやけている
- ■ を押して、焦点を手動で調整します。
- ④ Wi-Fi ネットワークに接続できない
	- 利用可能なネットワークのリストを更新し、接続をやり直します。
- ワイヤレスルーターまたは本製品を再起動し、接続をやり直します。
- ⑤ ファームウェアを更新するには?
	- 新しいバージョンが検出されると、再起動して更新を指示するダイアログが表示 されます。

## 保証内容

#### **最大 24 ヶ月保証**

ご購入日から 18 ヶ月以内に製品不具合が生じた場合は、弊社カスタマーサポートで 確認後、迅速に同一の製品と交換致します ( ただし、説明書の通りに製品をご使用い ただいた場合に限ります ) 。また Anker Japan 公式ストアに会員登録をしていただ くと、保証期間が 24 ヶ月まで延長されます ( 登録無料 ) 。

製品の不具合の場合、返送にかかる送料も弊社が負担致しますが、適用はご購入い ただいた国内のみになります。

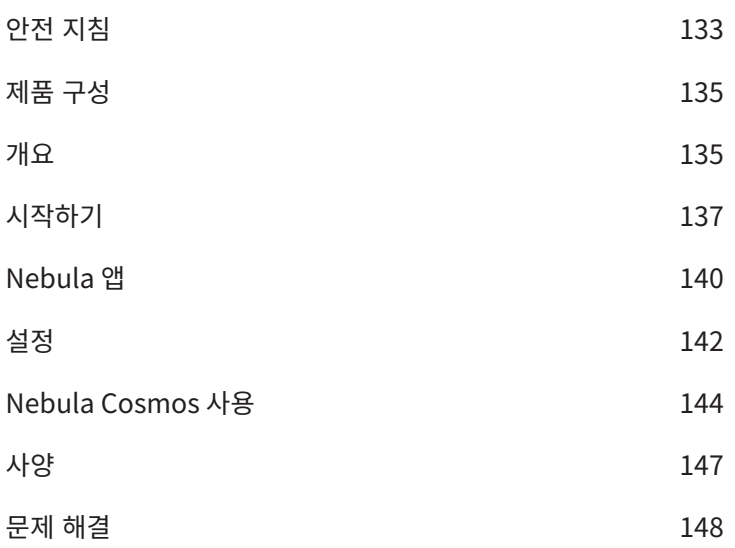

# **안전 지침**

이 장치를 사용하기 전에 모든 지침을 읽으십시오 . 이 매뉴얼에 기재되지 않은 설정을 임의 로 변경하거나 생성하지 마십시오 . 지침을 준수하지 않아 신체적 상해나 데이터 손실 또는 손상이 발생할 경우 보증이 적용되지 않습니다 .

#### 조립

**KO**

- 화재나 감전의 위험을 줄이려면 장치를 비 또는 습기에 노출시키지 마십시오 . 화병과 같 이 액체가 담긴 물체를 장치 위에 올려두지 마십시오 .
- 이 장치를 식탁보나 카펫과 같이 부드러운 표면 위에 두지 마십시오 . 화재의 위험이 있습 니다 .
- 먼지나 흙이 과도하게 쌓이기 쉬운 곳이나 강한 자기장을 생성하는 기기 옆에 장치를 두 지 마십시오 .
- 환기구를 막지 마십시오 . 장치가 과열될 수 있습니다 .
- 밀폐된 공간에 장치를 두지 마십시오 . 통풍을 위해 장치 주변에 여유 공간을 충분히 확보 하십시오 .
- 직사광선이나 열 , 급격한 온도차 및 습기에 장치를 오랫동안 노출시키지 마십시오 . 너무 높거나 낮은 온도에 노출시키지 마십시오 . 이 장치와 부속품에 적합한 작동 및 보관 온도 는 0° F ~ 95° F/ 0° C ~ 35° C 입니다 .
- 장치를 장시간 가동할 경우 표면이 가열될 수 있습니다 . 이 경우 즉시 전원을 종료하고 충 전기의 전원을 분리하십시오 . 장치의 온도가 내려가면 작동을 재개하십시오 .
- 장치를 항상 조심히 다루십시오 . 렌즈를 만지지 마십시오 . 어린이가 장치를 만지지 못하 도록 관리 감독하십시오 .
- 장치 위에 무겁거나 날카로운 물체를 올려두지 마십시오 .
- 장치를 분해하지 마십시오 . 감전의 위험이 있습니다 .
- 제조사에서 지정한 부착품이나 부속품만 사용하십시오 .
- 심한 진동을 피하십시오 . 내부 부품이 손상될 수 있습니다 .

#### 전력 공급

- 제공된 전원 어댑터만 사용하십시오 .
- 소켓에서 전원 공급 장치를 제거하기 전에 장치의 전원을 끄십시오 .
- 전원 코드 ( 특히 플러그 , 연장 콘센트 및 장치 연결 부위 ) 를 밟거나 누르지 않도록 조심 하십시오 .
- 번개 / 폭풍 시나 장시간 사용하지 않을 때는 기기의 전원 연결을 해제하십시오 .
- 연결을 설정하거나 변경하기 전에 모든 장치에서 전원 콘센트가 분리되어 있는지 확인하 십시오 .
- 젖은 손으로 전원 케이블이나 전원 커넥터를 만지지 마십시오 .

• 높은 볼륨으로 장시간 들을 경우 청력이 손상될 수 있습니다 . 볼륨을 안전한 수준으로 설 정하십시오 .

#### 충전

- 충전기 유형은 출력 전압 / 전류가 DC 19V/2A 인 NSA120EC-19063200 입니다 . 충전기 는 장치 주변에 설치해야 하며 쉽게 접근할 수 있어야 합니다 .
- 이 충전기는 실내 전용입니다 .
- 충전 시에는 장치를 상온 ( 권장 온도 : 5° C ~ 25° C/41° F ~ 77° F) 에 통풍이 잘 되는 곳에 두십시오 .
- 본 장치는 외장 케이스의 소재 특성상 버전 2.0 이상의 USB 인터페이스에만 연결해야 합 니다 .

#### 세척

- 부드럽고 보푸라기가 없는 천을 사용하십시오 . 세척 시 액체 , 기체 또는 가연성 세제를 사 용하지 마십시오 .
- 렌즈 세척 시 액체 세제를 사용하지 마십시오 . 렌즈의 코팅막이 손상될 수 있습니다 .
- 렌즈 세척 페이퍼로 렌즈를 청소하십시오 .

#### 수리

- 장치를 직접 수리하지 마십시오 . 반드시 공인 서비스 센터에 맡기십시오 .
- 장치를 올바르게 관리하지 않을 경우 상해를 입거나 장치가 손상될 수 있습니다 .
- 모든 정비는 자격을 갖춘 서비스 직원에게 의뢰하십시오 .

#### 주의

- 본 장치에서는 유해한 광학적 방사가 발생할 수 있습니다 .
- 장치에서 나오는 광선을 응시하지 마십시오 . 밝은 빛으로 인해 눈이 손상될 수 있습니다 .

 $\bigcirc$  전원 버튼 • 버튼을 누르면 전원이 켜짐 • 버튼을 길게 누르면 전원이 꺼짐  $\Omega$  DC 입력 HDMI 입력 포트  $\overline{\Omega}$  of  $\overline{\Omega}$  of  $\overline{\Omega}$  of  $\overline{\Omega}$ • 재생 장치에 연결

**4 USB-A 포트** 

 $\bigodot$  광 오디오 포트

• USB 플래시 드라이브 연결

• 광 케이블을 이용해 오디오 장치에 연결

**2. 후면**

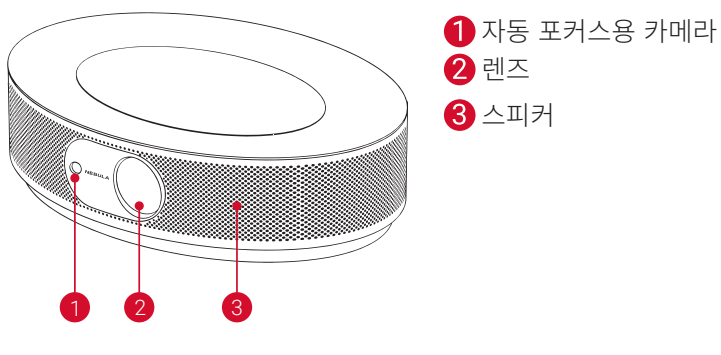

2 3 4 5

**1. 정면**

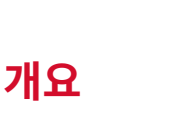

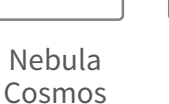

 $\Box$ NEBULA

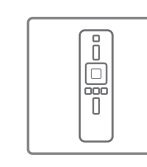

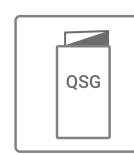

QSG

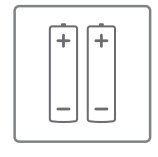

어댑터 리모콘 2 x AAA 배터리

**제품 구성**

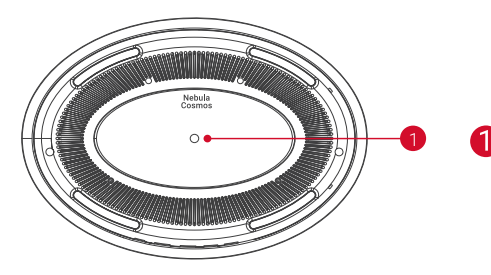

1/4" 삼각대 소켓

## **4. 리모컨**

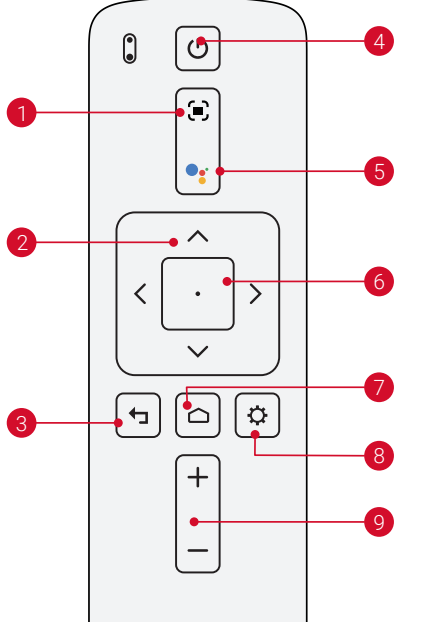

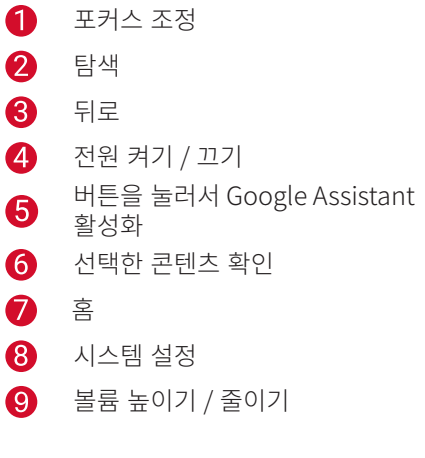

리모컨 : Nebula RC 모델 : D0413

## **5. LED 표시등**

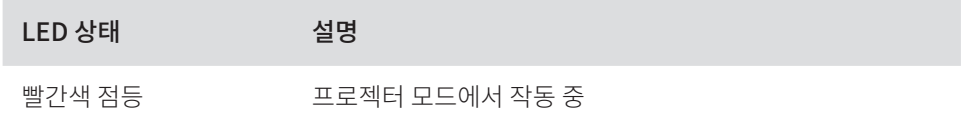

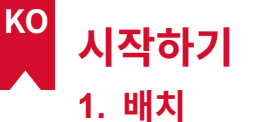

장치를 평평한 표면에 올려놓고 투사면을 향하도록 위치를 정확히 맞춥니다 . 최상의 결과를 얻으려면 투사면이 흰색 평면이어야 합니다 . 장치와 투사면 간의 거리는 최소 0.8 미터 (31 인 치 ), 최대 3.18 미터 (125 인치 ) 를 두어야 하며 , 이 경우 투영 이미지의 크기는 30 ~ 120 인 치입니다 .

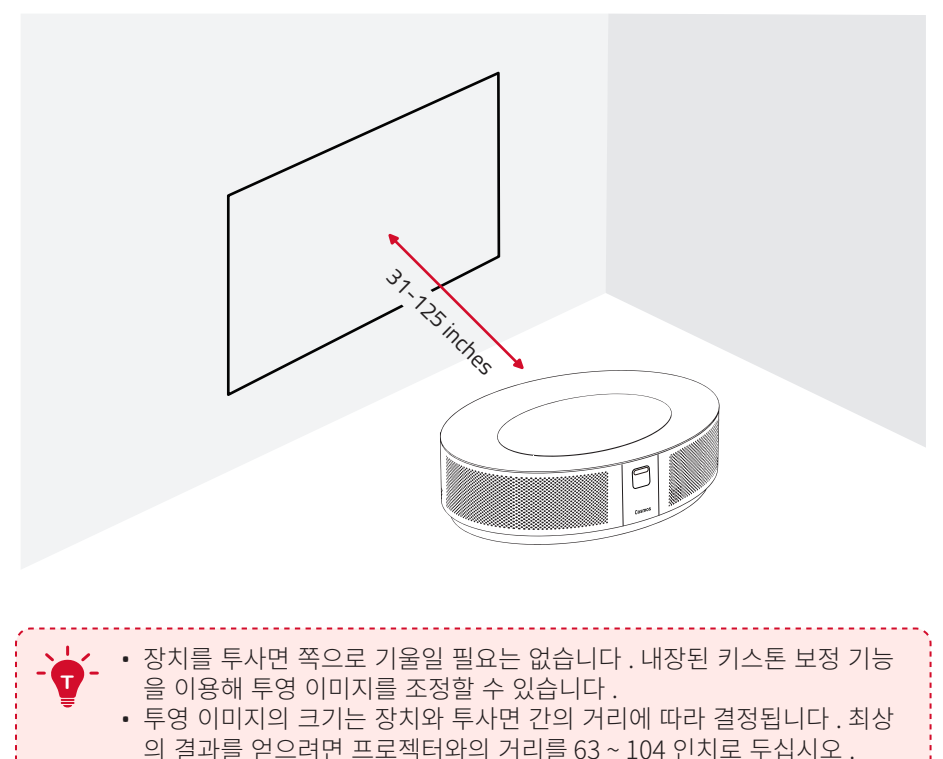

• 천장에 프로젝터를 설치할 수도 있습니다 .

## **2. 리모컨 준비**

리모컨에는 AAA 배터리가 포함되어 있습니다 .

① 리모컨을 처음 사용하는 경우 , 배터리함을 밀어서 열고 AAA 배터리 2 개를 끼웁니다 .

**KO**

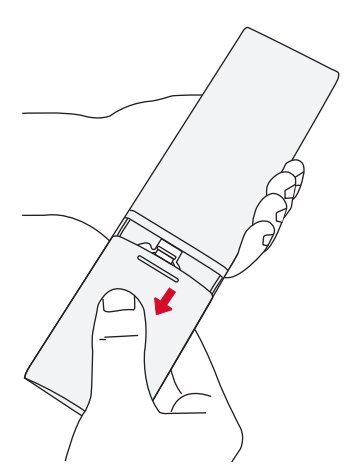

② 배터리를 교체하려면 배터리함의 잠금을 해제한 후 열어서 새 배터리를 극 (+/-) 에 맞게 삽입한 후 배터리함을 닫고 잠급니다 .

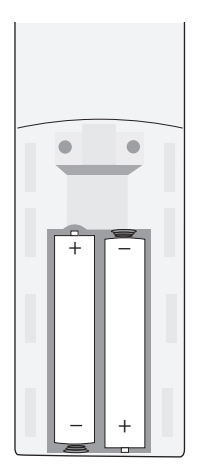

# **3. 시작하기**

**KO**

① 제공된 전원 어댑터를 사용하여 Connect Nebula Cosmos 를 전원 콘센트에 연결합니다 .

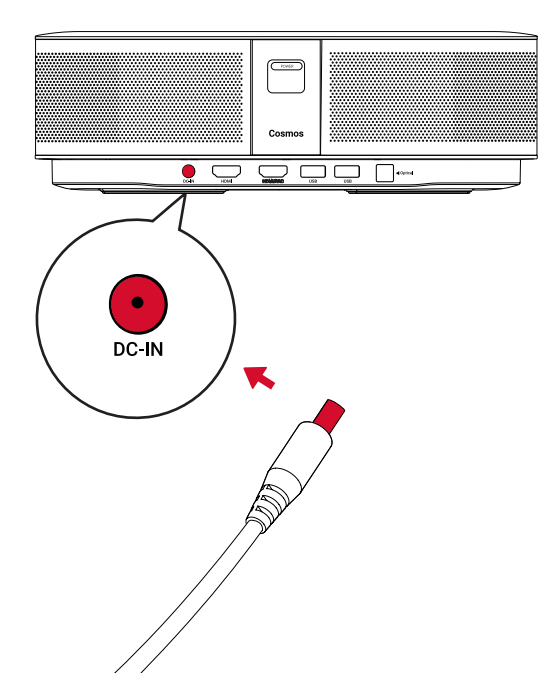

 $Q$  (POWER)을 눌러서 프로젝터의 전원을 켭니다.

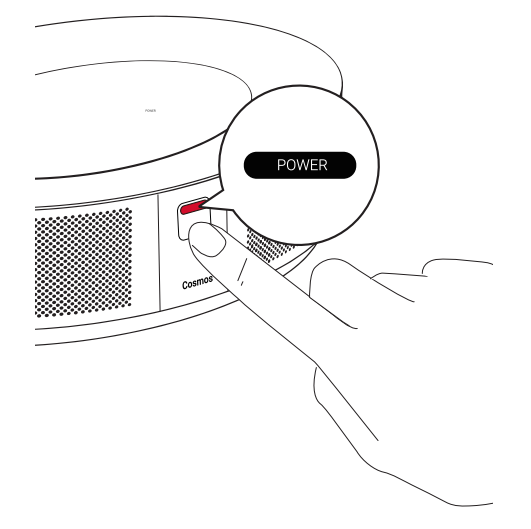

③ 투사면 또는 벽을 향해 장치의 각도를 맞춥니다 . 자동 포커스 기능이 내장되어 있어 프로 젝터를 자동 포커스 위치에 맞출 수 있습니다 . 또는 리모컨에서 ■을 눌러 포커스를 수동 으로 조정할 수도 있습니다 .

④ 처음 사용하는 경우 , 화면의 지침에 따라 기본 설정을 완료합니다 .

# **Nebula Connect 앱**

장치를 간편하게 제어할 수 있도록 Nebula 전용 앱인 Nebula Connect 를 다운로드하는 것 이 좋습니다 . 이 앱을 사용하면 화면을 마우스처럼 사용할 수 있습니다 .

① App Store(iOS 기기 ) 또는 Google Play(Android 기기 ) 에서 Nebula Connect 앱을 다 운로드합니다 .

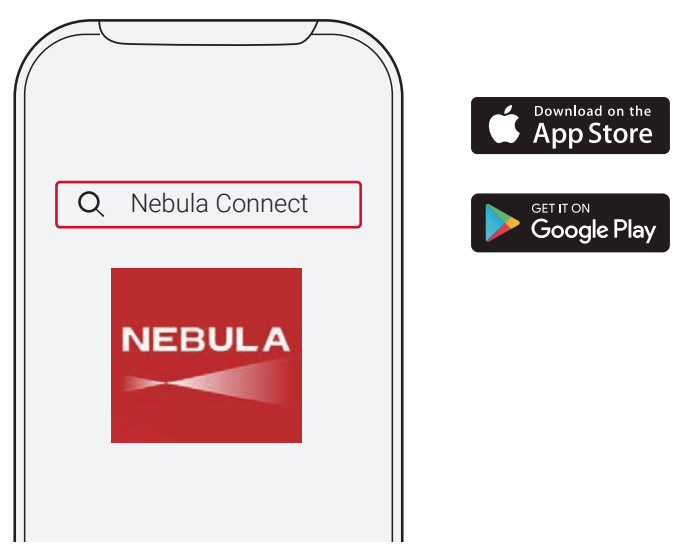

② 스마트폰의 Bluetooth 를 활성화하고 [Nebula Cosmos] 를 선택하여 장치를 연결합니다 .

③ Nebula Cosmos 앱을 열고 화면의 지침에 따라 연결 설정을 완료합니다 .

# **Android TV ™에서 Nebula Cosmos 구동**

화면의 지침에 따라 설정 프로세스를 완료합니다 .

#### 옵션 1. 빠른 설정

Android 폰 사용자는 지침에 따라 Android 폰을 이용해 Android TV 를 빠르게 설정할 수 있 습니다 .

#### 옵션 2. Nebula Cosmos 설정

iOS 사용자의 경우 , 아래 지침에 따라 프로세스를 완료합니다 .

- ① 빠른 설정 프로세스를 건너 뜁니다 .
- ② 네트워크에 Nebula Cosmos 를 연결합니다 .
- ③ Google 계정으로 로그인합니다 .
- 설정 프로세스가 완료되면 Android TV 에서 Nebula Cosmos 가 실행됩니다 .

**KO**

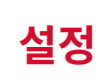

**KO**

Nebula Cosmos 를 처음 실행하면 설정 프로세스가 진행됩니다 .

#### **1. 네트워크**

무선 (Wi-Fi) 연결을 통해 장치를 인터넷에 연결할 수 있습니다 . **① 홈페이지에서 <del>①</del> > [ 네트워크 및 인터**넷 ] 을 선택한 후 □를 누릅니다. ② 화면의 지침에 따라 네트워크 연결을 완료합니다 .

#### **2. 오디오**

[ 오디오 설정 ] 을 통해 오디오 포맷을 변경할 수 있습니다 . ① 홈페이지에서 ☆> [ 오디오 설정 ] 을 선택한 후 □를 누릅니다.

디지털 오디오 포맷 자동 변경 PCM 과 RAW 간 디지털 오디오 포맷 자동 변경을 활성 화 또는 비활성화합니다 .

#### **3. HDMI**

입력 소스로 HDMI 1/2 를 선택합니다 . 이 옵션을 이용해 CEC 설정을 변경할 수도 있습니다 . (1) 홈페이지에서  $\bullet$  > [HDMI] 를 선택한 후 日를 누릅니다.

CEC 설정 Enter 버튼을 눌러서 CEC 설정을 변경합니다.

#### **4. 프로젝터**

① 홈페이지에서 ☆> [ 프로젝터 설정 ] 을 선택한 후 □를 누릅니다.

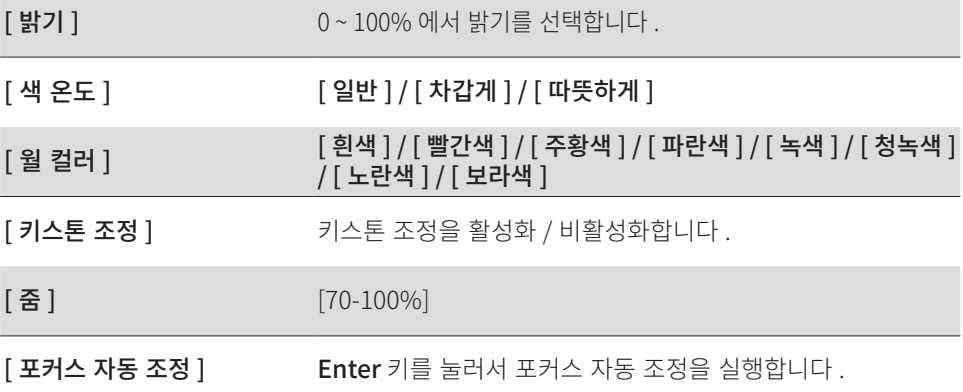

[ 자동 ]: 프로젝터의 반전 여부를 자동으로 감지합니다 . 이들 옵션 간에 자동으로 전환이 이루어집니다 .

[ 전면 투영 ]: 프로젝터가 투영 화면 앞에 위치해 있습니다 .

[ 후면 투영 ]: 프로젝터가 투영 화면 뒤에 위치해 있습니다 .

[ 프로젝터 모드 ]

[ 반전된 전면 투영 ]: 프로젝터가 천장에 거꾸로 매달려 있습 니다 . 이미지가 180 도 회전됩니다 .

[ 반전된 후면 투영 ]: 프로젝터가 천장에 투영 화면 뒤로 거꾸 로 매달려 있습니다 . 이미지가 180 도 및 수평 회전됩니다 .

#### **5. 앱**

**① 홈페이지에서 ✿ > [ 앱 ]** 을 선택한 후 □을 누릅니다 .

② 앱을 선택하여 현재 버전을 확인한 후 앱을 열거나 강제 중지하고 사용 중인 저장 용량을 확인하거나 데이터 또는 캐시를 지우거나 알림 및 권한을 활성화 또는 비활성화합니다 .

#### **6. 기타**

홈페이지에서 다음을 선택하여 자세한 설정 옵션을 확인합니다 .

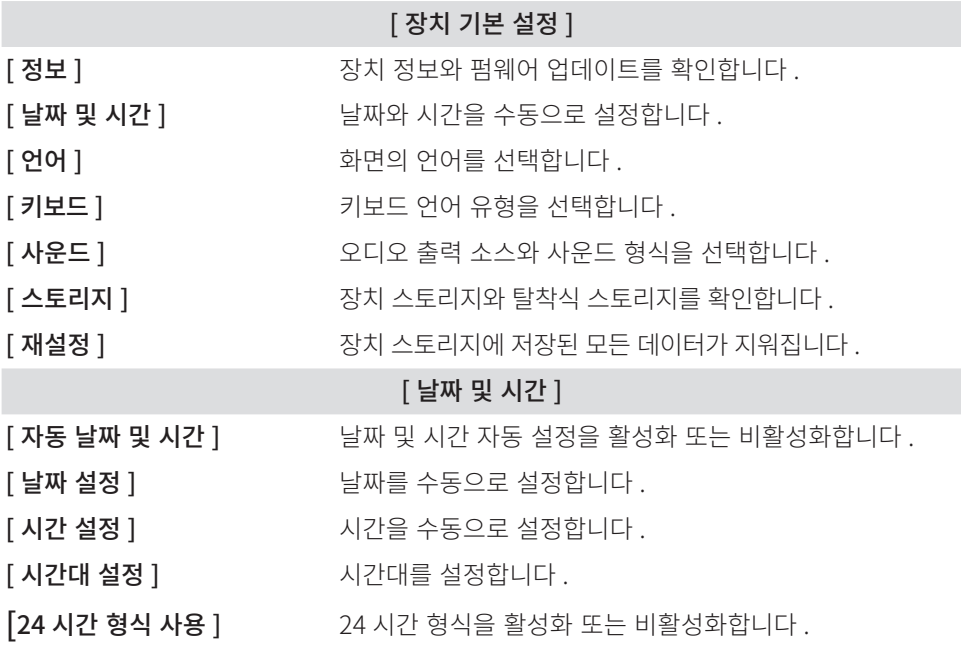
# **Nebula Cosmos 사용**

### **1. HDMI 재생 장치에서 재생하기**

Nebula Cosmos 는 TV 박스 , TV 스틱 , DVD 플레이어 , 셋탑 박스 (STB), 게임 기기 또는 기 타 기기 등 다양한 종류의 HDMI 재생 장치에 연결됩니다 . 두 개의 HDMI 장치를 프로젝터에 동시에 연결하여 4K@60 fps 의 속도로 동영상을 스트리밍할 수 있습니다 .

HDMI 재생 장치에서 재생하는 방법 :

① HDMI 케이블 ( 미포함 ) 로 Nebula Cosmos 를 HDMI 재생 장치에 연결합니다 . • HDMI 재생 장치에 연결되면 HDMI 재생이 자동으로 실행됩니다 .

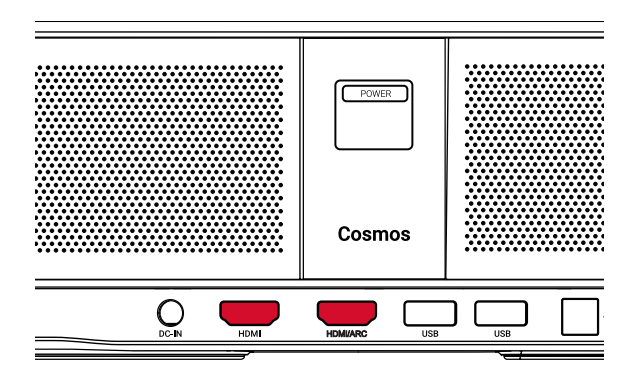

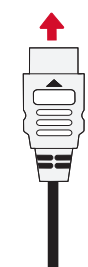

### **2. USB 드라이브에서 재생하기**

Nebula Cosmos 에서는 USB 드라이브에 저장된 음악 파일이나 동영상 , 또는 사진을 감상할 수 있습니다 .

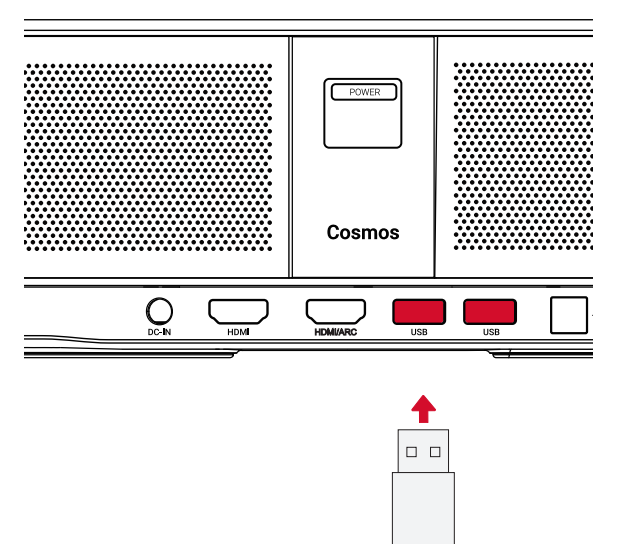

USB 드라이브에서 재생하는 방법은 다음과 같습니다 .

① Google Play 에서 Nebula File Explorer( 파일 탐색기 ) 를 다운로드합니다 .

② USB 드라이브를 USB 포트에 삽입합니다 .

• Nebula File Explorer 에 USB 폴더가 나타납니다 .

3 USB 드라이브에서 재생하려는 동영상이나 사진을 선택하고 다 을 누릅니다.

④ 을 눌러 재생을 중지합니다 .

### **3. Bluetooth 부속품 연결하기**

Nebula Cosmos 에 Bluetooth 장치를 연결할 수 있습니다 .

 $\overline{10}$  홈페이지에서  $\overline{\bullet}$  > [ 원격 및 부속품 ] 을 선택한 후  $\overline{10}$ 를 누릅니다.

② [ 부속품 추가 ] 를 선택합니다 .

• 프로젝터가 부속품 검색을 시작합니다 .

③ 프로젝터를 연결할 장치에 페어링합니다 .

④ 화면의 지침에 따라 Bluetooth 연결을 완료합니다 .

참고 사항 : Bluetooth 장치를 페어링하기에 앞서 먼저 리모컨과 프로젝터가 페어링 모드로 설정되어 있는지 확인합니다 .

**KO**

#### **KO 4. 내장 크롬캐스트 사용하기**

스마트폰이나 컴퓨터에 저장된 사진이나 동영상 또는 음악을 무선으로 Nebula Cosmos 에 투사할 수 있습니다 .

- $\overline{10}$  스마트폰에서 동영상 클립을 재생한 다음, 동영상 화면의 투사 아이콘 $\overline{\mathbb{S}}$  을 누릅니다.
- ② 투사하려는 장치로 "D2140"을 선택합니다 .
	- 프로젝터가 연결된 스마트폰 또는 컴퓨터의 화면을 미러링합니다 .

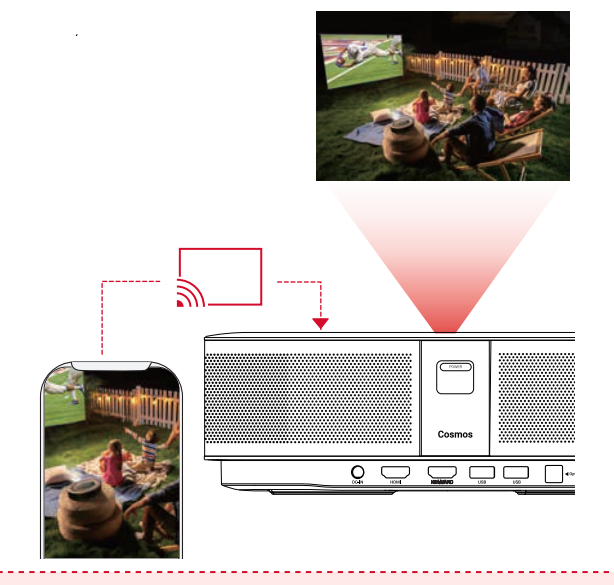

• Nebula Cosmos 와 스마트폰이 같은 무선 네트워크에 연결되어 있는지 확 인하십시오 .

• 특정 콘텐츠는 저작권 제한으로 인해 투사가 불가능할 수 있습니다 . 이 경우 Nebula Cosmos 에 설치된 같은 앱을 통해 콘텐츠를 스트리밍할 수 있습니다 .

### **5. Google 기능 활용하기**

Nebula Cosmos 는 Google 기능도 함께 지원합니다 . 무선 네트워크에 연결되면 온라인 서 비스에 액세스할 수 있으며 영화나 음악 , 또는 사진을 감상하거나 인터넷 검색이 가능합니다 . 사전 설치된 앱과 별도로 Google Play 에서 다른 앱을 설치하여 Google Assistant 에 특정 작업을 수행하도록 지시할 수도 있습니다 .

Google Assistant 와 대화하는 방법은 다음과 같습니다 .

- ① "Bluetooth 부속품 연결" 섹션의 단계에 따라 Nebula Cosmos 에 리모컨이 연결되었는 지 확인합니다 . 일단 연결이 되면 리모컨의 LED 표시등이 짙은 빨간색으로 바뀝니다 .
- ② 리모컨의 을 눌러서 Google Assistant 에게 말합니다 .

**T**

# **사양**

 $\equiv$ 사양 및 디자인은 사전 통지 없이 변경될 수 있습니다 .

전력 : 19V = 6.32A 소비 전력 : < 120W 대기 소비 전력 : < 0.5W 디스플레이 기술 : DLP FHD1920x1080P 광원 : RGB LED 투영 이미지 크기 : 30~120 인치 해상도 : 1920 × 1080p 명암비 : 1000:1 투사율 : 1.2 투사 거리 : 0.8m ~ 3.18m CPU: 쿼드 코어 ARM Cortex-A55 운영체제 : Android TV 9.0 RAM: 2GB DDR ROM: 8GB eMMC 스피커 드라이버 : 10W x 2 와이파이 : IEEE802.11a/b/g/n/ac 듀얼 프리퀀시 2.4G/5G Bluetooth 버전 : V4.2 USB 파일 시스템 : FAT32 / NTFS / exFAT 권장 환경 : 41° F ~ 95° F/5° C ~ 35° C 상대 습도 : 15% ~ 85%( 비응축식 ) 보관 온도 및 습도 : < 149° F/65° C, < 90% 습도 치수 (H\*D): 290 × 198 × 92mm / 11.4 × 7.8 × 3.6 인치 무게 : 2 kg/70.5 oz

# **문제 해결**

**KO**

① 리모컨으로 프로젝터의 전원을 켤 수 없으면

- 프로젝터에서 (POWER)을 눌러 전원을 켜십시오.
- 전원이 꺼져 있는 경우 리모커을 사용하여 전원을 켤 수 없습니다.
- ② 리모컨이 작동하지 않습니다 .
	- 리모커에 배터리가 장착되어 있는지 확인합니다.
	- 배터를 교체합니다 .
- ③ 이미지가 선명하지 않습니다 .
	- • • • 그리 포커스를 수동으로 조정합니다.
- ④ Wi-Fi 네트워크에 연결할 수 없다면
	- 사용 가능한 네트워크 목록을 새로 고침한 후 다시 시도하십시오 .
	- 무선 공유기 또는 장치를 재부팅한 후 다시 시도하십시오 .
- ⑥ 펌웨어를 업데이트하고 싶은 경우에는
	- 새 버전이 감지되면 재부팅 및 업데이트 요청이 표시됩니다 .

# **جدول المحتويات**

**AR**

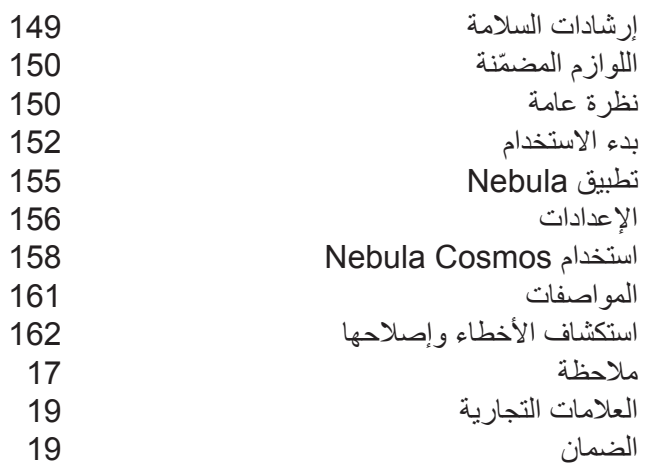

### **إرشادات السالمة**

اقرأ كل اإلرشادات قبل استخدام هذا الجهاز. ال تقم بإجراء أي تغييرات أو إعدادات غير موضحة في هذا الدليل. في حالة وقوع إصابة جسدية، أو فقدان بيانات، أو حدوث ضرر بسبب عدم اتباع اإلرشادات؛ فلن ينطبق الضمان.

#### **اإلعداد**

- لتقليل خطر نشوب حريق و/أو حدوث صدمة كهربائية، ال ّ تعرض الجهاز للمطر أو الرطوبة. ال ينبغي وضع أي أجسام مملوءة بالسوائل، مثل المزهريات، على هذا الجهاز.
	- ال تضع هذا الجهاز على أسطح ناعمة كمفارش المائدة أو السجاد، وإال فقد يتعرض الجهاز لخطر الحريق.
	- لا تضع هذا الجهاز في مناطق معرضة للغبار، والتراب، أو بالقرب من أي جهاز يولد مجالاً مغناطيسيًا قويًا.
		- لمنع السخونة الزائدة، ال تغلق فتحات التهوية أو ّ تسدها.
- ال تضع ً مطلقا هذا الجهاز في مساحة ّضيقة. واحرص ً دائما على تأمين مساحة كافية حول الجهاز لضمان التهوية.
- احرص على حماية هذا الجهاز من التعرض المفرط لأشعة الشمس المباشرة والسخونة وتقلّبات درجات الحرارة الكبيرة والرطوبة. تجنب درجات الحرارة القصوى. تتراوح درجة حرارة التشغيل والتخزين المناسبة لهذا الجهاز وملحقاته ما بين 0 درجة فهرنهايت إلى 95 درجة فهرنهايت / 0 درجة مئوية إلى 35 درجة مئوية.
- عندما يتم تشغيل هذا الجهاز لوقت طويل، قد يصبح سطحه ساخنًا. في حال حدوث ذلك، أوقف تشغيله على الفور وافصل الشاحن. استأنف التشغيل بعد أن يبرد هذا الجهاز.
	- احمل الجهاز بحذر ً دائما. ّ تجنب لمس العدسة. ال تسمح لألطفال بالتعامل مع الجهاز من دون مراقبتهم.
		- ال تضع ً مطلقا األغراض الثقيلة أو الحادة على هذا الجهاز.
			- ّ لتجنب التعرض لصدمة كهربائية، ال تفكك الجهاز.
		- استخدم المرفقات والملحقات التي تحددها الشركة ّ المصنعة فقط.
		- تجنب االهتزازات الشديدة ألنها قد تلحق الضرر بالمكونات الداخلية.

#### **مصدر الطاقة**

- ال تستخدم إال محول الطاقة المرفق.
- أوقف تشغيل الجهاز قبل إزالة مصدر الطاقة من المقبس.
- احرص على عدم المرور على سلك الطاقة أو أن يتم القرص عليه، خاصة عند القوابس، والمآخذ التوافقية، والنقطة التي تخرج عندها من هذا الجهاز.
	- افصل هذا الجهاز في حال وجود عواصف رعدية أو عند عدم استخدامه لفترة طويلة.
	- قبل إجراء أي توصيالت أو تغييرها، احرص على فصل كل األجهزة عن مأخذ الطاقة.
		- ال تلمس كبل الطاقة أو موصل الطاقة بيدين مبللتين ً مطلقا.

**سالمة السمع**

**AR**

 لمنع إلحاق الضرر بالسمع، ال تستمع إلى الموسيقى لفترات زمنية طويلة على مستويات صوت عالية. اضبط مستوى الصوت على مستوى آمن.

**الشحن**

- نوع الشاحن هو -19063200EC120NSA مع جهد/تيار إخراج التيار المستمر 19 فولت6.32/ أمبير. يجب تركيب الشاحن بالقرب من هذا المنتج وفي مكان يسهل الوصول إليه.
	- هذا الشاحن مصمم لالستخدام الداخلي فقط.
	- أثناء الشحن، ضَع هذا الجهاز في بيئة تتميّز بدرجة حرارة الغرفة القياسية (تتراوح ما بين 5 درجات و25 درجة مئوية /41 درجة فهرنهايت إلى 77 درجة فهرنهايت الموصّ بها) وبالتهوية الجيدة.
- بسبب المواد المستخدمة في الهيكل، يجب توصيل الجهاز بواجهة USB من اإلصدار 2.0 أو أي إصدار الحق فقط.

#### **التنظيف**

- استخدم قطعة قماش ناعمة وخالية من الوبر. ال تستخدم ً مطلقا المنظفات السائلة، أو الغازية، أو القابلة لالشتعال بسهولة لغرض التنظيف.
- ال تستخدم مادة تنظيف سائلة لتنظيف العدسة، وذلك ّ لتجنب إلحاق الضرر بغشاء التغليف الموجود على العدسة.
	- استخدم أوراق تنظيف العدسات لتنظيف العدسة.

#### **اإلصالحات**

- ال تقم بإجراء أي تصليحات في هذا الجهاز بنفسك. قم بإصالحه لدى مركز الخدمة المعتمد فقط.
	- قد تتسبب الصيانة غير الصحيحة بإصابات أو تلحق ضررًا بهذا الجهاز.
		- أوكل كل أعمال الصيانة لفريق الخدمة ّ المؤهل.

#### **تحذير**

- قد تنبعث من هذا الجهاز إشعاعات بصرية خطيرة.
- ال ّ تحدق في أشعة التشغيل. فقد يؤذي الضوء الساطع َعينيك.

## **ّ اللوازم المضمنة**

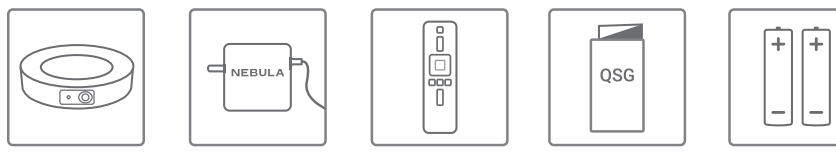

AAA x 2 مكحتلا زاهج يئابرهك كرتشم QSG

# تايراطبلا

**نظرة عامة**

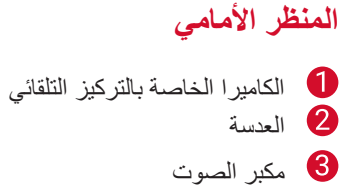

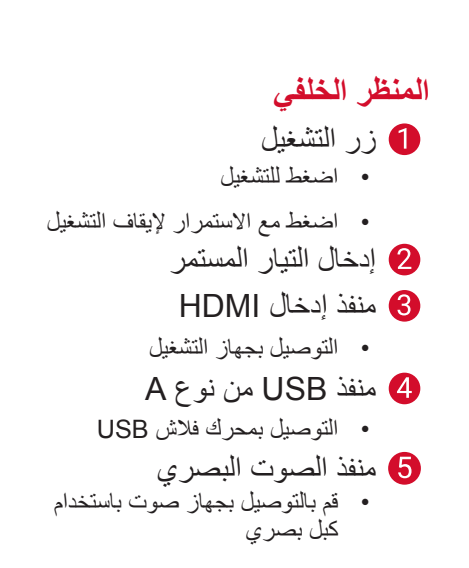

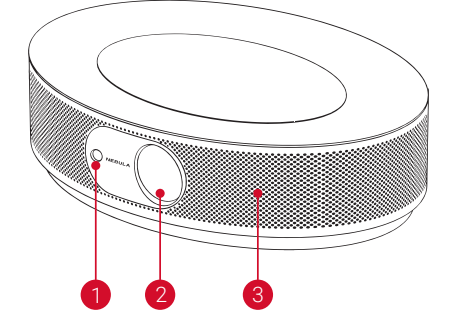

Nebula Cosmos

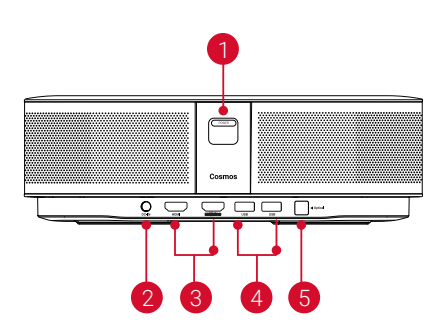

**AR**

مقبس ثالثي القوائم 1/4 بوصة

**ّ جهاز التحك ُ م عن بعد**

**المنظر السفلي**

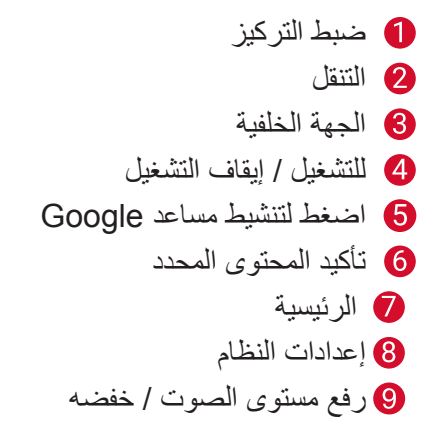

جهاز ّ التحكم عن ُبعد: RC Nebula الموديل: 0413D

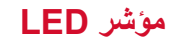

**حالة مؤشر LED الوصف**

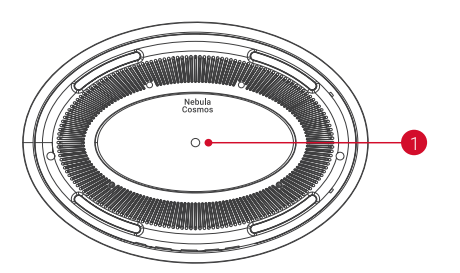

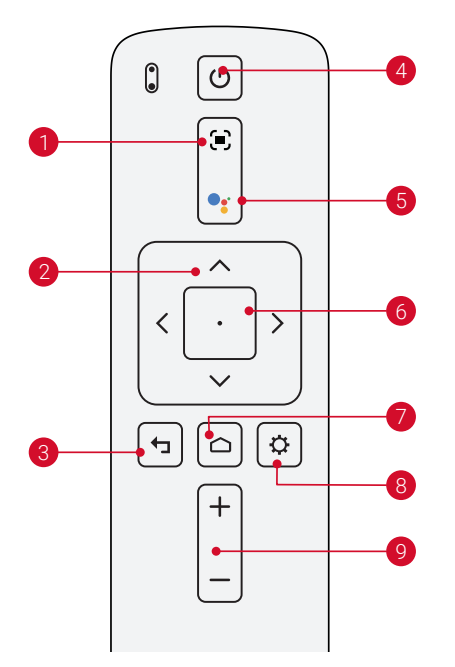

### **بدء االستخدام**

### **مكان وضع الجهاز**

ضع هذا الجهاز على سطح ثابت ّ ومسطح وضعه مباشرة لمواجهة سطح اإلسقاط. للحصول على أفضل النتائج، يجب أن ي<br>يكون سطح العرض أبيض اللون ومسطّحًا. يجب أن تكون المسافة بين هذا الجهاز وسطح الإسقاط 31 بوصة (0.8 متر) كحد أدنى و125 بوصة (3.18 متر) كحد أقصى للحصول على صورة إسقاط بين 30 إلى 120 بوصة.

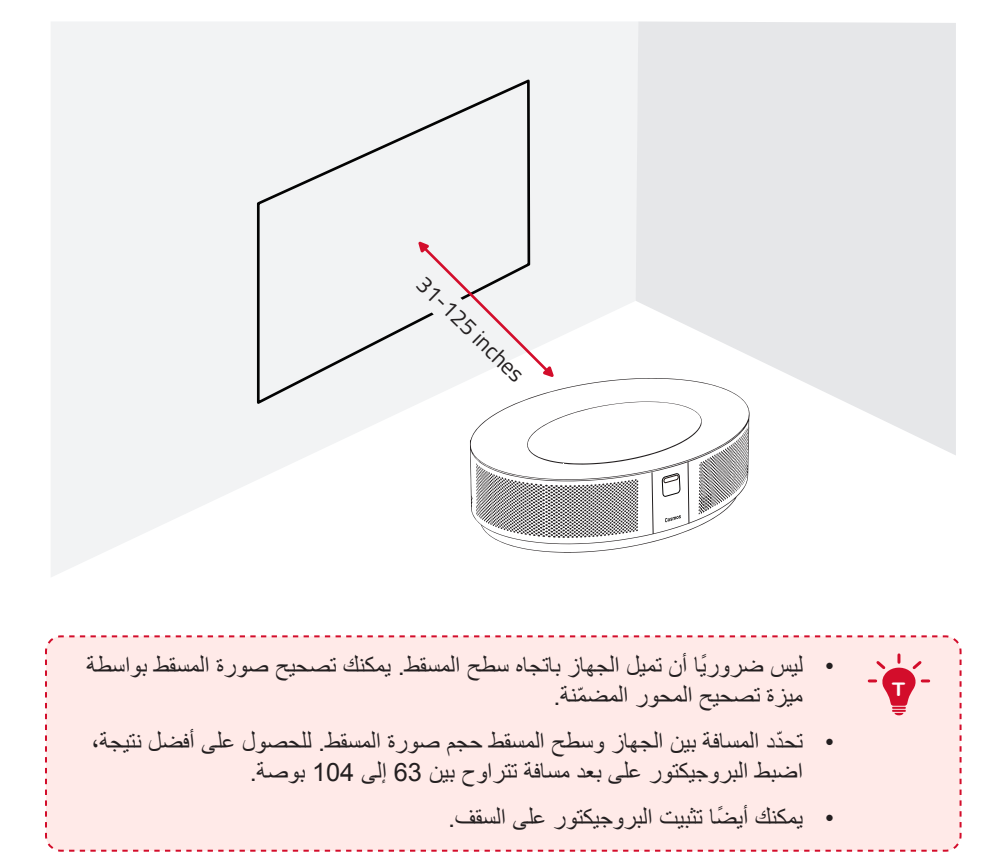

### **ّ تحضير جهاز التحك ُ م عن بعد**

يأتي جهاز التحكّم عن بُعد مزوّدًا ببطاريتين بحجم AAA. 1 لالستخدام ألول مرة، مرر لفتح حجرة البطارية، وقم بتركيب بطاريتين من نوع AAA.

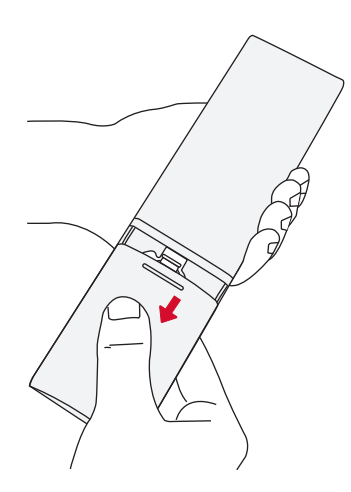

2 الستبدال البطارية، قم بإلغاء قفل حجرة البطارية وفتحها، أدخل بطارية جديدة تتوافق مع القطبية )-/+( كما هو ّمبين، ثم أغلق حجرة البطارية وأقفلها.

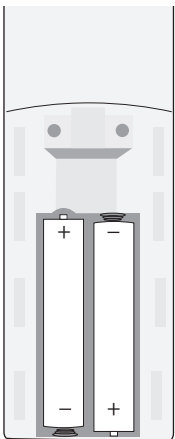

#### **بدء االستخدام**

1 قم بتوصيل Cosmos Nebula بمخرج الطاقة باستخدام محول الطاقة المتوفر.

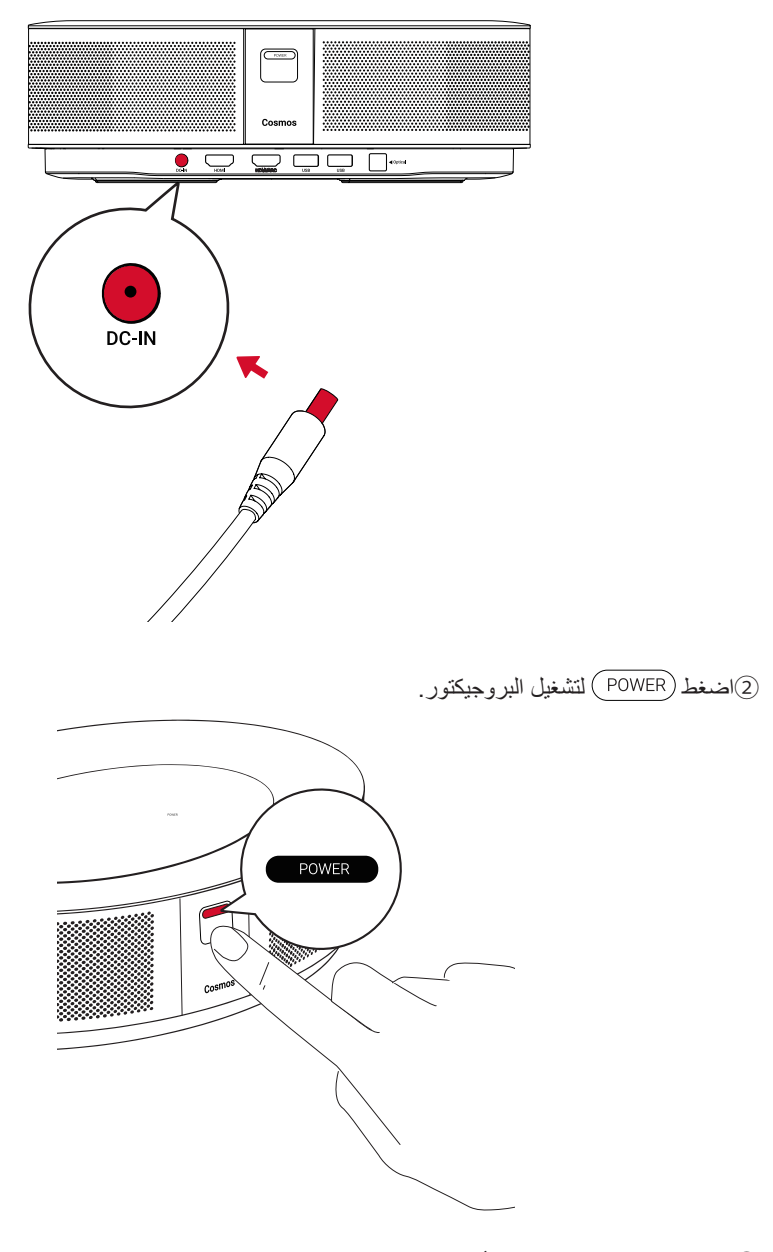

- 3 ّوجه الجهاز نحو سطح إسقاط أو حائط مناسب. تتيح وظيفة ضبط التركيز التلقائي المدمجة للبروجيكتور تشغيل ضبط التركيز التلقائي. أو يمكنك الضغط على على جهاز التحكم عن بعد لضبط التركيز ً يدويا.
	- 4 عند االستخدام ألول مرة، اتبع اإلرشادات التي تظهر على الشاشة إلكمال اإلعداد األساسي.

# **Nebula Connect تطبيق**

**AR**

للتحكم في هذا الجهاز بسهولة، نوصي بتنزيل تطبيق Nebula المخصص، Connect Nebula. باستخدام هذا التطبيق ، يمكنك استخدام الشاشة كماوس.

1 قم بتنزيل تطبيق Connect Nebula من Store App( لألجهزة التي تعمل بنظام iOS )أو Play Google )لألجهزة التي تعمل بنظام Android).

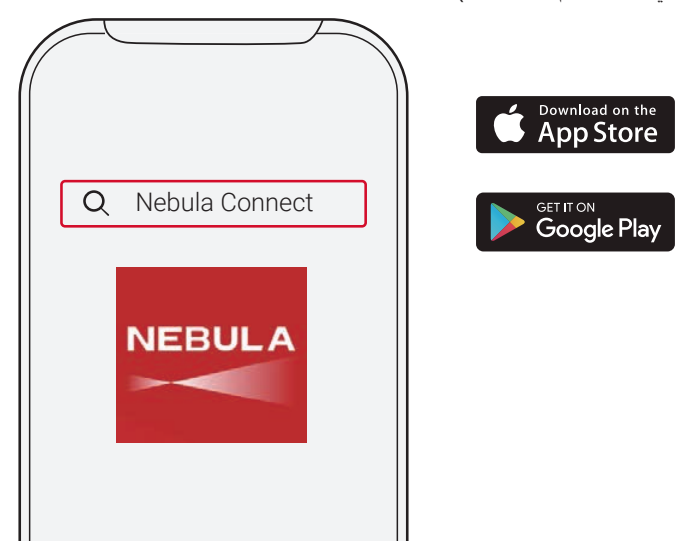

2 قم بتمكين Bluetooth على هاتفك الذكي، وحدد ]Cosmos Nebula ]ليتم توصيل الجهاز.

3 افتح التطبيق Connect Nebula واتبع اإلرشادات التي تظهر على الشاشة إلكمال إعداد االتصال.

### **™Android TV باستخدام Nebula Cosmos تشغيل**

اتبع اإلرشادات التي تظهر على الشاشة إلكمال عملية اإلعداد. **خيار 1 اإلعداد السريع** يمكن لمستخدمي هاتف Android اتباع اإلرشادات إلعداد TV Android بسرعة باستخدام هاتف Android. **خيار 2 إعداد Cosmos Nebula** لمستخدمي iOS، اتبع التعليمات إلكمال العملية. 1 تخطي إجراء اإلعداد السريع. 2 ّ وصل Cosmos Nebula بالشبكة. 3 ّسجل الدخول باستخدام حساب Google الخاص بك. سيتم تشغيل Cosmos Nebula بواسطة TV Android بعد االنتهاء من عملية اإلعداد.

### **اإلعدادات**

استكمل عملية اإلعداد عند تشغيل Cosmos Nebula للمرة األولى.

#### **الشبكة**

يمكن توصيل هذا الجهاز باإلنترنت عبر اتصال السلكي )Fi-Wi). 1 في القائمة الرئيسية، حدد < **]الشبكة واإلنت**رنت[ واضغط على . 2 اتبع اإلرشادات التي تظهر على الشاشة إلكمال اتصال الشبكة.

#### **الصوت**

يمكن تغيير تنسيق الصوت عبر إعدادات الصوت. 1 في القائمة الرئيسية، حدد < **]إعدادات الصو**ت[ واضغط على . تمكين تغيير تنسيق الصوت الرقمي التلقائي أو تعطيله بين PCM تغيير تنسيق الصوت الرقمي ً تلقائياوRAW

### **HDMI**

اختر 1/2 HDMI كمصدر الإدخال. يمكنك أيضًا تغيير إعدادات CEC ضمن هذا الخيار. 1 من الصفحة الرئيسية، حدد < **]HDMI ]**واضغط على .

إعدادات CEC اضغط على زر Enter لتغيير إعدادات CEC

### **البروجيكتور**

1 من القائمة الرئيسية، حدد < **]إعدادات البروجي**كتور[ واضغط على .

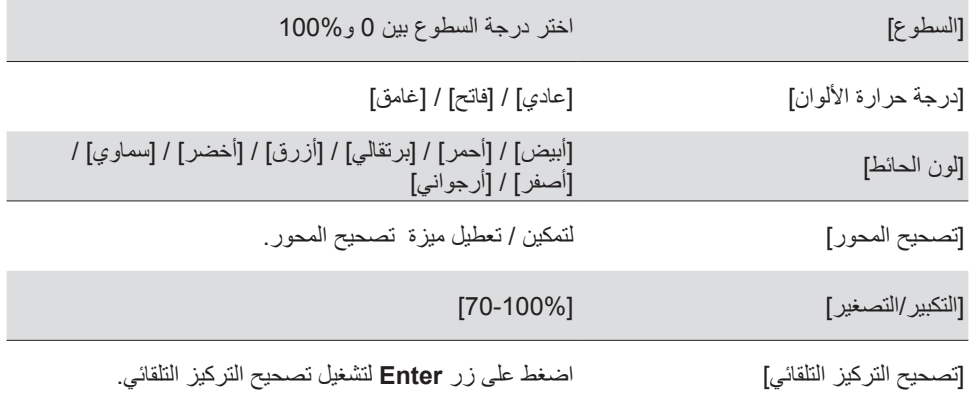

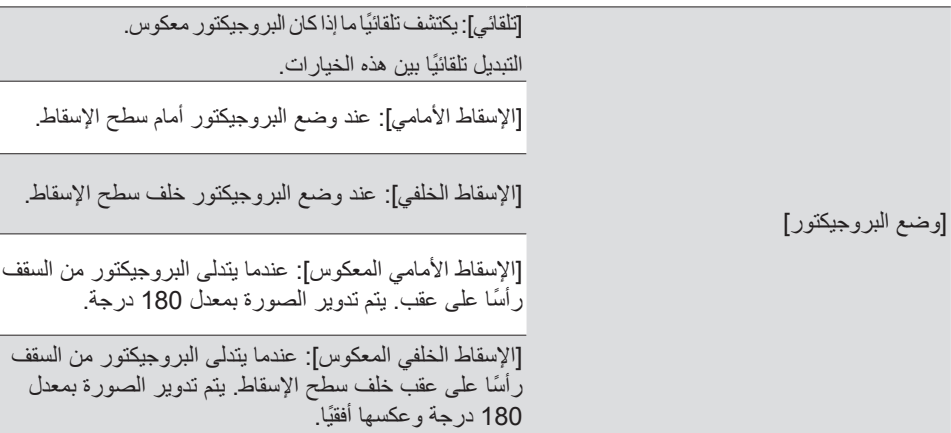

### **التطبيقات**

**AR**

- 1 في القائمة الرئ**يسية، حدد ]التطب**يقات[، واضغط على .
- 2 حدد أحد التطبيقات وتحقق من اإلصدار الحالي ثم افتحه أو أوقفه ً إجباريا وتحقق من التخزين المستخدم أو امسح البيانات أو ذاكرة التخزين المؤقت أو قم بتمكين اإلخطارات واألذونات أو تعطيلها.

### **أخرى**

في الصفحة الرئيسية، حدد للعثور على المزيد من خيارات اإلعدادات.

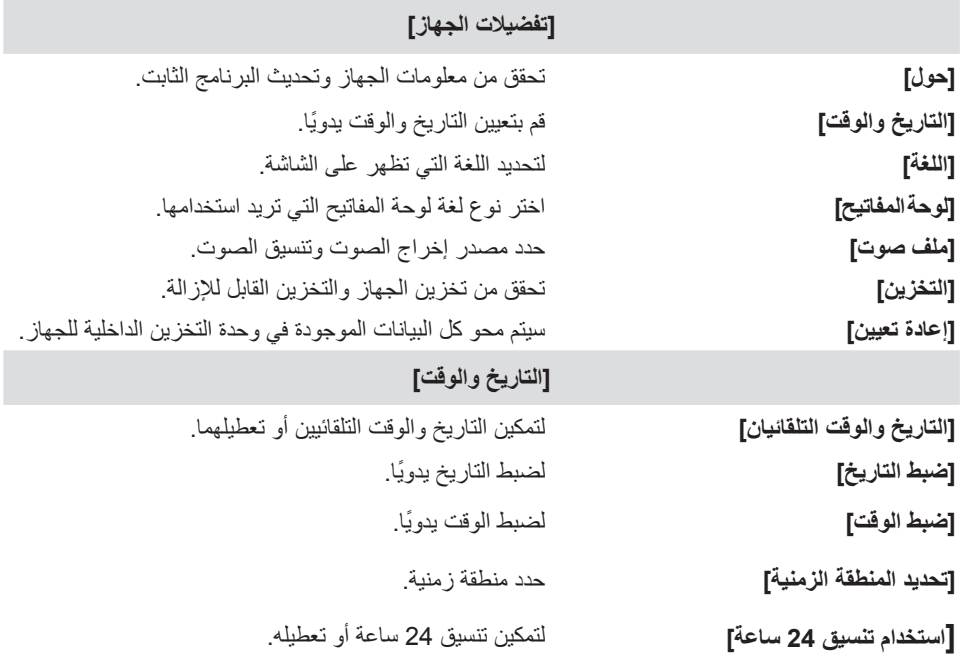

### **Nebula Cosmos استخدام**

**ّ التشغيل من أجهزة التشغيل المزودة بـ HDMI**

يمكن توصيل جهاز Cosmos Nebula بأجهزة التشغيل ّ المزودة بـ HDMI المختلفة مثل box TV، أو stick TV، أو مشغل DVD، أو جهاز فك التشفير (STB)، أو وحدات التحكم بالألعاب، أو أجهزة أخرى يمكن توصيل جهازين HDMI بالبروجيكتور في الوقت نفسه لبث الفيديو بمعدل 4 كيلو@لكل 60 ً إطارا في الثانية.

للتشغيل من أجهزة التشغيل ّ المزودة بـ HDMI:

- 1 قم بتوصيل Cosmos Nebulaبجهاز تشغيل ّ مزود بـ HDMI باستخدام كبل HDMI( غير مضمن(.
	- سيبدأ تشغيل HDMI ً تلقائيا بمجرد التوصيل بجهاز تشغيل ّ مزود بـ HDMI.

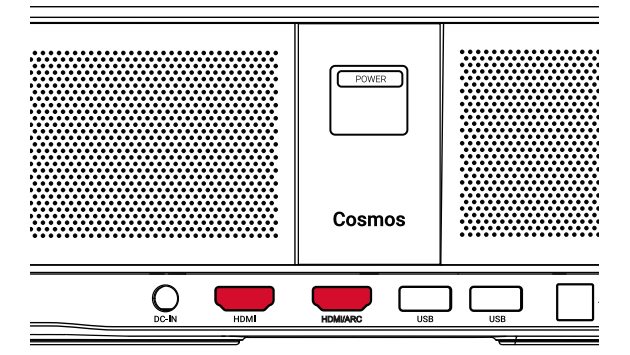

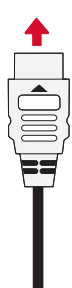

### **ّ التشغيل من محرك أقراص USB**

**AR**

مع جهاز Nebula Cosmos، يمكنك الاستمتاع بالموسيقى ومقاطع الفيديو والصور المخزّنة على محرّك أقراص .USB

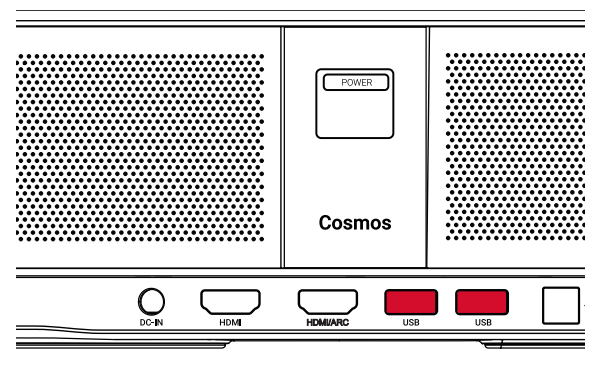

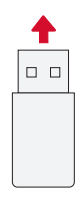

للتشغيل من ّ محرك أقراص USB:

- .Google Play من Nebula File Explorer بتنزيل قم1
	- 2 أدخل ّ محرك أقراص USB في مأخذ USB.
	- .Nebula File Explorer على USB مجلد سيظهر

3 حدد مقاطع الفيديو أو الصور من محرك أقراص USB الذي تريد تشغيله، ثم اضغط على 4 اضغط على إليقاف التشغيل.

### **توصيل ملحقات Bluetooth**

يمكنك توصيل أجهزة Bluetooth بجهاز Cosmos Nebula. 1 في الصفحة الرئيسية، حدد < ]أجهزة التحكم عن بعد وملحقاتها[ واضغط على . 2 حدد إضافة ملحقات. سيبدأ جهاز العرض هذا في البحث عن الملحقات. 3 قم بإقران البروجيكتور بالجهاز الذي تريد توصيله. 4 اتبع اإلرشادات التي تظهر على الشاشة إلكمال اتصال Bluetooth. مالحظة: قبل إقران أجهزة Bluetooth الخاصة بك، تأكد من أن جهاز ّ التحكم عن ُبعد والبرجيكتور الخاص بك في وضع اإلقران.

### **استخدم Chromecast المدمج**

يمكنك عرض الصور ومقاطع الفيديو والموسيقى ً السلكيا من هاتفك أو الكمبيوتر مباشرة إلى Cosmos Nebula.

- تم بتشغيل مقطع فيديو على هاتفك، ثم اضغط فوق رمز العرض كملتم<sup>ا</sup>ء على شاشة الفيديه. على الله على الفيدي
	- 2 حدد الجهاز "2140D "الذي تريد العرض عليه.
	- سيعكس الربوجيكتور هذا شاشة الهاتف أو الكمبيوتر المتصل.

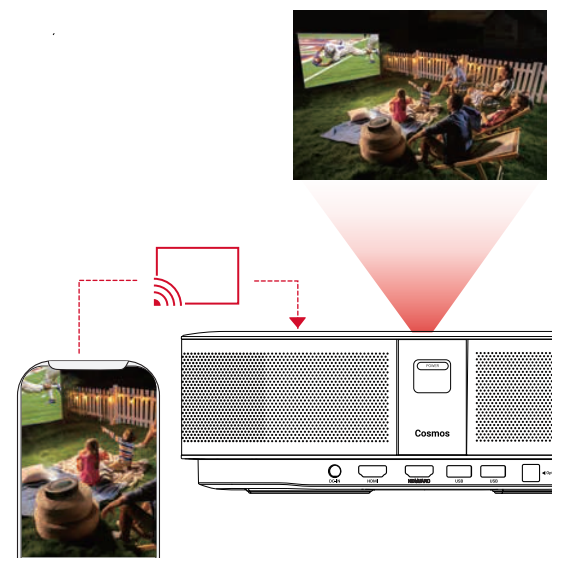

- تأكد من أن Cosmos Nebula وهاتفك متصلين على نفس الشبكة الالسلكية.
- قد ال تتوفر بعض المحتويات للعرض ّجراء القيود المتعلقة بحقوق النشر. في هذه الحالة، يمكنك بث المحتوى عبر التطبيق نفسه المثبت في Cosmos Nebula.

### **استمتع بميزات Google**

**T**

يدعم Cosmos Nebula ً أيضا ميزات Google. عندما تتصل بشبكة السلكية، يصبح بإمكانك الوصول إلى الخدمات عبر الإنترنت والاستمتاع بالأفلام والموسيقى والصور والتصفّح عبر الإنترنت. بالإضافة إلى التطبيقات المثبتة مسبقًا، يمكنك ً أيضا تثبيت أي تطبيقات أخرى من متجر Play Google والتحدث إلى مساعد Google لتنفيذ مهام معينة.

للتحدث إلى مساعد Google:

- 1 تأكد من اتباع الخطوات الموضحة في قسم "توصيل ملحقات Bluetooth "لتوصيل جهاز التحكم عن بعد بجهاز Cosmos Nebula. بمجرد االتصال، يتحول مؤشر LED في جهاز التحكم عن بعد إلى اللون األحمر.
	- 2 اضغط على في جهاز التحكم عن ُبعد للتحدث إلى مساعد Google.

### **المواصفات**

**AR**

**إن ال**مواصفات والتصميم عرضة للتغيير من دون إشعار.

مصدر الطاقة: 19 فولت 6.32 أمبير استهالك الطاقة: > 120 واط استهالك الطاقة في وضع االستعداد: > 0.5 واط DLP FHD1920x1080P :الشاشة تقنية المصدر الضوئي: ضوء LED يدعم RGB (اللون الأحمر والأخضر والأزرق) حجم صورة العرض: من 30 إلى 120 بوصة الدقّة: 1920 × 1080 بكسل ّ معدل التباين: 1000:1 معدّل الاسقاط: 1.2 مسافة اإلسقاط: 0.8 متر إلى 3.18 متر وحدة المعالجة المركزية )CPU): ذراع رباعي النواة 55A-Cortex نظام التشغيل: 9.0 TV Android ذاكرة الوصول العشوائي )2 :(RAM جيجابايت DDR ذاكرة القراءة فقط (ROM): eMMC سعة 8 جيجابايت برامج تشغيل ّ مكبر الصوت: 10 واط × 2 جيجا 5/جيجا 2.4 مزدوج تردد Wi-Fi: IEEE802.11a/b/g/n/c/ac اتصال Bluetooth: V4.2 إصدار USB: FAT32 / NTFS / exFAT ملفات نظام الحرارة الموصَ بها: من 41 إلى 95 درجة فهرنهايت / من 5 إلى 35 درجة مئوية الرطوبة النسبية: من 15% إلى 85% )من دون تكاثف( درجة حرارة وحدة التخزين ورطوبتها: > 149 درجة فهرنهايت / 65 درجة مئوية، > 90% رطوبة األبعاد)الطول\*العمق(: 290 × 198 × 92 مم / 11.4 × 7.8 × 3.6 بوصة الوزن: 2 جم / 70.5 أونصة

### **استكشاف األخطاء وإصالحها**

- 1 هل فشل تشغيل البروجيكتور باستخدام جهاز التحكم عن بعد؟ اضغط على على البروجيكتور لتشغيله. عندما يكون الجهاز ً متوقفا عن التشغيل، ال يمكنك استخدام جهاز ّ التحكم عن ُبعد لتشغيله. 2 هل ّ تعطل جهاز ّ التحكم عن ُبعد؟ تأكد من ّ أن البطارية ّ مركبة ً مسبقا في جهاز ّ التحكم عن ُبعد. استبدل البطاريات.
	- 3 هل الصورة غير واضحة؟
	- اضغط على لضبط التركيز ً يدويا.

4 هل يتعذر عليك االتصال بشبكة Fi-Wi؟

- قم بتحديث لائحة الشبكات المتوفرة وأعد المحاولة مجددًا.
- أعد تشغيل ّ الموجه الالسلكي أو الجهاز ثم أعد المحاولة.

5 كيف يمكنني تحديث البرامج الثابتة؟

 عند اكتشاف إصدار جديد، ُسيطلب منك إعادة التشغيل والتحديث.

# **NEBULA**

For FAQs and more information, please visit:

#### www.SeeNebula.com

**⊠** support@SeeNebula.com **(C<sub>2</sub>** +1 (800) 988 7973 (US) +44 1604 936200 (UK) +49 (0) 69 9579 7960 (DE) +81 03 4455 7823 ( 日本 ) +971 42463266 (Middle East & Africa) +971 8000320817 (UAE) +966 8008500030 (KSA) +965 22069086 (Kuwait) +20 8000000826 (Egypt)

©Anker Innovations Limited. All rights reserved. NEBULA and the NEBULA logo are trademarks of Anker Innovations Limited, registered in the United States and other countries. All other trademarks are the property of their respective owners.